## Honeywell

# HF680 (Second Generation)

Hand-Free Area-Imaging Scanner

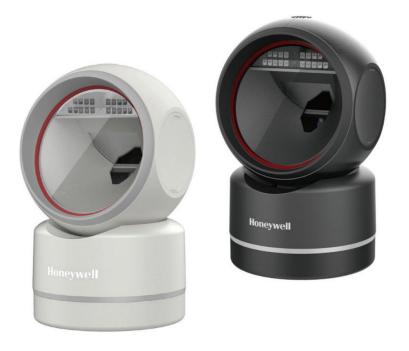

**User Guide** 

### **Disclaimer**

Honeywell International Inc. ("HII") reserves the right to make changes in specifications and other information contained in this document without prior notice, and the reader should in all cases consult HII to determine whether any such changes have been made. The information in this publication does not represent a commitment on the part of HII.

HII shall not be liable for technical or editorial errors or omissions contained herein; nor for incidental or consequential damages resulting from the furnishing, performance, or use of this material. HII disclaims all responsibility for the selection and use of software and/or hardware to achieve intended results.

This document contains proprietary information that is protected by copyright. All rights are reserved. No part of this document may be photocopied, reproduced, or translated into another language without the prior written consent of HII.

Copyright © 2020 Honeywell International Inc. All rights reserved.

Web Address: www.honeywellaidc.com

Other product names or marks mentioned in this document may be trademarks or registered trademarks of other companies and are the property of their respective owners.

For patent information, refer to www.hsmpats.com.

# TABLE OF CONTENTS

| Customer Support                      | ix |
|---------------------------------------|----|
| Technical Assistance                  | ix |
| Product Service and Repair            | ix |
| Limited Warranty                      | ix |
| Chapter 1 - Get Started               | 1  |
| About This Manual                     | 1  |
| Unpack Your Device                    | 1  |
| Connect the Device                    | 2  |
| Connect with USB                      | 2  |
| Connect with RS232 Serial Port        | 2  |
| Reading Techniques                    | 3  |
| Menu Barcode Security Settings        | 3  |
| Set Custom Defaults                   | 3  |
| Reset the Custom Defaults             | 4  |
| Chapter 2 - Program the Interface     | 5  |
| Introduction                          | 5  |
| Program the Interface - Plug and Play | 5  |
| RS232 Serial Port                     |    |
| USB IBM SurePos                       | 6  |
| USB PC or Macintosh Keyboard          | 6  |
| USB HID                               |    |
| USB Serial                            | 7  |

|       | C15/R15 Emulation                                   |    |
|-------|-----------------------------------------------------|----|
|       | ACK/NAK Mode                                        | 7  |
| I     | Remote MasterMind™ for USB                          | 8  |
| I     | Keyboard Country Layout                             | 8  |
| I     | Keyboard Style                                      | 15 |
| ı     | Keyboard Conversion                                 | 16 |
| (     | Control Character Output                            | 17 |
| ı     | Keyboard Modifiers                                  | 17 |
| I     | RS232 Modifiers                                     | 19 |
|       | RS232 Baud Rate                                     | 19 |
|       | RS232 Word Length: Data Bits, Stop Bits, and Parity | 20 |
|       | RS232 Receiver Time-Out                             | 21 |
|       | RS232 Handshaking                                   | 21 |
|       | RS232 Timeout                                       | 22 |
|       | XON/XOFF                                            | 22 |
|       | ACK/NAK                                             | 23 |
|       | Scanner to Bioptic Communication                    | 23 |
|       | Scanner-Bioptic Packet Mode                         | 23 |
|       | Scanner-Bioptic ACK/NAK Mode                        | 24 |
|       | Scanner-Bioptic ACK/NAK Timeout                     | 24 |
| Chapt | ter 3 - Input/Output Settings                       | 25 |
| I     | Power Up Beeper                                     | 25 |
| I     | Beep on BEL Character                               | 25 |
| (     | Good Read and Error Indicators                      | 26 |
|       | Beeper – Good Read                                  | 26 |
|       | Beeper Volume – Good Read                           | 26 |
|       | Beeper Pitch – Good Read                            | 26 |
|       | Beeper Pitch – Error                                | 27 |
|       | Beeper Duration – Good Read                         | 27 |
|       | LED – Good Read                                     | 28 |
|       | Number of Beeps – Good Read                         | 28 |
|       | Number of Beeps – Error                             | 28 |

|      | Good Read Delay                                 | 29  |
|------|-------------------------------------------------|-----|
|      | User-Specified Good Read Delay                  | 29  |
|      | IR Trigger Mode                                 | 29  |
|      | LED Illumination                                | 30  |
|      | Serial Trigger Mode                             | 30  |
|      | Read Time-Out                                   | 30  |
|      | Presentation Mode                               | 31  |
|      | Presentation Centering                          | 31  |
|      | Streaming Presentation Mode                     | 33  |
|      | Read Mode                                       | 33  |
|      | Poor Quality Codes                              | 34  |
|      | Poor Quality 1D Codes                           | 34  |
|      | Poor Quality PDF Codes                          | 35  |
|      | Reread Delay                                    | 35  |
|      | User-Specified Reread Delay                     | 36  |
|      | 2D Reread Delay                                 | 36  |
|      | Character Activation Mode                       | 36  |
|      | Activation Character                            | 37  |
|      | End Character Activation After Good Read        | 37  |
|      | Character Activation Timeout                    | 38  |
|      | Character Deactivation Mode                     | 38  |
|      | Deactivation Character                          | 38  |
|      | Illumination Lights                             | 38  |
|      | No Read                                         | 39  |
|      | Video Reverse                                   | 39  |
|      | Working Orientation                             | 40  |
| Chap | oter 4 - Data Edit                              | .43 |
|      | Prefix/Suffix Overview                          | 43  |
|      | To Add a Prefix or Suffix:                      | 44  |
|      | Clear One or All Prefixes or Suffixes           | 44  |
|      | Add a Carriage Return Suffix to All Symbologies | 45  |
|      | Prefix Selections                               | 45  |
|      |                                                 |     |

| Suffix Selections                                      | 45  |
|--------------------------------------------------------|-----|
| Function Code Transmit                                 | 46  |
| Intercharacter, Interfunction, and Intermessage Delays | 46  |
| Intercharacter Delay                                   |     |
| User Specified Intercharacter Delay                    | 47  |
| Interfunction Delay                                    | 47  |
| Intermessage Delay                                     | 48  |
| Chapter 5 - Data Format                                | 49  |
| Data Format Editor Introduction                        | 49  |
| Show Data Format                                       | 50  |
| Add a Data Format                                      | 50  |
| Other Programming Selections                           | 51  |
| Terminal ID Table                                      | 52  |
| Data Format Editor Commands                            | 52  |
| Move Commands                                          | 55  |
| Search Commands                                        |     |
| Miscellaneous Commands                                 | 58  |
| Data Formatter                                         | 61  |
| Primary/Alternate Data Formats                         | 61  |
| Chapter 6 - Symbologies                                | 63  |
| All Symbologies                                        | 64  |
| Message Length Description                             | 64  |
| Codabar                                                | 65  |
| Codabar Concatenation                                  | 66  |
| Code 39                                                | 67  |
| Code 32 Pharmaceutical (PARAF)                         | 69  |
| Full ASCII                                             | 70  |
| Code 39 Code Page                                      | 70  |
| Interleaved 2 of 5                                     | 71  |
| NEC 2 of 5                                             | 72  |
| Codo 03                                                | 7/1 |

| Code 93 Code Page                                 | 75  |
|---------------------------------------------------|-----|
| Straight 2 of 5 Industrial (three-bar start/stop) | 75  |
| Straight 2 of 5 IATA (two-bar start/stop)         | 76  |
| Matrix 2 of 5                                     | 77  |
| Code 11                                           | 78  |
| Code 128                                          | 79  |
| ISBT 128 Concatenation                            | 79  |
| Code 128 Code Page                                | 80  |
| GS1-128                                           | 81  |
| UPC-A                                             | 82  |
| UPC-A/EAN-13 with Extended Coupon Code            | 84  |
| Coupon GS1 DataBar Output                         | 85  |
| UPC-E0                                            | 85  |
| UPC-E1                                            | 87  |
| EAN/JAN-13                                        | 88  |
| Convert UPC-A to EAN-13                           | 88  |
| ISBN Translate                                    | 90  |
| EAN/JAN-8                                         | 91  |
| MSI                                               | 93  |
| GS1 DataBar Omnidirectional                       | 94  |
| GS1 DataBar Limited                               | 95  |
| GS1 DataBar Expanded                              | 95  |
| Codablock A                                       | 96  |
| Codablock F                                       | 97  |
| PDF417                                            | 98  |
| MacroPDF417                                       | 98  |
| MicroPDF417                                       | 99  |
| GS1 Composite Codes                               | 100 |
| UPC/EAN Version                                   | 100 |
| GS1 Emulation                                     | 101 |
| TCIF Linked Code 39 (TLC39)                       | 102 |
| OP Code                                           | 102 |

|     | QR Code Append                                 | 103 |
|-----|------------------------------------------------|-----|
|     | QR Code Page                                   | 104 |
|     | Data Matrix                                    | 104 |
|     | Data Matrix Code Page                          | 105 |
|     | MaxiCode                                       | 105 |
|     | Aztec Code                                     | 106 |
|     | Aztec Code Page                                | 108 |
|     | Chinese Sensible (Han Xin) Code                | 108 |
|     | Postal Codes - 2D                              | 109 |
|     | Single 2D Postal Codes:                        | 109 |
|     | Combination 2D Postal Codes:                   | 110 |
|     | Postal Codes - Linear                          |     |
|     | China Post (Hong Kong 2 of 5)                  |     |
|     | Korea Post                                     | 114 |
| Cha | apter 7 - Utilities                            | 117 |
|     | Add a Test Code I.D. Prefix to All Symbologies | 117 |
|     | Show Software Revision                         | 117 |
|     | Show Data Format                               | 117 |
|     | Test Menu                                      | 118 |
|     | EZConfig for Scanning Introduction             | 118 |
|     | Install EZConfig Cloud for Scanning            | 119 |
|     | Reset the Factory Defaults                     | 119 |
| Cha | apter 8 - Serial Programming Commands          | 121 |
|     | Conventions                                    | 121 |
|     | Menu Command Syntax                            | 121 |
|     | Query Commands                                 | 122 |
|     | Trigger Commands                               | 124 |
|     | Reset the Custom Defaults                      | 125 |
|     | Manu Commands                                  | 125 |

| Chapter 9 - Product Specifications           | 143 |
|----------------------------------------------|-----|
| HF680 Scanner Product Specifications         | 143 |
| Depth of Field Charts                        | 144 |
| Typical Performance                          | 144 |
| Guaranteed Performance                       | 144 |
| Standard Cable Pinouts                       | 145 |
| Serial Output                                | 145 |
| USB                                          | 145 |
| Required Safety Labels                       | 146 |
| Chapter 10 - Maintenance and Troubleshooting | 147 |
| Repairs                                      | 147 |
| Maintenance                                  | 147 |
| Clean the Scanner                            | 147 |
| Inspect Cords and Connectors                 | 148 |
| Replace Cables                               | 148 |
| Replace an Interface Cable                   | 148 |
| Troubleshoot                                 | 148 |
| Appendix A - Reference Charts                | 151 |
| Symbology Charts                             | 151 |
| Linear Symbologies                           |     |
| 2D Symbologies                               |     |
| Postal Symbologies                           |     |
| ASCII Conversion Chart (Code Page 1252)      |     |
| Lower ASCII Reference Table                  | 155 |
| ISO 2022/ISO 646 Character Replacements      | 158 |
| Keyboard Key References                      | 161 |
| Sample Symbols                               | 163 |
| Programming Chart                            | 165 |

HF680 User Guide vii

viii HF680 User Guide

## **Customer Support**

#### **Technical Assistance**

To search our knowledge base for a solution or to log in to the Technical Support portal and report a problem, go to www.hsmcontactsupport.com.

For our latest contact information, see www.honeywellaidc.com/locations.

#### **Product Service and Repair**

Honeywell International Inc. provides service for all of its products through service centers throughout the world. To obtain warranty or non-warranty service, return your product to Honeywell (postage paid) with a copy of the dated purchase record. To learn more, go to <a href="https://www.honeywellaidc.com">www.honeywellaidc.com</a> and select **Service & Repair** at the bottom of the page.

## **Limited Warranty**

For warranty information, go to www.honeywellaidc.com and click **Resources** > **Product Warranty**.

# 1

### **GET STARTED**

#### **About This Manual**

This User Guide provides installation and programming instructions for the Second Generation HF680 Hand-Free Area-Imaging Scanner. Product specifications, dimensions, warranty, and customer support information are also included.

Honeywell barcode scanners are factory programmed for the most common terminal and communications settings. If you need to change these settings, programming is accomplished by scanning the barcodes in this guide.

An asterisk (\*) next to an option indicates the default setting.

This guide is only intended for HF680 Second Generation use. Before starting, verify the scanner's part number includes "-R" after HF680 (e.g., HF680-Rx-xxxxxx). The part number can be found on the label on the bottom of your device (see page 146).

**Note:** For earlier models, refer to HF680-EN-QS, available for download at honeywellaidc.com (region dependent).

## **Unpack Your Device**

After you open the shipping carton containing the product, take the following steps:

- Check for damage during shipment. Report damage immediately to the carrier who delivered the carton.
- Make sure the items in the carton match your order.
- Save the shipping container for later storage or shipping.

### **Connect the Device**

#### **Connect with USB**

A scanner can be connected to the USB port of a computer.

1. Connect the appropriate interface cable to the device first, then to the computer.

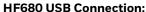

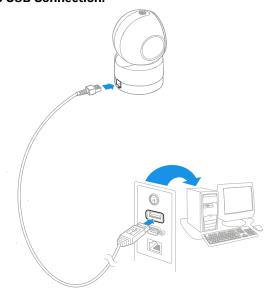

**Note:** The power supply must be ordered separately, if needed.

- 2. The scanner beeps.
- 3. Verify the scanner operation by scanning a barcode from the Sample Symbols in the back of this manual.

The unit defaults to a USB PC Keyboard. Refer to page 6 for other USB terminal settings.

For additional USB programming and technical information, refer to "USB Application Note," available at www.honeywellaidc.com.

#### **Connect with RS232 Serial Port**

- 1. Turn off power to the terminal/computer.
- 2. Connect the appropriate interface cable to the device.

**Note:** For the scanner to work properly, you must have the correct cable for your type of terminal/computer.

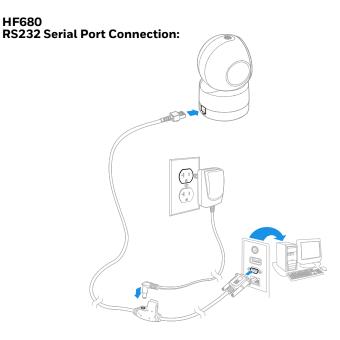

- 1. Plug the serial connector into the serial port on your computer. Tighten the two screws to secure the connector to the port.
- 2. Once the scanner has been fully connected, power up the computer.

This interface programs 115,200 baud, 8 data bits, no parity, and 1 stop bit.

# **Reading Techniques**

Symbologies with smaller bars or elements (mil size) should be read closer to the unit. Symbologies with larger bars or elements (mil size) should be read farther from the unit. If the code being scanned is highly reflective (e.g., laminated), it may be necessary to tilt the code up 15° to 18° to prevent unwanted reflection.

## **Menu Barcode Security Settings**

**HF680** 

Honeywell scanners are programmed by scanning menu barcodes or by sending serial commands to the scanner. If you want to restrict the ability to scan menu codes, you can use the Menu barcode Security settings. Please contact the nearest technical support office (see Customer Support on page ix) for further information.

#### **Set Custom Defaults**

You have the ability to create a set of menu commands as your own, custom defaults. To do so, scan the **Set Custom Defaults** barcode below before scanning the menu commands for your custom defaults. If a menu command requires scanning numeric codes from the Programming Chart, then a Save code, that

entire sequence will be saved to your custom defaults. When you have entered all the commands you want to save for your custom defaults, scan the **Save Custom Defaults** barcode.

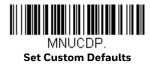

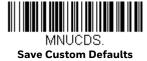

You may have a series of custom settings and want to correct a single setting. To do so, just scan the new setting to overwrite the old one. For example, if you had previously saved the setting for Beeper Volume at Low to your custom defaults, and decide you want the beeper volume set to High, just scan the **Set Custom Defaults** barcode, then scan the **Beeper Volume High** menu code, and then **Save Custom Defaults**. The rest of the custom defaults will remain, but the beeper volume setting will be updated.

### **Reset the Custom Defaults**

If you want the custom default settings restored to your scanner, scan the **Activate Custom Defaults** barcode below. This is the recommended default barcode for most users. It resets the scanner to the custom default settings. If there are no custom defaults, it will reset the scanner to the factory default settings. Any settings that have not been specified through the custom defaults will be defaulted to the factory default settings.

DEFALT.

Activate Custom Defaults

# 2

## PROGRAM THE INTERFACE

#### Introduction

This chapter describes how to program your system for the desired interface.

## **Program the Interface - Plug and Play**

Plug and Play barcodes provide instant scanner set up for commonly used interfaces.

**Note:** After you scan one of the codes, power cycle the host terminal to have the interface in effect.

#### **RS232 Serial Port**

The **RS232 Interface** barcode is used when connecting to the serial port of a PC or terminal. The following **RS232 Interface** barcode also programs a carriage return (CR) and a line feed (LF) suffix, baud rate, and data format as indicated below. It also changes the trigger mode to manual.

| Option      | Setting                                |
|-------------|----------------------------------------|
| Baud Rate   | 115,200 bps                            |
| Data Format | 8 data bits, no parity bit, 1 stop bit |

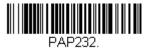

RS232 Interface

## **USB IBM SurePos**

Scan one of the following "Plug and Play" codes to program the scanner for an IBM SurePos (USB handheld scanner) or IBM SurePos (USB tabletop scanner) interface.

**Note:** After scanning one of these codes, you must power cycle the cash register.

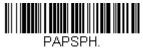

USB IBM SurePos (USB Handheld Scanner) Interface

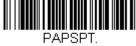

USB IBM SurePos (USB Tabletop Scanner) Interface

Each barcode above also programs the following suffixes for each symbology:

| Symbology | Suffix | Symbology          | Suffix   |
|-----------|--------|--------------------|----------|
| EAN 8     | OC     | Code 39            | 00 OA OB |
| EAN 13    | 16     | Interleaved 2 of 5 | 00 OD OB |
| UPC A     | OD     | Code 128           | 00 18 0B |
| UPC E     | OA     | Code 39            | 00 OA OB |

# **USB PC or Macintosh Keyboard**

Scan one of the following codes to program the scanner for USB PC Keyboard or USB Macintosh Keyboard. Scanning these codes also adds a CR and LF.

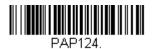

USB Keyboard (PC)

PAP125. USB Keyboard (Mac)

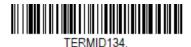

**USB Japanese Keyboard (PC)** 

### **USB HID**

Scan the following code to program the scanner for USB HID barcode scanners.

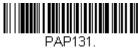

**USB HID barcode Scanner** 

### **USB Serial**

Scan the following code to program the scanner to emulate a regular RS232-based COM Port. If you are using a Microsoft® Windows® PC, you will need to download a driver from the Honeywell website (www.honeywellaidc.com). The driver will use the next available COM Port number. Apple® Macintosh computers recognize the scanner as a USB CDC class device and automatically uses a class driver.

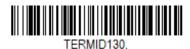

USB Serial

**Note:** No extra configuration (e.g., baud rate) is necessary.

#### **CTS/RTS Emulation**

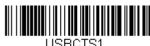

CTS/RTS Emulation On

USBCTSO.

\* CTS/RTS Emulation Off

**ACK/NAK Mode** 

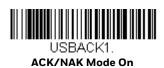

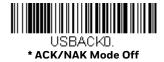

### Remote MasterMind™ for USB

When using a USB interface, you may wish to configure your scanner to communicate with Remote MasterMind Scanner Management Software (ReM). Scan the **ReM On** barcode to communicate with ReM. To disable this capability, scan **ReM Off**. Default = ReM On.

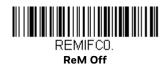

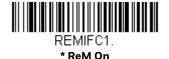

# **Keyboard Country Layout**

If your interface is USB Keyboard or Keyboard Wedge, your keyboard layout default is a US keyboard. To change this layout, refer to the chart below for your keyboard country. Scan the appropriate barcode below to change the layout.

By default, national character replacements are used for the following characters:  $\#\$@[\]^{'}\{\}\$  See ISO 2022/ISO 646 Character Replacements on page A-158 to view the character replacements for each country.

# **Keyboard Countries**

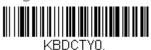

\* United States

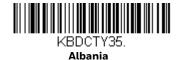

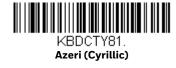

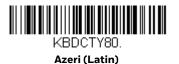

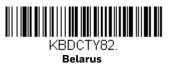

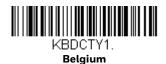

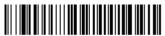

Bosnia

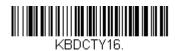

Brazil

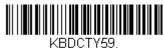

Brazil (MS)

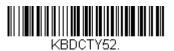

Bulgaria (Cyrillic)

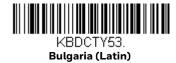

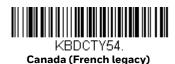

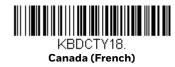

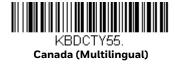

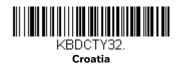

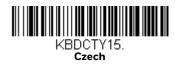

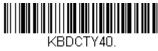

**Czech (Programmers)** 

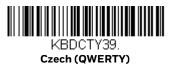

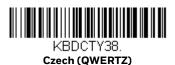

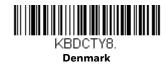

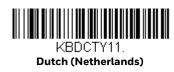

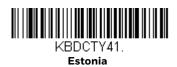

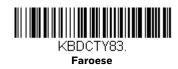

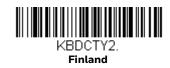

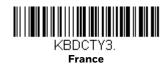

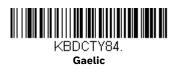

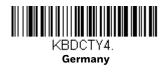

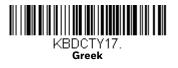

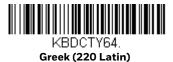

10 HF680 User Guide

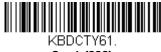

Greek (220)

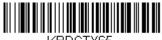

KBDCTY65. Greek (319 Latin)

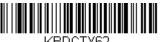

KBDCTY62. Greek (319)

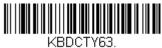

Greek (Latin)

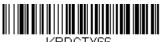

Greek (MS)

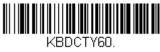

Greek (Polytonic)

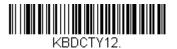

Hebrew

KBDCTY50. Hungarian (101 key)

KBDCTY19.

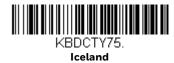

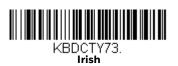

Hungary

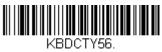

Italian (142)

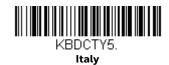

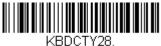

KBDCTY28.

Japan ASCII

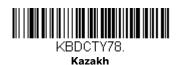

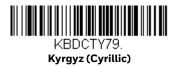

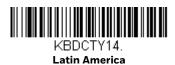

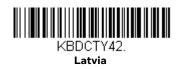

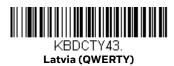

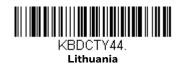

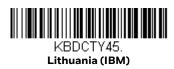

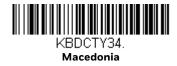

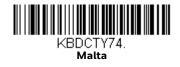

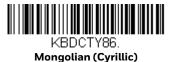

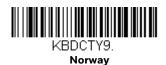

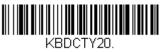

Poland

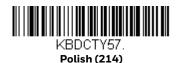

**Portugal** 

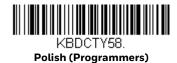

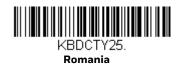

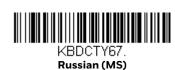

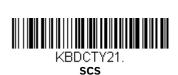

Serbia (Latin)

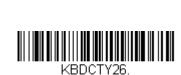

Russia

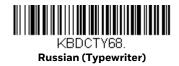

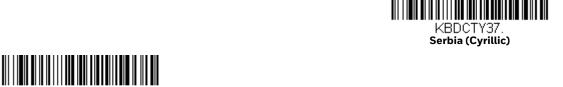

HF680 User Guide

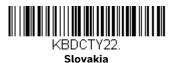

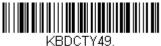

KBDC1Y49. Slovakia (QWERTY)

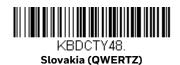

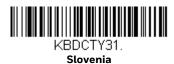

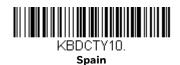

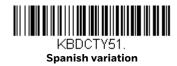

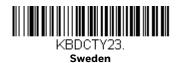

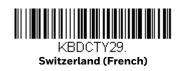

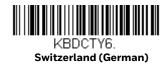

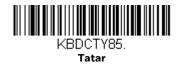

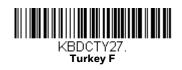

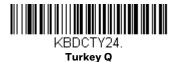

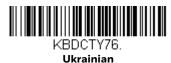

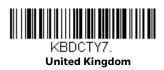

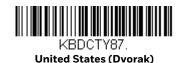

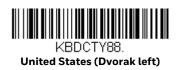

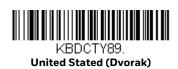

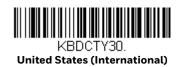

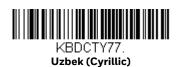

# **Keyboard Style**

This programs keyboard styles, such as Caps Lock and Shift Lock. If you have used Keyboard Conversion settings, they will override any of the following Keyboard Style settings. *Default = Regular*.

Regular is used when you normally have the Caps Lock key off.

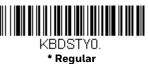

Caps Lock is used when you normally have the Caps Lock key on.

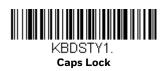

**Shift Lock** is used when you normally have the Shift Lock key on (not common to U.S. keyboards).

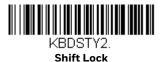

**Automatic Caps Lock** is used if you change the Caps Lock key on and off. The software tracks and reflects if you have Caps Lock on or off. This selection can only be used with systems that have an LED that notes the Caps Lock status (AT keyboards).

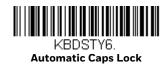

The **Autocaps via NumLock** barcode should be scanned in countries (e.g., Germany, France) where the Caps Lock key cannot be used to toggle Caps Lock. The NumLock option works similarly to the regular Autocaps, but uses the NumLock key to retrieve the current state of the Caps Lock.

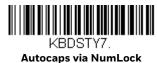

**Emulate External Keyboard** should be scanned if you do not have an external keyboard (IBM AT or equivalent).

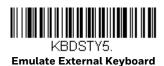

**Note:** After scanning the **Emulate External Keyboard** barcode, you must power cycle your computer.

## **Keyboard Conversion**

Alphabetic keyboard characters can be forced to be all upper case or all lowercase. So if you have the following barcode: "abc569GK," you can make the output "ABC569GK" by scanning **Convert All Characters to Upper Case**, or to "abc569gk" by scanning **Convert All Characters to Lower Case**.

These settings override Keyboard Style selections.

**Note:** If your interface is a keyboard wedge, first scan the menu code for Automatic Caps Lock (page 16). Otherwise, your output may not be as expected.

Default = Keyboard Conversion Off.

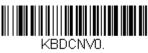

\* Keyboard Conversion Off

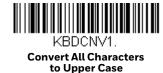

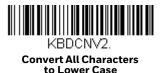

## **Control Character Output**

This selection sends a text string instead of a control character. For example, when the control character for a carriage return is expected, the output would display [CR] instead of the ASCII code of OD. Refer to ASCII Conversion Chart (Code Page 1252) on page 154. Only codes 00 through 1F are converted (the first column of the chart). Default = Off.

**Note:** Control + ASCII Mode overrides this mode.

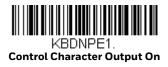

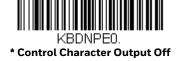

## **Keyboard Modifiers**

This modifies special keyboard features, such as CTRL+ ASCII codes and Turbo Mode.

Control + ASCII Mode On: The scanner sends key combinations for ASCII control characters for values 00-1F. Windows is the preferred mode. All keyboard country codes are supported. DOS mode is a legacy mode, and it does not support all keyboard country codes. New users should use the Windows mode. Refer to ASCII Conversion Chart (Code Page 1252), page 154 for CTRL+ ASCII Values.

**Windows Mode Prefix/Suffix Off**: The scanner sends key combinations for ASCII control characters for values 00-1F, but it does not translate any prefix or suffix information.

Default = Control + ASCII Mode Off.

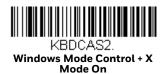

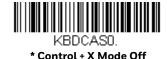

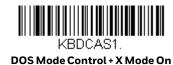

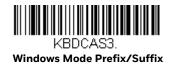

**Turbo Mode:** The scanner sends characters to a terminal faster. If the terminal drops characters, do not use Turbo Mode. *Default = Off.* 

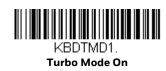

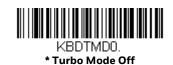

**Numeric Keypad Mode:** Sends numeric characters as if entered from a numeric keypad. *Default = Off.* 

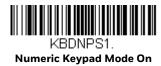

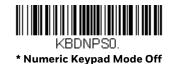

**Automatic Direct Connect Mode:** This selection can be used if you have an IBM AT style terminal and the system is dropping characters. *Default = Off.* 

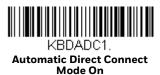

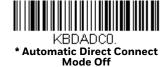

## **RS232 Modifiers**

#### **RS232 Baud Rate**

Baud Rate sends the data from the scanner to the terminal at the specified rate. The host terminal must be set for the same baud rate as the scanner. *Default* = 115200.

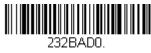

300

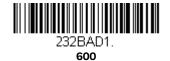

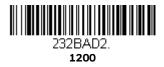

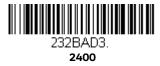

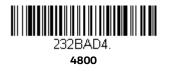

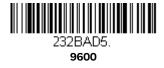

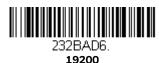

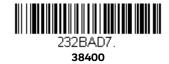

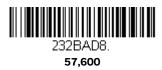

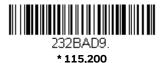

## RS232 Word Length: Data Bits, Stop Bits, and Parity

**Data Bits** sets the word length at 7 or 8 bits of data per character. If an application requires only ASCII Hex characters 0 through 7F decimal (text, digits, and punctuation), select 7 data bits. For applications that require use of the full ASCII set, select 8 data bits per character. *Default* = 8.

**Stop Bits** sets the stop bits at 1 or 2. *Default = 1*.

**Parity** provides a means of checking character bit patterns for validity. *Default = None.* 

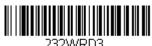

7 Data, 1 Stop, Parity Even

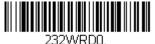

7 Data, 1 Stop, Parity None

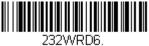

7 Data, 1 Stop, Parity Odd

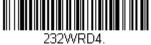

232VVRD4.
7 Data, 2 Stop, Parity Even

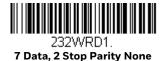

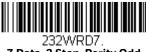

7 Data, 2 Stop, Parity Odd

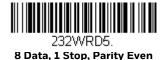

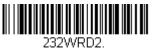

\* 8 Data, 1 Stop, Parity None

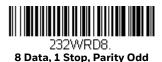

#### **RS232 Receiver Time-Out**

The unit stays awake to receive data until the RS232 Receiver Time-Out expires. A manual trigger resets the time-out. When an RS232 receiver is sleeping, a character may be sent to wake up the receiver and reset the time-out. A transaction on the CTS line will also wake up the receiver. The receiver takes 300 milliseconds to completely come up. Change the RS232 receiver time-out by scanning the barcode below, then scanning digits from the Programming Chart, then scanning Save. The range is 0 to 300 seconds. Default = 0 seconds (no time-out - always on).

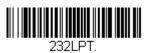

**RS232 Receiver Time-Out** 

## **RS232 Handshaking**

RS232 Handshaking allows control of data transmission from the scanner using software commands from the host device. When RTS/CTS is turned Off, no data flow control is used.

Flow Control, No Timeout: The scanner asserts RTS when it has data to send, and will wait indefinitely for CTS to be asserted by the host.

Two-Direction Flow Control: The scanner asserts RTS when it is OK for the host to transmit. The host asserts CTS when it is OK for the device to transmit.

Flow Control with Timeout: The scanner asserts RTS when it has data to send and waits for a delay (see RS232 Timeout on page 22) for CTS to be asserted by the host. If the delay time expires and CTS is not asserted, the device transmit buffer is cleared and scanning may resume. Default = RTS/CTS Off.

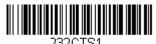

Flow Control, No Timeout

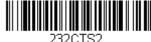

Z3ZCT3Z. Two-Direction Flow Control

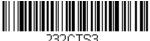

2320183.
Flow Control with Timeout

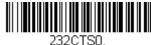

\* RTS/CTS Off

#### **RS232 Timeout**

When using Flow Control with Timeout, you must program the length of the delay you want to wait for CTS from the host. Set the length (in milliseconds) for a timeout by scanning the barcode below, then setting the timeout (from 1-5100 milliseconds) by scanning digits from the Programming Chart, then scanning Save.

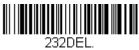

RS232 Timeout

#### XON/XOFF

Standard ASCII control characters can be used to tell the scanner to start sending data (XON/XOFF On) or to stop sending data (XON/XOFF Off). When the host sends the XOFF character (DC3, hex 13) to the scanner, data transmission stops. To resume transmission, the host sends the XON character (DC1, hex 11). Data transmission continues where it left off when XOFF was sent. Default = XON/XOFF Off.

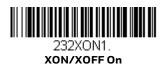

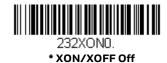

22 HF680 User Guide

#### **ACK/NAK**

After transmitting data, the scanner waits for an ACK character (hex 06) or a NAK character (hex 15) response from the host. If ACK is received, the communications cycle is completed and the scanner looks for more barcodes. If NAK is received, the last set of barcode data is retransmitted and the scanner waits for ACK/NAK again. Turn on the ACK/NAK protocol by scanning the **ACK/NAK On** barcode below. To turn off the protocol, scan **ACK/NAK Off**.

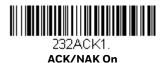

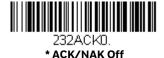

**Scanner to Bioptic Communication** 

The following settings are used to set up communication between Honeywell scanners and bioptic scanners.

**Note:** The scanner's baud rate must be set to 38400 and the RS232 timeout must be set to 3000 in order to communicate with a bioptic scanner. See "RS232 Baud Rate" on page 19, and RS232 Timeout on page 22 for further information.

### **Scanner-Bioptic Packet Mode**

**Packet Mode On** must be scanned to set the scanner's format so it is compatible with a bioptic scanner. *Default = Packet Mode Off.* 

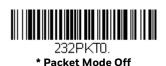

232PKT2.
Packet Mode On

HF680 User Guide 23

### Scanner-Bioptic ACK/NAK Mode

**Bioptic ACK/Nak On** must be scanned so the scanner will wait for an ACK or NAK from a bioptic scanner after each packet is sent. The Scanner-Bioptic ACK/NAK Timeout (below) controls how long the scanner will wait for a response. *Default = Bioptic ACK/NAK Off.* 

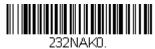

\* Bioptic ACK/NAK Off

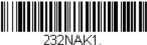

Bioptic ACK/NAK On

## **Scanner-Bioptic ACK/NAK Timeout**

This allows you to set the length (in milliseconds) for a timeout for a bioptic scanner's ACK/NAK response. Scan the barcode below, then set the timeout (from 1-30,000 milliseconds) by scanning digits from the Programming Chart, then scanning **Save**. Default = 5100.

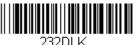

**ACK/NAK Timeout** 

# 3

# INPUT/OUTPUT SETTINGS

# **Power Up Beeper**

The scanner can be programmed to beep when it's powered up. Scan the **Off** barcode(s) if you don't want a power up beep. *Default = Power Up Beeper On - Scanner.* 

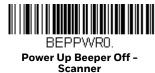

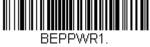

\* Power Up Beeper On -Scanner

# **Beep on BEL Character**

You may wish to force the scanner to beep upon a command sent from the host. If you scan the **Beep on BEL On** barcode below, the scanner will beep every time a BEL character is received from the host. *Default = Beep on BEL Off.* 

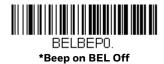

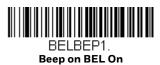

### **Good Read and Error Indicators**

### **Beeper - Good Read**

The beeper may be programmed **On** or **Off** in response to a good read. Turning this option off, only turns off the beeper response to a good read indication. All error and menu beeps are still audible. *Default = Beeper - Good Read On*.

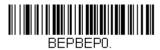

**Beeper - Good Read Off** 

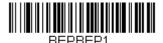

\* Beeper - Good Read On

# **Beeper Volume - Good Read**

The beeper volume codes modify the volume of the beep the scanner emits on a good read. *Default = High*.

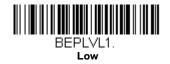

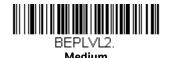

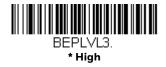

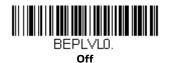

# **Beeper Pitch - Good Read**

The beeper pitch codes modify the pitch (frequency) of the beep the scanner emits on a good read. *Default = Medium*.

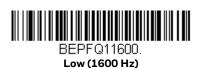

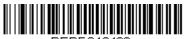

BEPFQ12400. \* Medium (2400 Hz)

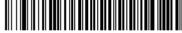

BEPFQ14200. High (4200 Hz)

# **Beeper Pitch - Error**

The beeper pitch codes modify the pitch (frequency) of the sound the scanner emits when there is a bad read or error. *Default = Razz*.

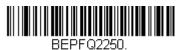

\* Razz (250 Hz)

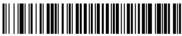

BEPFQ23250. Medium (3250 Hz)

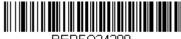

BEPFQ24200. High (4200 Hz)

# **Beeper Duration - Good Read**

The beeper duration codes modify the length of the beep the scanner emits on a good read. *Default = Normal*.

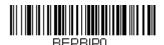

\* Normal Beep

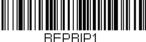

Short Beep

#### LED - Good Read

The LED indicator can be programmed **On** or **Off** in response to a good read. *Default = On.* 

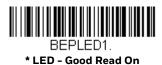

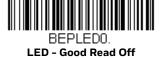

# **Number of Beeps - Good Read**

The number of beeps of a good read can be programmed from 1-9. The same number of beeps will be applied to the beeper and LED in response to a good read. For example, if you program this option to have five beeps, there will be five beeps and five LED flashes in response to a good read. The beeps and LED flashes are in sync with one another. To change the number of beeps, scan the barcode below and then scan a digit (1-9) barcode and the **Save** barcode on the **Programming** Chart. Default = 1.

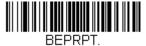

Number of Good Read Beeps/LED Flashes

## **Number of Beeps - Error**

The number of beeps and LED flashes emitted by the scanner for a bad read or error can be programmed from 1-9. For example, if you program this option to have five error beeps, there will be five error beeps and five LED flashes in response to an error. To change the number of error beeps, scan the barcode below and then scan a digit (1-9) barcode and the **Save** barcode on the **Programming Chart**. *Default = 1*.

BEPERR.

Number of Error Beeps/LED Flashes

# **Good Read Delay**

This sets the minimum amount of time before the scanner can read another barcode. *Default = 0 ms (No Delay)*.

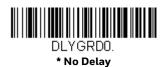

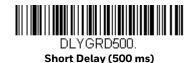

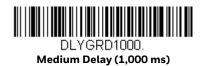

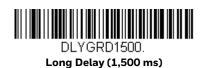

# **User-Specified Good Read Delay**

If you want to set your own length for the good read delay, scan the barcode below, then set the delay (from 0-30,000 milliseconds) by scanning digits from the Programming Chart, then scanning **Save**.

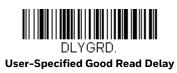

# **IR Trigger Mode**

When in IR Trigger mode, the scanner uses an infrared (IR) sensor to detect objects and start to scan and decode barcode symbols. *Default = IR Trigger Mode*.

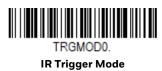

#### **LED Illumination**

If you wish to set the illumination LED brightness, scan one of the barcodes below. This sets the LED illumination for the scanner. *Default = High*.

**Note:** The LEDs are like a flash on a camera. The lower the ambient light in the room, the brighter the LEDs need to be so the scanner can "see" the barcodes.

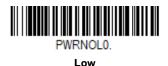

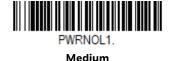

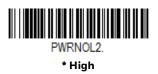

# **Serial Trigger Mode**

You can activate the scanner by using a serial trigger command (see Trigger Commands on page 124). When in serial mode, the scanner scans until a barcode has been read or until the deactivate command is sent. The scanner can also be set to turn itself off after a specified time has elapsed (see Read Time-Out, which follows).

### **Read Time-Out**

Use this selection to set a time-out (in milliseconds) of the scanner's trigger when using serial commands to trigger the scanner. Once the scanner has timed out, you can activate the scanner either by pressing the trigger or using a serial trigger command. After scanning the **Read Time-Out** barcode, set the time-out duration (from 0-300,000 milliseconds) by scanning digits on the Programming Chart, then scanning **Save**. Default = 30,000 ms.

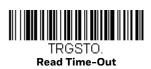

### **Presentation Mode**

Presentation Mode uses ambient light to detect barcodes. The LED dims until a barcode is presented to the scanner, then the LED brightens to read the code. If the light level in the room is not high enough, Presentation Mode may not work properly.

Scan the following barcode to program your scanner for Presentation Mode.

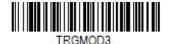

**Presentation Mode** 

### **Presentation Centering**

Use Presentation Centering to narrow the scanner's field of view when it is in the stand to make sure the scanner reads only those barcodes intended by the user. For instance, if multiple codes are placed closely together, Presentation Centering will insure that only the desired codes are read.

If a barcode is not touched by a predefined window, it will not be decoded or output by the scanner. If Presentation Centering is turned on by scanning **Presentation Centering On**, the scanner only reads codes that pass through the centering window you specify using the **Top of Presentation Centering Window**, **Bottom of Presentation Centering Window**, **Left**, and **Right of Presentation Centering Window** barcodes.

In the example below, the white box is the centering window. The centering window has been set to 20% left, 30% right, 8% top, and 25% bottom. Since barcode 1 passes through the centering window, it will be read. barcode 2 does not pass through the centering window, so it will not be read.

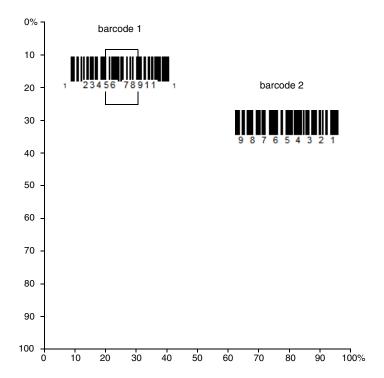

**Note:** A barcode needs only to be touched by the centering window in order to be read. ?It does not need to pass completely through the centering window.

Scan **Presentation Centering On**, then scan one of the following barcodes to change the top, bottom, left, or right of the centering window. Then scan the percent you want to shift the centering window using digits on the **Programming Chart**. Scan **Save**. Default Presentation Centering = 40% for Top and Left, 60% for Bottom and Right.

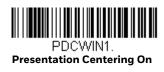

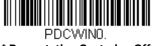

\* Presentation Centering Off

PDCTOP.
Top of Presentation
Centering Window

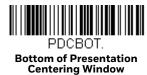

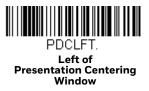

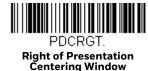

# **Streaming Presentation Mode**

When in Streaming Presentation Mode, the scanner's illumination remains on all the time to continuously search for barcodes. Two modes are available: Normal and Enhanced. Normal mode offers good scan speed and the longest working range (depth of field). Enhanced mode will give you the highest possible scan speed but slightly less range than Normal mode. Enhanced mode is best used when you require a very fast scan speed and don't require a long working range. *Default Streaming Presentation Mode = Normal*.

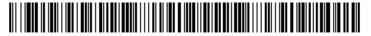

TRGMOD8;PDCEMX500;PDCGMX8.
\*Streaming Presentation Mode Normal

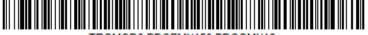

TRGMOD8;PDCEMX150;PDCGMX12.
Streaming Presentation Mode Enhanced

### **Read Mode**

Read mode allows you to prioritize barcode by the type of media. When in Paper and Screen mode, the scanner will give you a balanced scan speed on printed barcodes, mobile phone screens or other digital barcodes. Paper-Only gives the highest possible scan speed on printed barcodes but slightly less scan speed on

mobile phone screen or other digital barcodes. And Screen Only gives the highest possible scan speed on mobile phone screens or other digital barcodes but slightly less scan speed on printed barcodes. *Default Read Mode = Paper and Screen*.

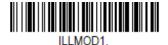

\*Paper and Screen Read Mode

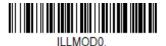

**Paper Only Read Mode** 

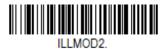

Screen Only Read Mode

# **Poor Quality Codes**

# **Poor Quality 1D Codes**

This setting improves the scanner's ability to read damaged or badly printed linear barcodes. When **Poor Quality 1D Reading On** is scanned, poor quality linear barcode reading is improved, but the scanner's snappiness is decreased, making it less aggressive when reading good quality barcodes. This setting does not affect 2D barcode reading. *Default = Poor Quality 1D Reading Off.* 

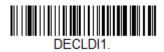

Poor Quality 1D Reading On

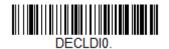

\* Poor Quality 1D Reading Off

# **Poor Quality PDF Codes**

This setting improves the scanner's ability to read damaged or badly printed PDF codes by combining information from multiple images. It is useful when a complete barcode cannot be seen in one image. This setting does not affect 1D barcode reading. *Default = Poor Quality PDF Reading Off.* 

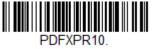

**Poor Quality PDF Reading On** 

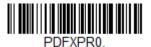

\* Poor Quality PDF Reading

# **Reread Delay**

This sets the time period before the scanner can read the *same* barcode a second time. Setting a reread delay protects against accidental rereads of the same barcode. Longer delays are effective in minimizing accidental rereads. Use shorter delays in applications where repetitive barcode scanning is required. Reread Delay only works when in Presentation Mode. *Default = Medium*.

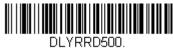

Short (500 ms)

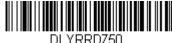

\* Medium (750 ms)

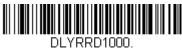

Long (1000 ms)

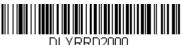

Extra Long (2000 ms)

# **User-Specified Reread Delay**

If you want to set your own length for the reread delay, scan the barcode below, then set the delay (from 0-30,000 milliseconds) by scanning digits from the Programming Chart, then scanning **Save**.

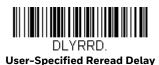

### **2D Reread Delay**

Sometimes 2D barcodes can take longer to read than other barcodes. If you wish to set a separate Reread Delay for 2D barcodes, scan one of the programming codes that follows. **2D Reread Delay Off** indicates that the time set for Reread Delay is used for both 1D and 2D barcodes. *Default = 2D Reread Delay Off*.

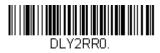

\* 2D Reread Delay Off

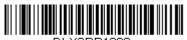

DLY2RR1000. Short (1000ms)

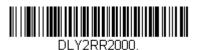

Medium (2000ms)

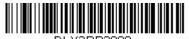

DLY2RR3000. Long (3000ms)

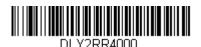

Extra Long (4000ms)

# **Character Activation Mode**

You may use a character sent from the host to trigger the scanner to begin scanning. When the activation character is received, the scanner continues scanning until either the Character Activation Timeout, the deactivation character is received (see Deactivation Character), or a barcode is transmitted. Scan the

following **On** barcode to use character activation, then use Activation Character (following) to select the character you will send from the host to start scanning. *Default = Off.* 

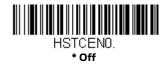

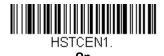

### **Activation Character**

This sets the character used to trigger scanning when using Character Activation Mode. On the ASCII Conversion Chart (Code Page 1252), find the hex value that represents the character you want to use to trigger scanning. Scan the following barcode, then use the Programming Chart to read the alphanumeric combination that represents that ASCII character. Scan **Save** to finish.

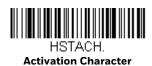

### **End Character Activation After Good Read**

After a barcode is successfully detected and read from the scanner, the aimer can be programmed either to remain on and scanning, or to turn off. When **End Character Activation After Good Read** is enabled, the aimer turns off and stops scanning after a good read. If you scan **Do Not End Character Activation After Good Read**, the aimer remains on after a good read. *Default = End Character Activation After Good Read*.

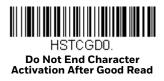

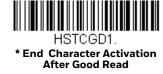

#### **Character Activation Timeout**

You can set a timeout for the length of time the aimer remains on and attempting to decode barcodes when using Character Activation Mode. Set the length (in milliseconds) for a timeout by scanning the following barcode, then setting the timeout (from 1-65535 milliseconds) by scanning digits from the Programming Chart, then scanning Save. Default = 5000 ms.

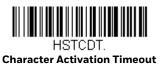

# **Character Deactivation Mode**

If you have sent a character from the host to trigger the scanner to begin scanning, you can also send a deactivation character to stop scanning. Scan the following **On** barcode to use character deactivation, then use Deactivation Character to select the character you will send from the host to terminate scanning. Default = Off.

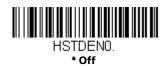

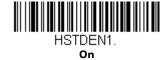

### **Deactivation Character**

This sets the character used to terminate scanning when using Character Deactivation Mode. On the ASCII Conversion Chart (Code Page 1252), find the hex value that represents the character you want to use to terminate scanning. Scan the following barcode, then use the Programming Chart to read the alphanumeric combination that represents that ASCII character. Scan **Save** to finish.

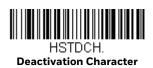

# **Illumination Lights**

If you want the illumination lights on while reading a barcode, scan the **Lights On** barcode, below. However, if you want to turn just the lights off, scan the **Lights Off** barcode. *Default = Lights On*.

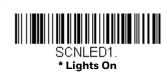

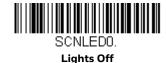

### No Read

With No Read turned On, the scanner notifies you if a code cannot be read. If using an EZConfig for Scanning Tool Scan Data Window (see page 118), an "NR" appears when a code cannot be read. If No Read is turned Off, the "NR" will not appear. Default = Off.

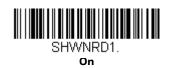

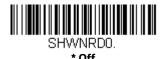

If you want a different notation than "NR," for example, "Error," or "Bad Code," you can edit the output message (see Data Format). The hex code for the No Read

symbol is 9C.

Video Reverse

Video Reverse is used to allow the scanner to read barcodes that are inverted. The **Video Reverse Off** barcode below is an example of this type of barcode. Scan **Video Reverse Only** to read *only* inverted barcodes. Scan **Video Reverse and Standard barcodes** to read both types of codes.

**Note:** After scanning **Video Reverse Only**, menu barcodes cannot be read. You must scan **Video Reverse Off** or **Video Reverse and Standard barcodes** in order to read menu barcodes.

**Note:** Images downloaded from the unit are not reversed. This is a setting for decoding only.

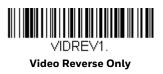

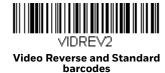

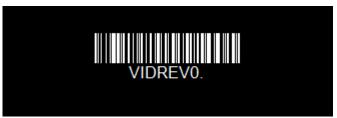

#### \* Video Reverse Off

# **Working Orientation**

Some barcodes are direction-sensitive. For example, KIX codes can misread when scanned sideways or upside down. Use the working orientation settings if your direction-sensitive codes will not usually be presented upright to the scanner. *Default = Upright*.

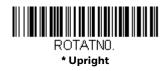

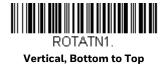

Upside Down

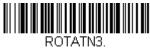

Vertical, Top to Bottom

# 4

### **DATA EDIT**

### **Prefix/Suffix Overview**

When a barcode is scanned, additional information is sent to the host computer along with the barcode data. This group of barcode data and additional, user-defined data is called a "message string." The selections in this section are used to build the user-defined data into the message string.

Prefix and Suffix characters are data characters that can be sent before and after scanned data. You can specify if they should be sent with all symbologies, or only with specific symbologies. The following illustration shows the breakdown of a message string:

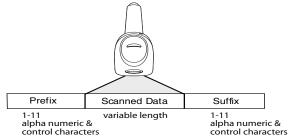

# **Points to Keep In Mind**

- It is not necessary to build a message string. The selections in this chapter are only used if you wish to alter the default settings. *Default prefix = None*. *Default suffix = None*.
- A prefix or suffix may be added or cleared from one symbology or all symbologies.
- You can add any prefix or suffix from the ASCII Conversion Chart (Code Page 1252), plus Code I.D. and AIM I.D.
- You can string together several entries for several symbologies at one time.
- Enter prefixes and suffixes in the order in which you want them to appear on the output.

- When setting up for specific symbologies (as opposed to all symbologies), the specific symbology ID value counts as an added prefix or suffix character.
- The maximum size of a prefix or suffix configuration is 200 characters, which includes header information.

#### To Add a Prefix or Suffix:

- Step 1. Scan the **Add Prefix** or **Add Suffix** symbol (page 45).
- Step 2. Determine the 2 digit Hex value from the Symbology Chart (included in the Symbology Charts) for the symbology to which you want to apply the prefix or suffix. For example, for Code 128, Code ID is "j" and Hex ID is "6A".
- Step 3. Scan the 2 hex digits from the Programming Chart or scan **9**, **9** for all symbologies.

To add the Code I.D., scan 5, C, 8, 0.

To add the AIM I.D., scan 5, C, 8, 1.

To add the serial number, scan 5, C, 8, 8.

To add a backslash (\), scan 5, C, 5, C.

**Note:** When adding a backslash (\), you must scan 5C twice – once to create the leading backslash and then to create the backslash itself.

- Step 4. Repeat Steps 2 and 3 for every prefix or suffix character.
- Step 5. Scan **Save** to exit and save, or scan **Discard** to exit without saving.

Repeat the steps above to add a prefix or suffix for another symbology.

# **Example: Add a Tab Suffix to All Symbologies**

- Step 1. Scan Add Suffix.
- Step 2. Scan **9, 9** from the Programming Chart to apply this suffix to all symbologies.
- Step 3. Scan **0, 9** from the Programming Chart. This corresponds with the hex value for a horizontal tab, shown in the ASCII Conversion Chart (Code Page 1252), beginning on page 154.
- Step 4. Scan **Save**, or scan **Discard** to exit without saving.

### **Clear One or All Prefixes or Suffixes**

You can clear a single prefix or suffix, or clear all prefixes/suffixes for a symbology. If you have been entering prefixes and suffixes for single symbologies, you can use **Clear One Prefix** (**Suffix**) to delete a specific character from a symbology. When you **Clear All Prefixes** (**Suffixes**), all the prefixes or suffixes for a symbology are deleted.

- Step 1. Scan the Clear One Prefix or Clear One Suffix symbol.
- Step 2. Determine the 2 digit Hex value from the Symbology Charts for the symbology from which you want to clear the prefix or suffix.
- Step 3. Scan the 2 digit hex value from the Programming Chart or scan **9, 9** for all symbologies.

Your change is automatically saved.

# Add a Carriage Return Suffix to All Symbologies

Scan the following barcode if you wish to add a carriage return suffix to all symbologies at once. This action first clears all current suffixes, then programs a carriage return suffix for all symbologies.

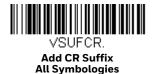

# **Prefix Selections**

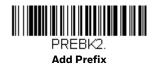

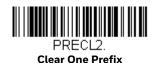

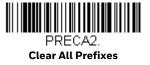

# **Suffix Selections**

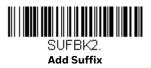

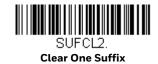

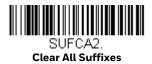

# **Function Code Transmit**

When this selection is enabled and function codes are contained within the scanned data, the scanner transmits the function code to the terminal. Charts of these function codes are provided in the ASCII Conversion Chart (Code Page 1252). When the scanner is in keyboard wedge mode, the scan code is converted to a key code before it is transmitted. *Default = Enable*.

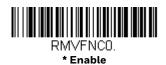

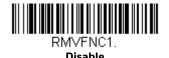

# Intercharacter, Interfunction, and Intermessage Delays

Some terminals drop information (characters) if data comes through too quickly. Intercharacter, interfunction, and intermessage delays slow the transmission of data, increasing data integrity.

### **Intercharacter Delay**

An intercharacter delay of up to 5000 milliseconds (in 5ms increments) may be placed between the transmission of each character of scanned data. Scan the **Intercharacter Delay** barcode below, then scan the number of 5ms delays, and the **Save** barcode using the **Programming Chart**.

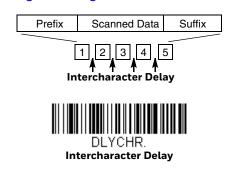

To remove this delay, scan the Intercharacter Delay barcode, then set the number of delays to **0**. Scan the **Save** barcode using the Programming Chart.

**Note:** Intercharacter delays are not supported in USB serial emulation.

### **User Specified Intercharacter Delay**

An intercharacter delay of up to 5000 milliseconds (in 5ms increments) may be placed after the transmission of a particular character of scanned data. Scan the **Delay Length** barcode below, then scan the number of 5ms delays, and the **Save** barcode using the **Programming Chart**.

Next, scan the **Character to Trigger Delay** barcode, then the 2-digit hex value for a printable character to trigger the delay See ISO 2022/ISO 646 Character Replacements on page A-158..

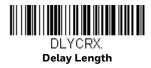

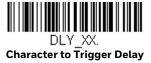

To remove this delay, scan the **Delay Lengt**h barcode, and set the number of delays to **0**. Scan the **Save** barcode using the **Programming Chart**.

# **Interfunction Delay**

An interfunction delay of up to 5000 milliseconds (in 5ms increments) may be placed between the transmission of each segment of the message string. Scan the **Interfunction Delay** barcode below, then scan the number of 5ms delays, and the **Save** barcode using the **Programming Chart**.

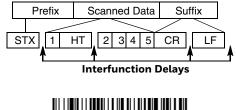

DLYFNC.
Interfunction Delay

To remove this delay, scan the **Interfunction Delay** barcode, then set the number of delays to **0**. Scan the **Save** barcode using the **Programming Chart**.

# **Intermessage Delay**

An intermessage delay of up to 5000 milliseconds (in 5ms increments) may be placed between each scan transmission. Scan the **Intermessage Delay** barcode below, then scan the number of 5ms delays, and the **Save** barcode using the Programming Chart.

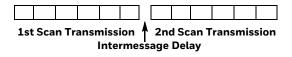

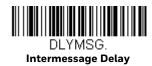

To remove this delay, scan the **Intermessage Delay** barcode, then set the number of delays to **0**. Scan the **Save** barcode using the **Programming Chart**.

**HF680 User Guide** 

## **DATA FORMAT**

### **Data Format Editor Introduction**

You may use the Data Format Editor to change the scanner's output. For example, you can use the Data Format Editor to insert characters at certain points in barcode data as it is scanned. The selections in the following pages are used only if you wish to alter the output. *Default Data Format setting = None*.

Normally, when you scan a barcode, it gets outputted automatically; however when you create a format, you must use a "send" command Send Commands within the format program to output data.

Multiple formats may be programmed into the scanner. They are stacked in the order in which they are entered. However, the following list presents the order in which formats are applied:

- 1. Specific Terminal ID, Actual Code ID, Actual Length
- 2. Specific Terminal ID, Actual Code ID, Universal Length
- 3. Specific Terminal ID, Universal Code ID, Actual Length
- 4. Specific Terminal ID, Universal Code ID, Universal Length
- 5. Universal Terminal ID, Actual Code ID, Actual Length
- 6. Universal Terminal ID, Actual Code ID, Universal Length
- 7. Universal Terminal ID, Universal Code ID, Actual Length
- 8. Universal Terminal ID, Universal Code ID, Universal Length

The maximum size of a data format configuration is 2000 bytes, which includes header information.

If you have changed data format settings, and wish to clear all formats and return to the factory defaults, scan the **Default Data Format** code below.

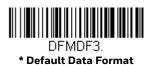

49

### **Show Data Format**

Scan the barcode below to show current data format settings.

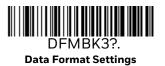

### **Add a Data Format**

Step 1. Scan the Enter Data Formatsymbol.

Select **Primary/Alternate** Format
Determine if this will be your primary data format, or one of 3 alternate formats. This allows you to save a total of 4 different data formats. To program your primary format, scan **0** using the **Programming Chart**. If you are programming an alternate format, scan **1**, **2**, or **3**, depending on which alternate format you are programming. (See Primary/Alternate Data Formats for further information.)

Step 3. **Terminal Type**Refer to Terminal ID Table and locate the Terminal ID number for your PC.
Scan three numeric barcodes on the Programming Chart to program the scanner for your terminal ID (you must enter 3 digits). For example, scan

**003** for an AT wedge.

Note: 099 indicates all terminal types.

Step 4. **Code I.D.**In the Symbology Charts, find the symbology to which you want to apply the data format. Locate the Hex value for that symbology and scan the 2 digit hex value from the Programming Chart.

**Note:** If you are creating a data format for Batch Mode Quantity, use **35** for the Code I.D.

Step 5. **Length**Specify what length (up to 9999 characters) of data will be acceptable for this symbology. Scan the four digit data length from the Programming Chart. (Note: 50 characters is entered as 0050. 9999 is a universal number, indicating all lengths.)

Note: 9999 indicates all lengths.

Step 6. **Editor Commands**Refer to Data Format Editor Commands. Scan the symbols that represent the command you want to enter.

Step 7. Scan **Save** to save your data format, or **Discard** to exit without saving your changes.

DFMBK3.

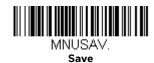

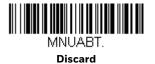

# **Other Programming Selections**

#### • Clear One Data Format

This deletes one data format for one symbology. If you are clearing the primary format, scan **0** from the Programming Chart. If you are clearing an alternate format, scan **1**, **2**, or **3**, depending on the format you are clearing. Scan the Terminal Type and Code I.D. (see Symbology Charts), and the barcode data length for the specific data format that you want to delete. All other formats remain unaffected.

#### Clear all Data Formats

This clears all data formats.

- Save to exit and save your data format changes.
- Discard to exit without saving any data format changes.

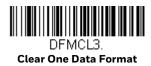

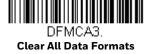

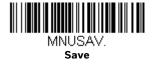

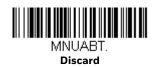

#### **Terminal ID Table**

| Terminal | Model(s)                     | Terminal<br>ID |
|----------|------------------------------|----------------|
| USB      | PC keyboard (HID)            | 124            |
|          | Mac Keyboard                 | 125            |
|          | PC Keyboard (Japanese)       | 134            |
|          | Serial (COM driver required) | 130            |
|          | HID POS                      | 131            |
|          | USB SurePOS Handheld         | 128            |
|          | USB SurePOS Tabletop         | 129            |
| Serial   | RS232 TTL                    | 000            |
|          | RS232 True                   | 000            |

## **Data Format Editor Commands**

When working with the Data Format Editor, a virtual cursor is moved along your input data string. The following commands are used to both move this cursor to different positions, and to select, replace, and insert data into the final output.

### **Send Commands**

#### Send all characters

**F1** Include in the output message all of the characters from the input message, starting from current cursor position, followed by an insert character. Syntax = F1xx where xx stands for the insert character's hex value for its ASCII code.

Refer to the ASCII Conversion Chart (Code Page 1252) for decimal, hex and character codes.

#### Send a number of characters

**F2** Include in the output message a number of characters followed by an insert character. Start from the current cursor position and continue for "nn" characters or through the last character in the input message, followed by character "xx." Syntax = F2nnxx where nn stands for the numeric value (00-99) for the number of characters, and xx stands for the insert character's hex value for its ASCII code. Refer to the ASCII Conversion Chart (Code Page 1252), beginning on page 154 for decimal, hex and character codes.

#### F2 Example: Send a number of characters

1234567890ABCDEFGHJ

Send the first 10 characters from the barcode above, followed by a carriage return. Command string: F2100D

F2 is the "Send a number of characters" command

10 is the number of characters to send

OD is the hex value for a CR

The data is output as: 1234567890

#### F2 and F1 Example: Split characters into 2 lines

Send the first 10 characters from the barcode above, followed by a carriage return, followed by the rest of the characters.

Command string: F2100DF10D

F2 is the "Send a number of characters" command

10 is the number of characters to send for the first line

OD is the hex value for a CR

F1 is the "Send all characters" command

OD is the hex value for a CR

The data is output as: 1234567890
ABCDEFGHIJ
<CR>

#### Send all characters up to a particular character

**HF680 User Guide** 

**F3** Include in the output message all characters from the input message, starting with the character at the current cursor position and continuing to, but not including, the search character "ss," followed by an insert character. The cursor is moved forward to the "ss" character. Syntax = F3ssxx where ss stands for the search character's hex value for its ASCII code, and xx stands for the insert character's hex value for its ASCII code.

Refer to the ASCII Conversion Chart (Code Page 1252) for decimal, hex and character codes.

F3 Example: Send all characters up to a particular character

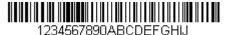

**53** 

Using the barcode above, send all characters up to but not including "D," followed by a carriage return.

Command string: F3440D

F3 is the "Send all characters up to a particular character" command

44 is the hex value for a 'D"

OD is the hex value for a CR

The data is output as: **1234567890ABC <CR>** 

#### Send all but the last characters

**E9** Include in the output message all but the last "nn" characters, starting from the current cursor position. The cursor is moved forward to one position past the last input message character included. Syntax = E9nn where nn stands for the numeric value (00-99) for the number of characters that will not be sent at the end of the message.

#### Insert a character multiple times

**F4** Send "xx" character "nn" times in the output message, leaving the cursor in the current position. Syntax = F4xxnn where xx stands for the insert character's hex value for its ASCII code, and nn is the numeric value (00–99) for the number of times it should be sent.

Refer to the ASCII Conversion Chart (Code Page 1252), beginning on page 154 for decimal, hex and character codes.

E9 and F4 Example: Send all but the last characters, followed by 2 tabs

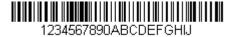

Send all characters except for the last 8 from the barcode above, followed by 2 tabs.

Command string: E908F40902

E9 is the "Send all but the last characters" command

08 is the number of characters at the end to ignore

F4 is the "Insert a character multiple times" command

09 is the hex value for a horizontal tab

02 is the number of times the tab character is sent

The data is output as: 1234567890AB <tab><tab>

#### **Move Commands**

#### Move the cursor forward a number of characters

**F5** Move the cursor ahead "nn" characters from current cursor position. Syntax = F5nn where nn is the numeric value (00-99) for the number of characters the cursor should be moved ahead.

#### F5 Example: Move the cursor forward and send the data

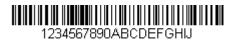

Move the cursor forward 3 characters, then send the rest of the barcode data from the barcode above. End with a carriage return.

Command string: F503F10D

F5 is the "Move the cursor forward a number of characters" command

03 is the number of characters to move the cursor

F1 is the "Send all characters" command

OD is the hex value for a CR

The data is output as: 4567890ABCDEFGHIJ <CR>

#### Move the cursor backward a number of characters

**F6** Move the cursor back "nn" characters from current cursor position. Syntax = F6nn where nn is the numeric value (00-99) for the number of characters the cursor should be moved back.

#### Move the cursor to the beginning

**F7** Move the cursor to the first character in the input message. Syntax = F7.

#### FE and F7 Example: Manipulate barcodes that begin with a 1

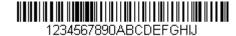

Search for barcodes that begin with a 1. If a barcode matches, move the cursor back to the beginning of the data and send 6 characters followed by a carriage return. Using the barcode above:

Command string: FE31F7F2060D

FE is the "Compare characters" command

31 is the hex value for 1

F7 is the "Move the cursor to the beginning" command

F2 is the "Send a number of characters" command

06 is the number of characters to send

OD is the hex value for a CR

The data is output as:

123456

<CR>

#### Move the cursor to the end

**EA** Move the cursor to the last character in the input message. Syntax = EA.

### **Search Commands**

#### Search forward for a character

F8 Search the input message forward for "xx" character from the current cursor position, leaving the cursor pointing to the "xx" character. Syntax = F8xx where xx stands for the search character's hex value for its ASCII code.

Refer to the ASCII Conversion Chart (Code Page 1252), beginning on page 154 for decimal, hex and character codes.

#### F8 Example: Send barcode data that starts after a particular character

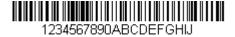

Search for the letter "D" in barcodes and send all the data that follows, including the "D." Using the barcode above:

Command string: F844F10D

F8 is the "Search forward for a character" command

44 is the hex value for "D"

F1 is the "Send all characters" command

OD is the hex value for a CR

The data is output as:

**DEFGHIJ** 

<CR>

#### Search backward for a character

**F9** Search the input message backward for "xx" character from the current cursor position, leaving the cursor pointing to the "xx" character. Syntax = F9xx where xx stands for the search character's hex value for its ASCII code. Refer to the ASCII Conversion Chart (Code Page 1252), beginning on page 154 for decimal, hex and character codes.

### Search forward for a non-matching character

**E6** Search the input message forward for the first non-"xx" character from the current cursor position, leaving the cursor pointing to the non-"xx" character. Syntax = E6xx where xx stands for the search character's hex value for its ASCII code. Refer to the ASCII Conversion Chart (Code Page 1252), beginning on page 154 for decimal, hex and character codes.

#### E6 Example: Remove zeros at the beginning of barcode data

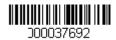

This example shows a barcode that has been zero filled. You may want to ignore the zeroes and send all the data that follows. E6 searches forward for the first character that is not zero, then sends all the data after, followed by a carriage return. Using the barcode above:

Command string: E630F10D

E6 is the "Search forward for a non-matching character" command

30 is the hex value for 0

F1 is the "Send all characters" command

OD is the hex value for a CR

The data is output as:

37692

<CR>

#### Search backward for a non-matching character

**E7** Search the input message backward for the first non-"xx" character from the current cursor position, leaving the cursor pointing to the non-"xx" character. Syntax = E7xx where xx stands for the search character's hex value for its ASCII code. Refer to the ASCII Conversion Chart (Code Page 1252), beginning on page 154 for decimal, hex and character codes.

#### Miscellaneous Commands

#### **Suppress characters**

**FB** Suppress all occurrences of up to 15 different characters, starting at the current cursor position, as the cursor is advanced by other commands. When the FC command is encountered, the suppress function is terminated. The cursor is not moved by the FB command.

Syntax = FBnnxxyy . .zz where nn is a count of the number of suppressed characters in the list, and xxyy .. zz is the list of characters to be suppressed.

#### FB Example: Remove spaces in barcode data

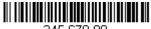

345 678 90

This example shows a barcode that has spaces in the data. You may want to remove the spaces before sending the data. Using the barcode above:

Command string: FB0120F10D

FB is the "Suppress characters" command

01 is the number of character types to be suppressed

20 is the hex value for a space

F1 is the "Send all characters" command

OD is the hex value for a CR

The data is output as:

34567890

<CR>

#### **Stop suppressing characters**

**FC** Disables suppress filter and clear all suppressed characters. Syntax = FC.

### **Replace characters**

**E4** Replaces up to 15 characters in the output message, without moving the cursor. Replacement continues until the E5 command is encountered. Syntax =  $E4nnxx_1xx_2yy_1yy_2...zz_1zz_2$  where nn is the total count of the number of characters in the list (characters to be replaced plus replacement characters);  $xx_1$  defines characters to be replaced and  $xx_2$  defines replacement characters, continuing through  $zz_1$  and  $zz_2$ .

E4 Example: Replace zeros with CRs in barcode data

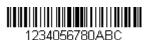

If the barcode has characters that the host application does not want included, you can use the E4 command to replace those characters with something else. In this example, you will replace the zeroes in the barcode above with carriage returns.

Command string: E402300DF10D

E4 is the "Replace characters" command

O2 is the total count of characters to be replaced, plus the replacement characters (0 is replaced by CR, so total characters = 2)

30 is the hex value for 0

OD is the hex value for a CR (the character that will replace the O)

F1 is the "Send all characters" command

OD is the hex value for a CR

The data is output as:

1234

5678

**ABC** 

<CR>

#### Stop replacing characters

**E5** Terminates character replacement. Syntax = E5.

#### Compare characters

**FE** Compare the character in the current cursor position to the character "xx." If characters are equal, move the cursor forward one position. Syntax = FExx where xx stands for the comparison character's hex value for its ASCII code.

Refer to the ASCII Conversion Chart (Code Page 1252), beginning on page 154 for decimal, hex and character codes.

#### Check for a number

**EC** Check to make sure there is an ASCII number at the current cursor position. The format is aborted if the character is not numeric.

#### EC Example: Only output the data if the barcode begins with a number

If you want only data from barcodes that begin with a number, you can use EC to check for the number.

Command string: ECF10D

EC is the "Check for a number" command

F1 is the "Send all characters" command

OD is the hex value for a CR

If this barcode is read,

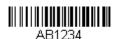

the next data format, if there is one, will

be used on the data. If there is no other format, the format fails and the raw data is output as AB1234.

If this barcode is read:

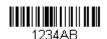

the data is output as:

1234AB

<CR>

#### Check for non-numeric character

ED Check to make sure there is a non-numeric ASCII character at the current cursor position. The format is aborted if the character is numeric.

#### ED Example: Only output the data if the barcode begins with a letter

If you want only data from barcodes that begin with a letter, you can use ED to check for the letter.

Command string: EDF10D

ED is the "Check for a non-numeric character" command

F1 is the "Send all characters" command

OD is the hex value for a CR

If this barcode is read,

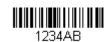

the next data format, if there is one, will be

used on this data. If there is no other format, the format fails and the raw data is output as 1234AB.

If this barcode is read:

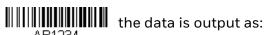

**AB1234** 

<CR>

#### **Insert a delay**

**EF** Inserts a delay of up to 49,995 milliseconds (in multiples of 5), starting from the current cursor position. Syntax = EFnnnn where nnnn stands for the delay in 5ms increments, up to 9999. This command can only be used with keyboard emulation.

#### **Data Formatter**

When Data Formatter is turned **Off**, the barcode data is output to the host as read, including prefixes and suffixes.

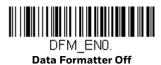

You may wish to require the data to conform to a data format you have created and saved. The following settings can be applied to your data format:

# Data Formatter On, Not Required, Keep Prefix/Suffix Scanned data is modified according to your data format, and prefixes and suffixes are transmitted.

# Data Format Required, Keep Prefix/Suffix Scanned data is modified according to your data format, and prefixes and suffixes are transmitted. Any data that does not match your data format requirements generates an error tone and the data in that barcode is not

Default = Data Formatter On, Not Required, Keep Prefix/Suffix.

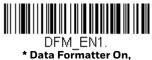

transmitted.

\* Data Formatter On, Not Required, Keep Prefix/Suffix

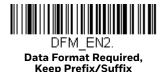

# **Primary/Alternate Data Formats**

You can save up to four data formats, and switch between these formats. Your primary data format is saved under **0**. Your other three formats are saved under **1**, **2**, and **3**. To set your device to use one of these formats, scan one of the barcodes below.

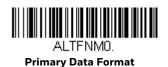

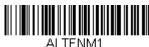

Data Format 1

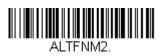

Data Format 2

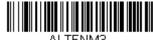

ALTFNM3.

Data Format 3

# 6

#### **SYMBOLOGIES**

This programming section contains the following menu selections. Refer to Chapter 8 for settings and defaults.

- All Symbologies
- Aztec Code
- China Post (Hong Kong 2 of 5)
- Chinese Sensible (Han Xin) Code
- Codabar
- Codablock A
- Codablock F
- Code 11
- Code 128
- Code 32 Pharmaceutical (PARAF)
- Code 39
- Code 93
- Data Matrix
- EAN/JAN-13
- EAN/JAN-8
- GS1 Composite Codes
- GS1 DataBar Expanded
- GS1 DataBar Limited
- GS1 DataBar Omnidirectional
- GS1 Emulation
- GS1-128

- Interleaved 2 of 5
- Korea Post On/Off
- Matrix 2 of 5
- MaxiCode
- MicroPDF417
- MSI
- NEC 2 of 5
- Postal Codes 2D
- Postal Codes Linear
- PDF417
- GS1 DataBar Omnidirectional
- QR Code
- Straight 2 of 5 IATA (two-bar start/ stop)
- Straight 2 of 5 Industrial (three-bar start/stop)
- TCIF Linked Code 39 (TLC39)
- UPC-A
- UPC-A
- UPC-A/EAN-13 with Extended Coupon Code
- UPC-E0
- UPC-E1

### **All Symbologies**

For best scanner performance, we recommend you only enable the symbologies that you need. Scan **All Symbologies Off** to disable all symbologies, then enable the symbologies you need by scanning the **On** barcode for each symbology.

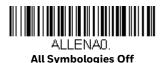

If you want to decode all the symbologies allowable for your scanner, scan the *All Symbologies On* code. If on the other hand, you want to decode only a particular symbology, scan All Symbologies Off followed by the On symbol for that particular symbology.

**Note:** All Symbologies On should only be used when needed (or you are instructed to do so) and may result in slower performance.

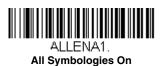

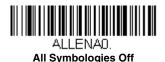

**Note:** When All Symbologies On is scanned, 2D Postal Codes are not enabled. 2D Postal Codes must be enabled separately.

# **Message Length Description**

You are able to set the valid reading length of some of the barcode symbologies. You may wish to set the same value for minimum and maximum length to force the scanner to read fixed length barcode data. This helps reduce the chances of a misread.

**Example:** Decode only those barcodes with a count of 9-20 characters. Min. length = 09Max. length = 20

**Example:** Decode only those barcodes with a count of 15 characters. Min. length = 15Max. length = 15

For a value other than the minimum and maximum message length defaults, scan the barcodes included in the explanation of the symbology, then scan the digit value of the message length and **Save** barcodes on the Programming Chart. The minimum and maximum lengths and the defaults are included with the respective symbologies.

#### Codabar

<Default All Codabar Settings>

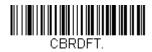

#### Codabar On/Off

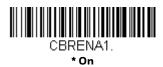

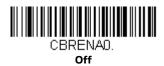

### **Codabar Start/Stop Characters**

Start/Stop characters identify the leading and trailing ends of the barcode. You may either transmit, or not transmit Start/Stop characters. *Default = Don't Transmit*.

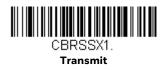

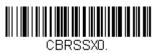

\* Don't Transmit

#### **Codabar Check Character**

Codabar check characters are created using different "modulos." You can program the scanner to read only Codabar barcodes with Modulo 16 check characters.

Default = No Check Character.

**No Check Character** indicates that the scanner reads and transmits barcode data with or without a check character.

When Check Character is set to **Validate and Transmit**, the scanner will only read Codabar barcodes printed with a check character, and will transmit this character at the end of the scanned data.

When Check Character is set to **Validate, but Don't Transmit**, the unit will only read Codabar barcodes printed *with* a check character, but will not transmit the check character with the scanned data.

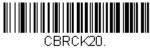

\* No Check Character

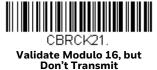

CBRCK22.
Validate Modulo 16

and Transmit

#### **Codabar Concatenation**

Codabar supports symbol concatenation. When you enable concatenation, the scanner looks for a Codabar symbol having a "D" start character, adjacent to a symbol having a "D" stop character. In this case the two messages are concatenated into one with the "D" characters omitted.

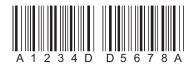

Select **Require** to prevent the scanner from decoding a single "D" Codabar symbol without its companion. This selection has no effect on Codabar symbols without Stop/Start D characters.

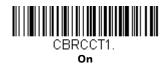

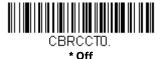

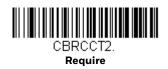

## **Codabar Message Length**

Scan the barcodes below to change the message length. Refer to Message Length Description (page 64) for additional information. Minimum and Maximum lengths = 2-60. Minimum Default = 4, Maximum Default = 60.

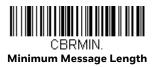

CBRMAX.

Maximum Message Length

Code 39

< Default All Code 39 Settings >

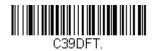

Code 39 On/Off

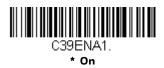

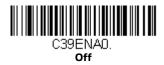

## **Code 39 Start/Stop Characters**

Start/Stop characters identify the leading and trailing ends of the barcode. You may either transmit, or not transmit Start/Stop characters. *Default = Don't Transmit*.

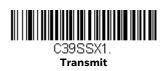

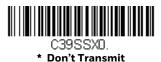

#### **Code 39 Check Character**

**No Check Character** indicates that the scanner reads and transmits barcode data with or without a check character.

When Check Character is set to **Validate, but Don't Transmit**, the unit only reads Code 39 barcodes printed with a check character, but will not transmit the check character with the scanned data.

When Check Character is set to **Validate and Transmit**, the scanner only reads Code 39 barcodes printed with a check character, and will transmit this character at the end of the scanned data. *Default = No Check Character*.

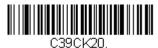

\* No Check Character

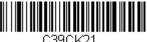

Validate, but Don't Transmit

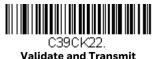

**Code 39 Message Length** 

Scan the barcodes below to change the message length. Refer to Message Length Description (page 64) for additional information. Minimum and Maximum lengths = 0-48. Minimum Default = 0, Maximum Default = 48.

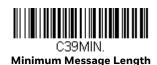

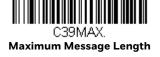

68 HF680 User Guide

### Code 39 Append

This function allows the scanner to append the data from several Code 39 barcodes together before transmitting them to the host computer. When the scanner encounters a Code 39 barcode with the append trigger character(s), it buffers Code 39 barcodes until it reads a Code 39 barcode that does not have the append trigger. The data is then transmitted in the order in which the barcodes were read (FIFO). *Default = Off.* 

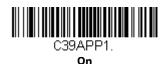

C39APPO.

\* Off

#### **Code 32 Pharmaceutical (PARAF)**

Code 32 Pharmaceutical is a form of the Code 39 symbology used by Italian pharmacies. This symbology is also known as PARAF.

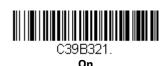

C39B320

Off

#### **Full ASCII**

If Full ASCII Code 39 decoding is enabled, certain character pairs within the barcode symbol will be interpreted as a single character. For example: \$V will be decoded as the ASCII character SYN, and /C will be decoded as the ASCII character #. Default = Off.

| NUL %U  | DLE \$P | SP | SPACE | 0 | 0  | @ | %V | Р | Р  | • | %W | р   | +P |
|---------|---------|----|-------|---|----|---|----|---|----|---|----|-----|----|
| SOH \$A | DC1 \$Q | !  | /A    | 1 | 1  | Α | Α  | Q | Q  | а | +A | q   | +Q |
| STX \$B | DC2 \$R | "  | /B    | 2 | 2  | В | В  | R | R  | b | +B | r   | +R |
| ETX \$C | DC3 \$S | #  | /C    | 3 | 3  | С | С  | S | S  | С | +C | s   | +S |
| EOT \$D | DC4 \$T | \$ | /D    | 4 | 4  | D | D  | Т | Т  | d | +D | t   | +T |
| ENQ \$E | NAK \$U | %  | /E    | 5 | 5  | E | Е  | U | U  | е | +E | u   | +U |
| ACK \$F | SYN \$V | &  | /F    | 6 | 6  | F | F  | ٧ | ٧  | f | +F | V   | +V |
| BEL \$G | ETB \$W | 4  | /G    | 7 | 7  | G | G  | W | W  | g | +G | w   | +W |
| BS \$H  | CAN \$X | (  | /H    | 8 | 8  | Н | Н  | Х | Х  | h | +H | х   | +X |
| HT \$I  | EM \$Y  | )  | /I    | 9 | 9  | I | I  | Υ | Υ  | i | +l | у   | +Y |
| LF \$J  | SUB \$Z | *  | /J    | : | /Z | J | J  | Z | Z  | j | +J | z   | +Z |
| VT \$K  | ESC %A  | +  | /K    | ; | %F | K | K  | [ | %K | k | +K | {   | %P |
| FF \$L  | FS %B   | ,  | /L    | < | %G | L | L  | ١ | %L | I | +L | 1   | %Q |
| CR \$M  | GS %C   | -  | -     | = | %Н | М | М  | ] | %M | m | +M | }   | %R |
| SO \$N  | RS %D   |    |       | > | %l | N | N  | ٨ | %N | n | +N | ~   | %S |
| SI \$O  | US %E   | /  | /O    | ? | %J | 0 | 0  | - | %O | 0 | +0 | DEL | %T |

Character pairs /M and /N decode as a minus sign and period respectively. Character pairs /P through /Y decode as 0 through 9.

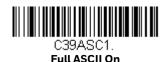

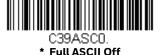

**Code 39 Code Page** 

Code pages define the mapping of character codes to characters. If the data received does not display with the proper characters, it may be because the barcode being scanned was created using a code page that is different from the one the host program is expecting. If this is the case, scan the barcode below,

select the code page with which the barcodes were created (see ISO 2022/ISO 646 Character Replacements on page 158), and scan the value and the Save barcode from the Programming Chart. The data characters should then appear properly.

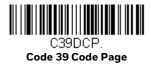

#### Interleaved 2 of 5

< Default All Interleaved 2 of 5 Settings >

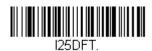

#### Interleaved 2 of 5 On/Off

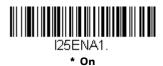

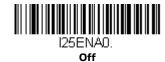

# **Check Digit**

**No Check Digit** indicates that the scanner reads and transmits barcode data with or without a check digit.

When Check Digit is set to **Validate, but Don't Transmit**, the unit only reads Interleaved 2 of 5 barcodes printed with a check digit, but will not transmit the check digit with the scanned data.

When Check Digit is set to **Validate and Transmit**, the scanner only reads Interleaved 2 of 5 barcodes printed with a check digit, and will transmit this digit at the end of the scanned data. *Default = No Check Digit*.

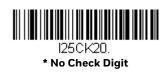

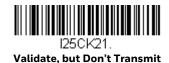

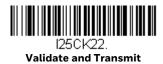

# **Interleaved 2 of 5 Message Length**

Scan the barcodes below to change the message length. Refer to Message Length Description (page 64) for additional information. Minimum and Maximum lengths = 2-80. Minimum Default = 4, Maximum Default = 80.

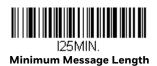

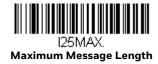

NEC 2 of 5

< Default All NEC 2 of 5 Settings >

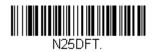

NEC 2 of 5 On/Off

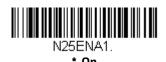

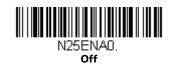

# **Check Digit**

**No Check Digit** indicates that the scanner reads and transmits barcode data with or without a check digit.

When Check Digit is set to **Validate, but Don't Transmit**, the unit only reads NEC 2 of 5 barcodes printed with a check digit, but will not transmit the check digit with the scanned data.

When Check Digit is set to **Validate and Transmit,** the scanner only reads NEC 2 of 5 barcodes printed with a check digit, and will transmit this digit at the end of the scanned data. *Default = No Check Digit*.

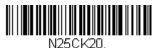

\* No Check Digit

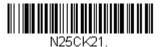

Validate, but Don't Transmit

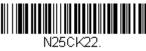

Validate and Transmit

# **NEC 2 of 5 Message Length**

Scan the barcodes below to change the message length. Refer to Message Length Description (page 64) for additional information. Minimum and Maximum lengths = 2-80. Minimum Default = 4, Maximum Default = 80.

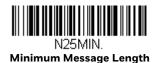

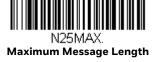

#### Code 93

< Default All Code 93 Settings >

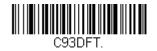

#### Code 93 On/Off

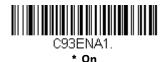

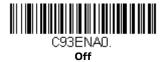

# **Code 93 Message Length**

Scan the barcodes below to change the message length. Refer to Message Length Description (page 64) for additional information. Minimum and Maximum lengths = 0-80. Minimum Default = 0, Maximum Default = 80.

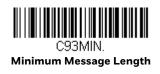

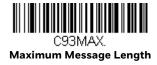

# **Code 93 Append**

This function allows the scanner to append the data from several Code 93 barcodes together before transmitting them to the host computer. When this function is enabled, the scanner stores those Code 93 barcodes that start with a space (excluding the start and stop symbols), and does not immediately transmit the data. The scanner stores the data in the order in which the barcodes are read,

deleting the first space from each. The scanner transmits the appended data when it reads a Code 93 barcode that starts with a character other than a space. *Default = Off.* 

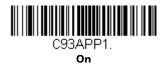

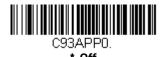

#### Code 93 Code Page

Code pages define the mapping of character codes to characters. If the data received does not display with the proper characters, it may be because the barcode being scanned was created using a code page that is different from the one the host program is expecting. If this is the case, scan the barcode below, select the code page with which the barcodes were created (see ISO 2022/ISO 646 Character Replacements on page 158), and scan the value and the **Save** barcode from the Programming Chart. The data characters should then appear properly.

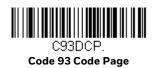

# Straight 2 of 5 Industrial (three-bar start/stop)

<Default All Straight 2 of 5 Industrial Settings>

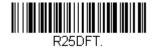

# Straight 2 of 5 Industrial On/Off

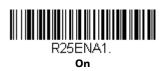

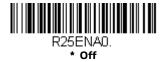

### Straight 2 of 5 Industrial Message Length

Scan the barcodes below to change the message length. Refer to Message Length Description (page 64) for additional information. Minimum and Maximum lengths = 1-48. Minimum Default = 4, Maximum Default = 48.

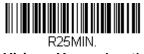

**Minimum Message Length** 

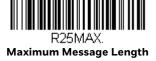

# Straight 2 of 5 IATA (two-bar start/stop)

<Default All Straight 2 of 5 IATA Settings>

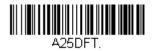

# Straight 2 of 5 IATA On/Off

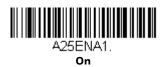

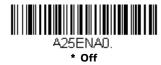

# Straight 2 of 5 IATA Message Length

Scan the barcodes below to change the message length. Refer to Message Length Description (page 64) for additional information. Minimum and Maximum lengths = 1-48. Minimum Default = 4, Maximum Default = 48.

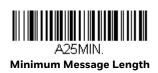

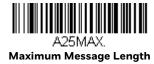

#### Matrix 2 of 5

<Default All Matrix 2 of 5 Settings>

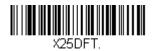

Matrix 2 of 5 On/Off

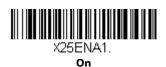

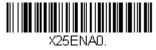

\* Off

# Matrix 2 of 5 Message Length

Scan the barcodes below to change the message length. Refer to Message Length Description (page 64) for additional information. Minimum and Maximum lengths = 1-80. Minimum Default = 4, Maximum Default = 80.

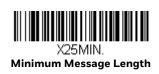

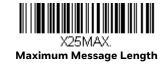

#### Code 11

<Default All Code 11 Settings>

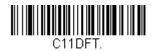

#### Code 11 On/Off

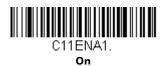

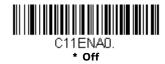

# **Check Digits Required**

This option sets whether 1 or 2 check digits are required with Code 11 barcodes. Default = Two Check Digits.

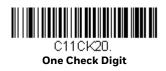

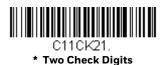

# **Code 11 Message Length**

Scan the barcodes below to change the message length. Refer to Message Length Description (page 64) for additional information. Minimum and Maximum lengths = 1-80. Minimum Default = 4, Maximum Default = 80.

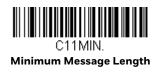

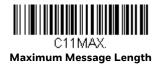

<Default All Code 128 Settings>

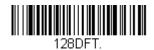

Code 128 On/Off

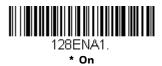

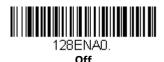

#### **ISBT 128 Concatenation**

In 1994 the International Society of Blood Transfusion (ISBT) ratified a standard for communicating critical blood information in a uniform manner. The use of ISBT formats requires a paid license. The ISBT 128 Application Specification describes 1) the critical data elements for labeling blood products, 2) the current recommendation to use Code 128 due to its high degree of security and its space-efficient design, 3) a variation of Code 128 that supports concatenation of neighboring symbols, and 4) the standard layout for barcodes on a blood product label. Use the barcodes below to turn concatenation on or off. *Default =Off*.

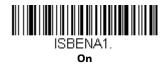

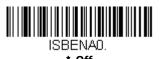

### Code 128 Message Length

Scan the barcodes below to change the message length. Refer to Message Length Description (page 64) for additional information. Minimum and Maximum lengths = 0-80. Minimum Default = 0, Maximum Default = 80.

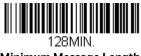

Minimum Message Length

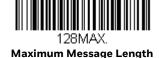

# Code 128 Append

This function allows the scanner to append the data from several Code 128 barcodes together before transmitting them to the host computer. When the scanner encounters a Code 128 barcode with the append trigger character(s), it buffers Code 128 barcodes until it reads a Code 128 barcode that does not have the append trigger. The data is then transmitted in the order in which the barcodes were read (FIFO). Default = On.

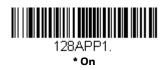

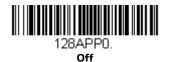

#### Code 128 Code Page

Code pages define the mapping of character codes to characters. If the data received does not display with the proper characters, it may be because the barcode being scanned was created using a code page that is different from the one the host program is expecting. If this is the case, scan the barcode below, select the code page with which the barcodes were created (see ISO 2022/ISO 646 Character Replacements on page 158), and scan the value and the Save barcode from the Programming Chart. The data characters should then appear properly.

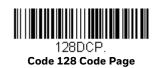

<Default All GS1-128 Settings>

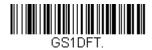

GS1-128 On/Off

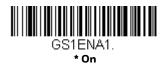

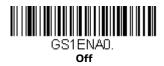

# **GS1-128 Message Length**

Scan the barcodes below to change the message length. Refer to Message Length Description (page 64) for additional information. Minimum and Maximum lengths = 1-80. Minimum Default = 1, Maximum Default = 80.

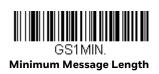

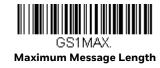

#### UPC-A

<Default All UPC-A Settings>

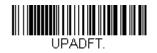

#### **UPC-A On/Off**

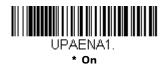

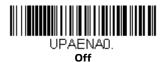

**Note:** To convert UPC-A barcodes to EAN-13, see Convert UPC-A to EAN-13 on page 88.

# **UPC-A Check Digit**

This selection allows you to specify whether the check digit should be transmitted at the end of the scanned data or not. *Default = On*.

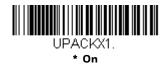

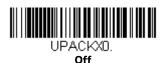

# **UPC-A Number System**

The numeric system digit of a U.P.C. symbol is normally transmitted at the beginning of the scanned data, but the unit can be programmed so it will not transmit it. *Default = On.* 

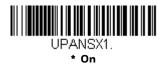

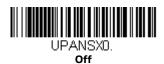

#### **UPC-A Addenda**

This selection adds 2 or 5 digits to the end of all scanned UPC-A data. Default = Off for both 2 Digit and 5 Digit Addenda.

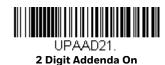

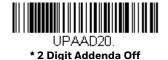

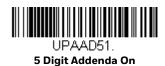

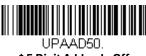

\* 5 Digit Addenda Off

# **UPC-A Addenda Required**

When **Required** is scanned, the scanner will only read UPC-A barcodes that have addenda. You must then turn on a 2 or 5 digit addenda listed on page 83. Default = Not Required.

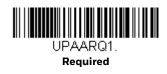

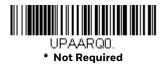

### **UPC-A Addenda Separator**

When this feature is on, there is a space between the data from the barcode and the data from the addenda. When turned off, there is no space. *Default = On*.

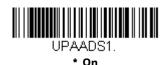

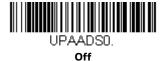

### **UPC-A/EAN-13** with Extended Coupon Code

Use the following codes to enable or disable UPC-A and EAN-13 with Extended Coupon Code. When left on the default setting (**Off**), the scanner treats Coupon Codes and Extended Coupon Codes as single barcodes.

If you scan the **Allow Concatenation** code, when the scanner sees the coupon code and the extended coupon code in a single scan, it transmits both as one symbology. Otherwise, it transmits the first coupon code it reads.

If you scan the **Require Concatenation** code, the scanner must see and read the coupon code and extended coupon code in a single read to transmit the data. No data is output unless both codes are read. *Default = Off.* 

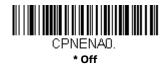

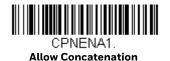

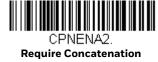

### **Coupon GS1 DataBar Output**

If you scan coupons that have both UPC and GS1 Databarcodes, you may wish to scan and output only the data from the GS1 Databarcode. Scan the **GS1 Output**  $\mathbf{On}$  code below to scan and output only the GS1 Databarcode data.  $\mathbf{Default} = \mathbf{GS1}$   $\mathbf{Output}$   $\mathbf{Off}$ .

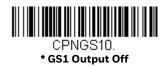

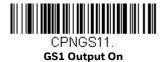

**UPC-EO** 

<Default All UPC-E Settings>

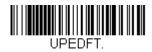

#### UPC-E0 On/Off

Most U.P.C. barcodes lead with the 0 number system. To read these codes, use the **UPC-EO On** selection. If you need to read codes that lead with the 1 number system, use UPC-E1 (page 87). Default = On.

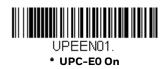

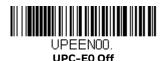

# **UPC-E0 Expand**

**UPC-E Expand** expands the UPC-E code to the 12 digit, UPC-A format. *Default = Off.* 

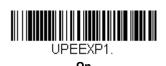

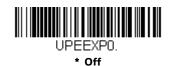

# **UPC-EO Addenda Required**

When **Required** is scanned, the scanner will only read UPC-E barcodes that have addenda. *Default = Not Required*.

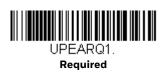

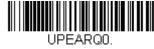

\* Not Required

### **UPC-EO Addenda Separator**

When this feature is **On**, there is a space between the data from the barcode and the data from the addenda. When turned **Off**, there is no space. *Default = On*.

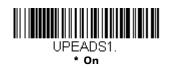

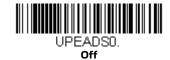

# **UPC-EO Check Digit**

**Check Digit** specifies whether the check digit should be transmitted at the end of the scanned data or not. *Default = On.* 

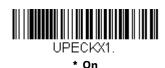

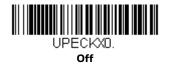

# **UPC-E0 Leading Zero**

This feature allows the transmission of a leading zero (0) at the beginning of scanned data. To prevent transmission, scan  $\mathbf{Off}$ . Default = On.

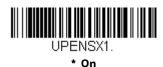

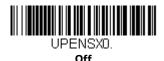

#### **UPC-EO Addenda**

This selection adds 2 or 5 digits to the end of all scanned UPC-E data. Default = Off for both 2 Digit and 5 Digit Addenda.

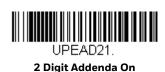

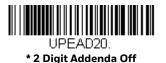

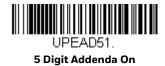

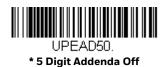

#### UPC-E1

Most U.P.C. barcodes lead with the 0 number system. For these codes, use UPC-E0 (page 85). If you need to read codes that lead with the 1 number system, use the UPC-E1 On selection. Default = Off.

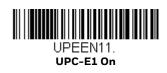

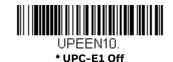

#### EAN/JAN-13

<Default All EAN/JAN Settings>

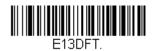

EAN/JAN-13 On/Off

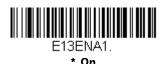

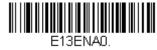

Off

#### **Convert UPC-A to EAN-13**

When **UPC-A Converted to EAN-13** is selected, UPC-A barcodes are converted to 13 digit EAN-13 codes by adding a zero to the front. When **Do not Convert UPC-A** is selected, UPC-A codes are read as UPC-A.

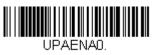

**UPC-A Converted to EAN-13** 

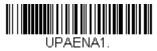

\* Do not Convert UPC-A

# EAN/JAN-13 Check Digit

This selection allows you to specify whether the check digit should be transmitted at the end of the scanned data or not. *Default = On.* 

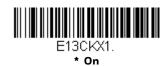

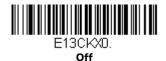

#### EAN/JAN-13 Addenda

This selection adds 2 or 5 digits to the end of all scanned EAN/JAN-13 data. Default = Off for both 2 Digit and 5 Digit Addenda.

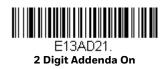

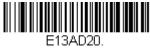

\* 2 Digit Addenda Off

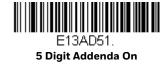

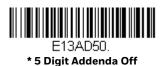

# EAN/JAN-13 Addenda Required

When **Required** is scanned, the scanner will only read EAN/JAN-13 barcodes that have addenda. *Default = Not Required*.

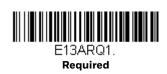

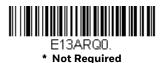

## EAN/JAN-13 Addenda Separator

When this feature is  $\mathbf{On}$ , there is a space between the data from the barcode and the data from the addenda. When turned  $\mathbf{Off}$ , there is no space. Default = On.

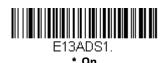

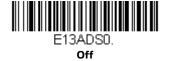

**Note:** If you want to enable or disable EAN13 with Extended Coupon Code, refer to UPC-A/EAN-13 with Extended Coupon Code (page 84).

#### **ISBN Translate**

When **On** is scanned, EAN-13 Bookland symbols are translated into their equivalent ISBN number format. *Default = Off.* 

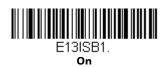

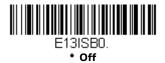

#### <Default All EAN/JAN-8 Settings>

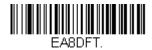

#### EAN/JAN-8 On/Off

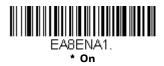

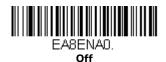

# **EAN/JAN-8 Check Digit**

This selection allows you to specify whether the check digit should be transmitted at the end of the scanned data or not. *Default = On*.

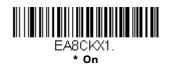

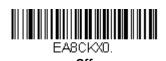

#### EAN/JAN-8 Addenda

This selection adds 2 or 5 digits to the end of all scanned EAN/JAN-8 data. Default = Off for both 2 Digit and 5 Digit Addenda.

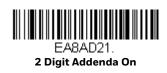

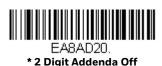

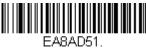

5 Digit Addenda On

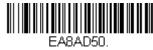

\* 5 Digit Addenda Off

# EAN/JAN-8 Addenda Required

When **Required** is scanned, the scanner will only read EAN/JAN-8 barcodes that have addenda. *Default = Not Required*.

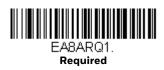

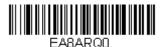

\* Not Required

# EAN/JAN-8 Addenda Separator

When this feature is **On**, there is a space between the data from the barcode and the data from the addenda. When turned **Off**, there is no space. *Default = On*.

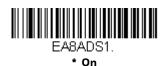

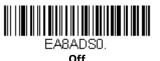

<Default All MSI Settings>

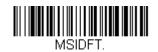

#### MSI On/Off

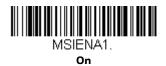

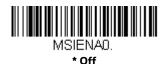

#### **MSI Check Character**

Different types of check characters are used with MSI barcodes. You can program the scanner to read MSI barcodes with Type 10 check characters. *Default = Validate Type 10*, but Don't Transmit.

When Check Character is set to **Validate Type 10/11 and Transmit**, the scanner will only read MSI barcodes printed with the specified type check character(s), and will transmit the character(s) at the end of the scanned data.

When Check Character is set to **Validate Type 10/11, but Don't Transmit**, the unit will only read MSI barcodes printed with the specified type check character(s), but will not transmit the check character(s) with the scanned data.

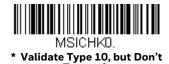

MSICHK1.

Validate Type 10 and Transmit

MSICHK2.
Validate 2 Type 10 Characters,
but Don't Transmit

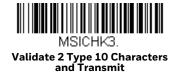

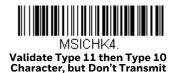

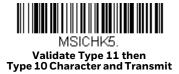

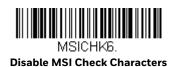

# **MSI** Message Length

Scan the barcodes below to change the message length. Refer to Message Length Description (page 64) for additional information. Minimum and Maximum lengths = 4-48. Minimum Default = 4, Maximum Default = 48.

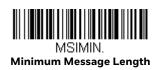

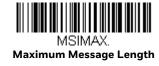

#### **GS1 DataBar Omnidirectional**

< Default All GS1 DataBar Omnidirectional Settings >

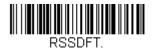

#### GS1 DataBar Omnidirectional On/Off

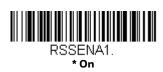

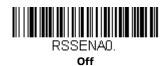

#### **GS1** DataBar Limited

< Default All GS1 DataBar Limited Settings >

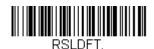

#### GS1 DataBar Limited On/Off

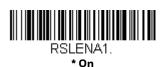

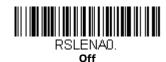

### **GS1 DataBar Expanded**

< Default All GS1 DataBar Expanded Settings >

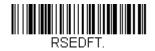

# GS1 DataBar Expanded On/Off

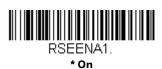

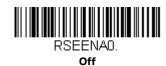

### **GS1** DataBar Expanded Message Length

Scan the barcodes below to change the message length. Refer to Message Length Description (page 64) for additional information. Minimum and Maximum lengths = 4-74. Minimum Default = 4, Maximum Default = 74.

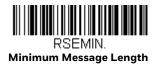

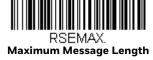

#### Codablock A

<Default All Codablock A Settings>

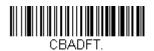

#### Codablock A On/Off

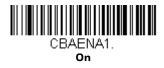

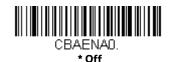

# **Codablock A Message Length**

Scan the barcodes below to change the message length. Refer to Message Length Description (page 64) for additional information. Minimum and Maximum lengths = 1-600. Minimum Default = 1, Maximum Default = 600.

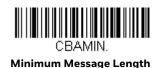

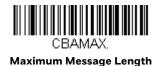

## Codablock F

<Default All Codablock F Settings>

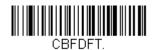

Codablock F On/Off

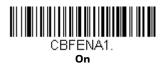

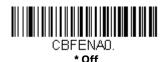

# **Codablock F Message Length**

Scan the barcodes below to change the message length. Refer to Message Length Description (page 64) for additional information. Minimum and Maximum lengths = 1-2048. Minimum Default = 1, Maximum Default = 2048.

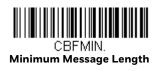

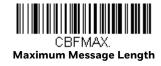

## **PDF417**

< Default All PDF417 Settings >

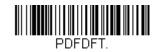

### PDF417 On/Off

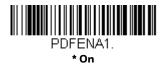

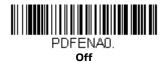

# PDF417 Message Length

Scan the barcodes below to change the message length. Refer to Message Length Description (page 64) for additional information. Minimum and Maximum lengths = 1-2750. Minimum Default = 1, Maximum Default = 2750.

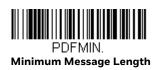

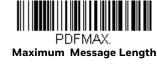

## MacroPDF417

MacroPDF417 is an implementation of PDF417 capable of encoding very large amounts of data into multiple PDF417 barcodes. When this selection is enabled, these multiple barcodes are assembled into a single data string. *Default = On*.

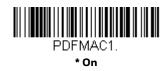

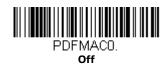

## MicroPDF417

< Default All MicroPDF417 Settings >

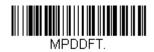

## MicroPDF417 On/Off

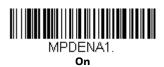

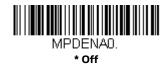

# MicroPDF417 Message Length

Scan the barcodes below to change the message length. Refer to Message Length Description (page 64) for additional information. Minimum and Maximum lengths = 1-366. Minimum Default = 1, Maximum Default = 366.

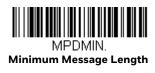

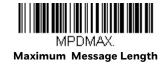

# **GS1** Composite Codes

Linear codes are combined with a unique 2D composite component to form a new class called GS1 Composite symbology. GS1 Composite symbologies allow for the co-existence of symbologies already in use. *Default = Off.* 

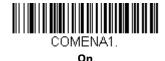

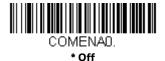

#### **UPC/EAN Version**

Scan the **UPC/EAN Version On** barcode to decode GS1 Composite symbols that have a U.P.C. or an EAN linear component. (This does not affect GS1 Composite symbols with a GS1-128 or GS1 linear component.) *Default = UPC/EAN Version Off.* 

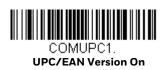

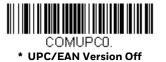

**Note:** If you scan coupons that have both UPC and GS1 Databarcodes, you may wish to scan and output only the data from the GS1 Databarcode. See Coupon GS1 DataBar Output (page 85) for further information.

# **GS1** Composite Code Message Length

Scan the barcodes below to change the message length. Refer to Message Length Description (page 64) for additional information. Minimum and Maximum lengths = 1-2435. Minimum Default = 1, Maximum Default = 2435.

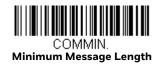

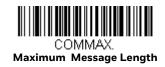

## **GS1** Emulation

The scanner can automatically format the output from any GS1 data carrier to emulate what would be encoded in an equivalent GS1-128 or GS1 DataBar symbol. GS1 data carriers include UPC-A and UPC-E, EAN-13 and EAN-8, ITF-14, GS1-128, and GS1-128 DataBar and GS1 Composites. (Any application that accepts GS1 data can be simplified since it only needs to recognize one data carrier type.)

If **GS1-128 Emulation** is scanned, all retail codes (U.P.C., UPC-E, EAN8, EAN13) are expanded out to 16 digits. If the AIM ID is enabled, the value will be the GS1-128 AIM ID, JC1 (see Symbology Charts on page 151).

If **GS1 DataBar Emulation** is scanned, all retail codes (U.P.C., UPC-E, EAN8, EAN13) are expanded out to 16 digits. If the AIM ID is enabled, the value will be the GS1-DataBar AIM ID, ]em (see Symbology Charts on page 151).

If **GS1 Code Expansion Off** is scanned, retail code expansion is disabled, and UPC-E expansion is controlled by the UPC-EO Expand (page 85) setting. If the AIM ID is enabled, the value will be the GS1-128 AIM ID, ]C1 (see Symbology Charts on page 151).

If **EAN8 to EAN13 Conversion** is scanned, all EAN8 barcodes are converted to EAN13 format.

Default = GS1 Emulation Off.

EANEMU1.

GS1-128 Emulation

EANEMU2.

GS1 DataBar Emulation

EANEMU3. **GS1 Code Expansion Off** 

EANEMU4.

EAN13 Conversion

EANEMUO.
\* GS1 Emulation Off

## TCIF Linked Code 39 (TLC39)

This code is a composite code since it has a Code 39 linear component and a MicroPDF417 stacked code component. All barcode readers are capable of reading the Code 39 linear component. The MicroPDF417 component can only be decoded if TLC39 On is selected. The linear component may be decoded as Code 39 even if TLC39 is off. *Default = Off.* 

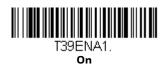

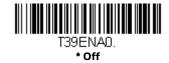

**QR** Code

< Default All QR Code Settings >

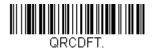

# QR Code On/Off

This selection applies to both QR Code and Micro QR Code.

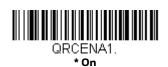

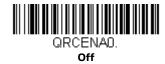

# **QR Code Message Length**

Scan the barcodes below to change the message length. Refer to Message Length Description (page 64) for additional information. Minimum and Maximum lengths = 1-7089. Minimum Default = 1. Maximum Default = 7089.

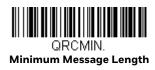

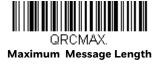

## **QR Code Append**

This function allows the scanner to append the data from several QR Code barcodes together before transmitting them to the host computer. When the scanner encounters an QR Code barcode with the append trigger character(s), it buffers the number of QR Code barcodes determined by information encoded in those barcodes. Once the proper number of codes is reached, the data is output in the order specified in the barcodes. There are 3 ways to scan appended QR Code:

- One scan—Pull the trigger one time and all appended QR Codes in the same image are decoded
- Swipe—Pull and hold down the trigger and scan all appended QR Codes while keeping the trigger pressed. The scanner emits short beeps for each partial QR Code that is scanned and buffered. One long beep is emitted after the last QR Code is scanned and the data is complete. Not compatible with Presentation
- **Point and shoot**—Pull the trigger one time for each image. The scanner emits a short beep for each partial QR Code that is scanned and buffered. One long beep is emitted after the last QR Code is scanned and the data is complete. Not compatible with Presentation mode.

Default = One Scan.

QRCAPP1.

\* One Scan

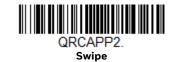

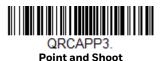

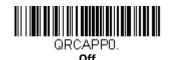

## **QR Code Page**

QR Code pages define the mapping of character codes to characters. If the data received does not display with the proper characters, it may be because the barcode being scanned was created using a code page that is different from the one the host program is expecting. If this is the case, scan the barcode below, select the code page with which the barcodes were created (see ISO 2022/ISO 646 Character Replacements on page 158), and scan the value and the Save barcode from the Programming Chart. The data characters should then appear properly.

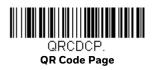

**Data Matrix** 

< Default All Data Matrix Settings >

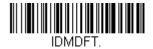

Data Matrix On/Off

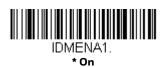

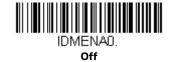

# **Data Matrix Message Length**

Scan the barcodes below to change the message length. Refer to Message Length Description (page 64) for additional information. Minimum and Maximum lengths = 1-3116. Minimum Default = 1, Maximum Default = 3116.

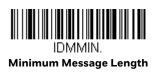

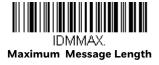

## **Data Matrix Code Page**

Data Matrix Code pages define the mapping of character codes to characters. If the data received does not display with the proper characters, it may be because the barcode being scanned was created using a code page that is different from the one the host program is expecting. If this is the case, scan the barcode below, select the code page with which the barcodes were created (see ISO 2022/ISO 646 Character Replacements on page 158), and scan the value and the Save barcode from the Programming Chart. The data characters should then appear properly.

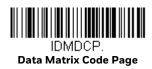

## **MaxiCode**

< Default All MaxiCode Settings >

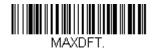

MaxiCode On/Off

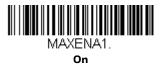

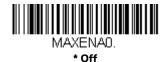

# MaxiCode Message Length

Scan the barcodes below to change the message length. Refer to Message Length Description (page 64) for additional information. Minimum and Maximum lengths = 1-150. Minimum Default = 1, Maximum Default = 150.

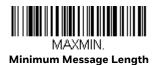

MAXMAX.

Maximum Message Length

**Aztec Code** 

< Default All Aztec Code Settings >

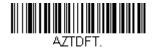

Aztec Code On/Off

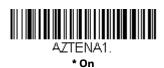

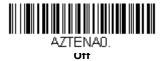

# **Aztec Code Message Length**

Scan the barcodes below to change the message length. Refer to Message Length Description (page 64) for additional information. Minimum and Maximum lengths = 1-3832. Minimum Default = 1, Maximum Default = 3832.

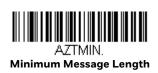

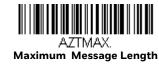

## **Aztec Append**

This function allows the scanner to append the data from several Aztec barcodes together before transmitting them to the host computer. When the scanner encounters an Aztec barcode with the append trigger character(s), it buffers the number of Aztec barcodes determined by information encoded in those barcodes. Once the proper number of codes is reached, the data is output in the order specified in the barcodes. There are 3 ways to scan appended Aztec Code:

- **One scan**—Pull the trigger one time and all appended Aztec Codes in the same image are decoded
- **Swipe**—Pull and hold down the trigger and scan all appended Aztec Codes while keeping the trigger pressed. The scanner emits short beeps for each partial Aztec Code that is scanned and buffered. One long beep is emitted after the last Aztec Code is scanned and the data is complete. Not compatible with Presentation mode.
- Point and shoot—Pull the trigger one time for each image. The scanner emits a short beep for each partial Aztec Code that is scanned and buffered. One long beep is emitted after the last Aztec Code is scanned and the data is complete. Not compatible with Presentation mode.

Default = One Scan.

AZTAPP1.

\* One Scan

AZTAPP2.

Swipe

AZTAPP3.
Point and Shoot

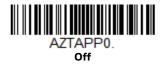

## **Aztec Code Page**

Aztec Code pages define the mapping of character codes to characters. If the data received does not display with the proper characters, it may be because the barcode being scanned was created using a code page that is different from the one the host program is expecting. If this is the case, scan the barcode below, select the code page with which the barcodes were created (see ISO 2022/ISO 646 Character Replacements on page 158), and scan the value and the Save barcode from the Programming Chart. The data characters should then appear properly.

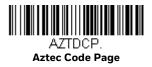

## Chinese Sensible (Han Xin) Code

< Default All Han Xin Settings >

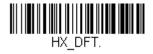

Han Xin Code On/Off

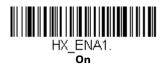

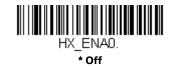

# Han Xin Code Message Length

Scan the barcodes below to change the message length. Refer to Message Length Description (page 64) for additional information. Minimum and Maximum lengths = 1-7833. Minimum Default = 1, Maximum Default = 7833.

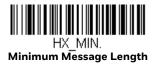

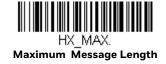

## Postal Codes - 2D

The following lists the possible 2D postal codes, and 2D postal code combinations that are allowed. Only one 2D postal code selection can be active at a time. If you scan a second 2D postal code selection, the first selection is overwritten. *Default = 2D Postal Codes Off.* 

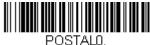

\* 2D Postal Codes Off

## **Single 2D Postal Codes:**

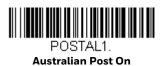

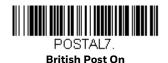

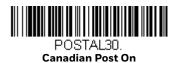

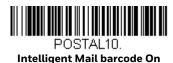

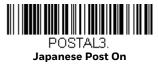

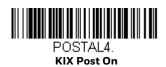

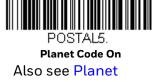

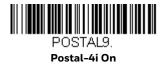

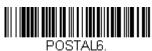

Postnet On

Also see Postnet

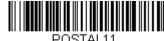

Postnet with B and B' Fields On

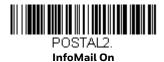

## **Combination 2D Postal Codes:**

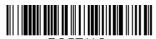

PUSTALB.
InfoMail and British
Post On

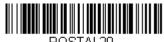

Intelligent Mail barcode and Postnet with B and B' Fields On

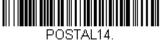

Postnet and Postal-4i On

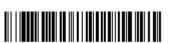

POSTAL16.

Postnet and
Intelligent Mail barcode On

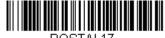

Postal-4i and Intelligent Mail barcode On

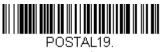

Postal-4i and
Postnet with B and B' Fields On

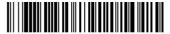

Planet Code and Postnet On

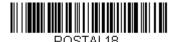

Planet Code and Postnet with B and B' Fields On

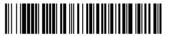

PUSTALTS.
Planet Code and
Postal-4i On

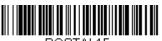

PUSTALIS.

Planet Code and
Intelligent Mail barcode

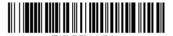

Planet Code, Postnet, and Postal-4i On

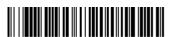

POSTAL22.
Planet Code,
Postnet, and
Intelligent Mail barcode On

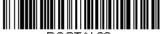

POSTAL23.
Planet Code,
Postal-4i, and
Intelligent Mail barcode On

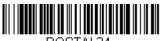

POSTAL24.
Postnet,
Postal-4i, and
Intelligent Mail barcode On

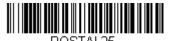

Planet Code, Postal-4i, and Postnet with B and B' Fields On

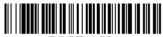

POSTAL26.
Planet Code,
Intelligent Mail barcode, and
Postnet with B and B' Fields On

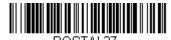

Postal-4i, Intelligent Mail barcode, and Postnet with B and B' Fields On

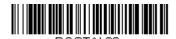

Planet Code, Postal-4i, Intelligent Mail barcode, and Postnet On

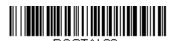

Planet Code,
Postal-4i,
Intelligent Mail barcode, and
Postnet with B and B' Fields On

# **Planet Code Check Digit**

This selection allows you to specify whether the check digit should be transmitted at the end of Planet Code data. *Default = Don't Transmit*.

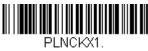

Transmit Check Digit

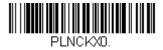

\* Don't Transmit Check Digit

# **Postnet Check Digit**

This selection allows you to specify whether the check digit should be transmitted at the end of Postnet data. *Default = Don't Transmit*.

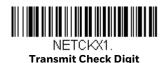

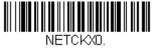

\* Don't Transmit Check Digit

# **Australian Post Interpretation**

This option controls what interpretation is applied to customer fields in Australian 4-State symbols.

Bar Output lists the bar patterns in "0123" format.

**Numeric N Table** causes that field to be interpreted as numeric data using the N Table.

**Alphanumeric C Table** causes the field to be interpreted as alphanumeric data using the C Table. Refer to the Australian Post Specification Tables.

**Combination C and N Tables** causes the field to be interpreted using either the C or N Tables.

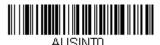

\* Bar Output

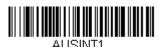

Numeric N Table

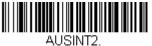

Alphanumeric C Table

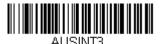

**Combination C and N Tables** 

## **Postal Codes - Linear**

The following lists linear postal codes. Any combination of linear postal code selections can be active at a time.

## **China Post (Hong Kong 2 of 5)**

<Default All China Post (Hong Kong 2 of 5) Settings>

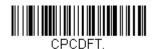

HF680 User Guide 113

#### China Post (Hong Kong 2 of 5) On/Off

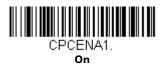

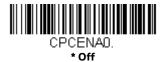

#### **China Post (Hong Kong 2 of 5) Message Length**

Scan the barcodes below to change the message length. Refer to Message Length Description (page 64) for additional information. Minimum and Maximum lengths = 2-80. Minimum Default = 4, Maximum Default = 80.

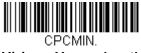

Minimum Message Length

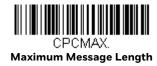

**Korea Post** 

<Default All Korea Post Settings>

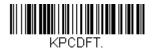

Korea Post On/Off

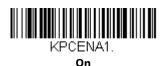

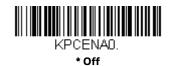

#### **Korea Post Message Length**

Scan the barcodes below to change the message length. Refer to Message Length Description (page 64) for additional information. Minimum and Maximum lengths = 2-80. Minimum Default = 4, Maximum Default = 48.

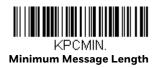

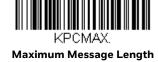

#### **Korea Post Check Digit**

This selection allows you to specify whether the check digit should be transmitted. Default = Don't Transmit.

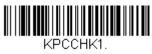

**Transmit Check Digit** 

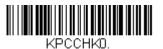

\* Don't Transmit Check Digit

# 7

## **UTILITIES**

# Add a Test Code I.D. Prefix to All Symbologies

This selection allows you to turn on transmission of a Code I.D. before the decoded symbology. (See the Symbology Charts, beginning on page 151) for the single character code that identifies each symbology.) This action first clears all current prefixes, then programs a Code I.D. prefix for all symbologies. This is a temporary setting that will be removed when the unit is power cycled.

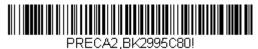

Add Code I.D. Prefix to All Symbologies (Temporary)

## **Show Software Revision**

Scan the barcode below to output the current software revision, unit serial number, and other product information for the scanner.

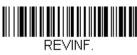

**Show Revision** 

## **Show Data Format**

See "Show Data Format" on page 50.

#### **Test Menu**

When you scan the **Test Menu On** code, then scan a programming code in this manual, the scanner displays the content of a programming code. The programming function will still occur, but in addition, the content of that programming code is output to the terminal.

**Note:** This feature should not be used during normal scanner operation.

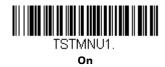

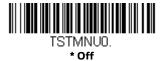

# **EZConfig for Scanning Introduction**

EZConfig for Scanning provides a wide range of PC-based programming functions that can be performed on a scanner connected to your PC. EZConfig for Scanning allows you to download upgrades to the scanner's firmware, change programmed parameters, and create and print programming barcodes. Using EZConfig for Scanning, you can even save/open the programming parameters for a scanner. This saved file can be e-mailed or, if required, you can create a single barcode that contains all the customized programming parameters and mail or fax that barcode to any location. Users in other locations can scan the barcode to load in the customized programming.

# **EZConfig for Scanning Operations**

The EZConfig for Scanning software performs the following operations:

#### **Scan Data**

Scan Data allows you to scan barcodes and display the barcode data in a window. Scan Data lets you send serial commands to the scanner and receive scanner response that can be seen in the Scan Data window. The data displayed in the Scan Data window can either be saved in a file or printed.

#### **Configure**

Configure displays the programming and configuration data of the scanner. The scanner's programming and configuration data is grouped into different categories. Each category is displayed as a tree item under the "Configure" tree node in

the application explorer. When one of these tree nodes is clicked, the right-hand side is loaded with the parameters' form belonging to that particular category. The "Configure" tree option has all the programming and configuration parameters specified for a scanner. You can set or modify these parameters as required. You can later write the modified settings to the scanner, or save them to a dcf file.

## **Install EZConfig Cloud for Scanning**

Use the EZConfig Cloud for Scanning tool to configure your scanner online:

- 1. Access the Honeywell web site at www.honeywellaidc.com
- 2. Click on the **Browse Products** tab. Under **Software**, select **Device Management**.
- 3. Click on **EZConfig Cloud for Scanning**.
- 4. Scroll to the bottom of the page and click on **Register for free access now** to sign up.

# **Reset the Factory Defaults**

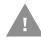

**Caution:** This selection erases all your settings and resets the scanner to the original factory defaults. It also disables all plugins.

If you aren't sure what programming options are in your scanner, or you've changed some options and want to restore the scanner to factory default settings, first scan the **Remove Custom Defaults** barcode, then scan **Activate Defaults**. This resets the scanner to the factory default settings.

DEFOVR.

Remove Custom Defaults

DEFALT.

Activate Defaults

The Menu Commands, beginning on page 125 list the factory default settings for each of the commands (indicated by an asterisk (\*) on the programming pages).

#### **CHAPTER**

# 8

# SERIAL PROGRAMMING COMMANDS

The serial programming commands can be used in place of the programming bar codes. Both the serial commands and the programming bar codes will program the scanner. For complete descriptions and examples of each serial programming command, refer to the corresponding programming bar code in this manual.

The device must be set to an RS232 interface (see page 5). The following commands can be sent via a PC COM port using terminal emulation software.

## **Conventions**

The following conventions are used for menu and query command descriptions:

parameter A label representing the actual value you should send as part of a

command.

[option] An optional part of a command.

{Data} Alternatives in a command.

bold Names of menus, menu commands, buttons, dialog boxes, and win-

dows that appear on the screen.

# **Menu Command Syntax**

Menu commands have the following syntax (spaces have been used for clarity only):

Prefix [:Name:] Tag SubTag {Data} [, SubTag {Data}] [; Tag SubTag {Data}] [...] Storage

Prefix Three ASCII characters: SYN M CR (ASCII 22,77,13).

Tag A 3 character case-insensitive field that identifies the desired menu

command group. For example, all RS232 configuration settings are

identified with a Tag of 232.

SubTag A 3 character case-insensitive field that identifies the desired menu

command within the tag group. For example, the SubTag for the

RS232 baud rate is **BAD**.

Data The new value for a menu setting, identified by the Tag and SubTag.

Storage A single character that specifies the storage table to which the com-

mand is applied. An exclamation point (!) performs the command's operation on the device's volatile menu configuration table. A period (.) performs the command's operation on the device's non-volatile menu configuration table. Use the non-volatile table only for semi-

permanent changes you want saved through a power cycle.

## **Query Commands**

Several special characters can be used to query the device about its settings.

- Mhat is the default value for the setting(s).
- ? What is the device's current value for the setting(s).
- What is the range of possible values for the setting(s). (The device's response uses a dash (-) to indicate a continuous range of values. A pipe (|) separates items in a list of non-continuous values.)

#### :Name: Field Usage (Optional)

This command returns the query information from the scanner.

#### Tag Field Usage

When a query is used in place of a Tag field, the query applies to the *entire* set of commands available for the particular storage table indicated by the Storage field of the command. In this case, the SubTag and Data fields should not be used because they are ignored by the device.

#### SubTag Field Usage

When a query is used in place of a SubTag field, the query applies only to the subset of commands available that match the Tag field. In this case, the Data field should not be used because it is ignored by the device.

#### **Data Field Usage**

When a query is used in place of the Data field, the query applies only to the specific command identified by the Tag and SubTag fields.

#### **Concatenation of Multiple Commands**

Multiple commands can be issued within one Prefix/Storage sequence. Only the Tag, SubTag, and Data fields must be repeated for each command in the sequence. If additional commands are to be applied to the same Tag, then the new command sequence is separated with a comma (,) and only the SubTag and Data fields of the additional command are issued. If the additional command requires a different Tag field, the command is separated from previous commands by a semicolon (;).

#### Responses

The device responds to serial commands with one of three responses:

**ACK** Indicates a good command which has been processed.

**ENQ** Indicates an invalid Tag or SubTag command.

NAK Indicates the command was good, but the Data field entry was out of

the allowable range for this Tag and SubTag combination, e.g., an entry for a minimum message length of 100 when the field will only

accept 2 characters.

When responding, the device echoes back the command sequence with the status character inserted directly before each of the punctuation marks (the period, exclamation point, comma, or semicolon) in the command.

# **Examples of Query Commands**

In the following examples, a bracketed notation [ ] depicts a non-displayable response.

**Example:** What is the range of possible values for Codabar Coding Enable?

Enter: cbrena\*.

Response: CBRENA0-1[ACK]

This response indicates that Codabar Coding Enable (CBRENA) has a range of values from 0 to 1 (off and on).

**Example:** What is the default value for Codabar Coding Enable?

Enter: cbrena^.

Response: CBRENA1[ACK]

This response indicates that the default setting for Codabar Coding Enable (CBRENA) is 1, or on.

**Example:** What is the device's current setting for Codabar Coding Enable?

Enter: cbrena?.

Response: CBRENA1[ACK]

This response indicates that the device's Codabar Coding Enable (CBRENA) is set to 1, or on.

**Example:** What are the device's settings for all Codabar selections?

Enter: cbr?.

Response: CBRENA1[ACK],

SSX0[ACK], CK20[ACK], CCT1[ACK], MIN2[ACK], MAX60[ACK], DFT[ACK].

This response indicates that the device's Codabar Coding Enable (CBRENA) is set to 1, or on;

the Start/Stop Character (SSX) is set to 0, or Don't Transmit; the Check Character (CK2) is set to 0, or Not Required; concatenation (CCT) is set to 1, or Enabled; the Minimum Message Length (MIN) is set to 2 characters; the Maximum Message Length (MAX) is set to 60 characters; and the Default setting (DFT) has no value.

# **Trigger Commands**

You can activate and deactivate the scanner with serial trigger commands. First, the scanner must be put in Serial Trigger Mode by scanning a serial menu command for triggering (page 30). Once the scanner is in serial trigger mode, the trigger is activated and deactivated by sending the following commands:

Activate: SYN T CR

Deactivate: SYN U CR

The scanner scans until a bar code has been read, until the deactivate command is sent, or until the serial time-out has been reached (see Read Time-Out on page 30 for a description, and the serial command on page 130).

## **Reset the Custom Defaults**

If you want the custom default settings restored to your scanner, scan the **Activate Custom Defaults** bar code below. This resets the scanner to the custom default settings. If there are no custom defaults, it will reset the scanner to the factory default settings. Any settings that have not been specified through the custom defaults will be defaulted to the factory default settings.

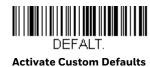

The charts on the following pages list the factory default settings for each of the commands (indicated by an asterisk (\*) on the programming pages).

## **Menu Commands**

| Selection                        | Setting<br>* Indicates default | Serial Command<br># Indicates a numeric<br>entry | Page |
|----------------------------------|--------------------------------|--------------------------------------------------|------|
| Product Default Settings         |                                |                                                  |      |
| Set Custom Defaults              | Set Custom Defaults            | MNUCDP                                           | 4    |
|                                  | Save Custom Defaults           | MNUCDS                                           | 4    |
| Reset the Custom Defaults        | Activate Custom Defaults       | DEFALT                                           | 4    |
| Program the Interface            |                                |                                                  |      |
| Plug and Play Codes: RS232       | RS232 Serial Port              | PAP232                                           | 5    |
| Plug and Play Codes: IBM SurePos | USB IBM SurePos Handheld       | PAPSPH                                           | 6    |
|                                  | USB IBM SurePos Tabletop       | PAPSPT                                           | 6    |
| Plug and Play Codes: USB         | USB Keyboard (PC)              | PAP124                                           | 6    |
|                                  | USB Keyboard (Mac)             | PAP125                                           | 6    |
|                                  | USB Japanese Keyboard (PC)     | TERMID134                                        | 6    |
|                                  | USB HID                        | PAP131                                           | 7    |
|                                  | USB Serial                     | TERMID130                                        | 7    |
|                                  | CTS/RTS Emulation On           | USBCTS1                                          | 7    |
|                                  | CTS/RTS Emulation Off*         | USBCTS0                                          | 7    |
|                                  | ACK/NAK Mode On                | USBACK1                                          | 7    |
|                                  | ACK/NAK Mode Off*              | USBACKO                                          | 7    |
| Remote MasterMind for USB        | ReM Off                        | REMIFCO                                          | 8    |
|                                  | *ReM On                        | REMIFC1                                          | 8    |
| Program Keyboard<br>Country      | *U.S.A.                        | KBDCTY0                                          | 8    |
|                                  | Albania                        | KBDCTY35                                         | 8    |

| Selection | Setting * Indicates default | Serial Command<br># Indicates a numeric<br>entry | Page |
|-----------|-----------------------------|--------------------------------------------------|------|
|           | Azeri (Cyrillic)            | KBDCTY81                                         | 8    |
|           | Azeri (Latin)               | KBDCTY80                                         | 8    |
|           | Belarus                     | KBDCTY82                                         | 8    |
|           | Belgium                     | KBDCTY1                                          | 9    |
|           | Bosnia                      | KBDCTY33                                         | 9    |
|           | Brazil                      | KBDCTY16                                         | 9    |
|           | Brazil (MS)                 | KBDCTY59                                         | 9    |
|           | Bulgaria (Cyrillic)         | KBDCTY52                                         | 9    |
|           | Bulgaria (Latin)            | KBDCTY53                                         | 9    |
|           | Canada (French legacy)      | KBDCTY54                                         | 9    |
|           | Canada (French)             | KBDCTY18                                         | 9    |
|           | Canada (Multilingual)       | KBDCTY55                                         | 9    |
|           | Croatia                     | KBDCTY32                                         | 9    |
|           | Czech                       | KBDCTY15                                         | 9    |
|           | Czech (Programmers)         | KBDCTY40                                         | 9    |
|           | Czech (QWERTY)              | KBDCTY39                                         | 10   |
|           | Czech (QWERTZ)              | KBDCTY38                                         | 10   |
|           | Denmark                     | KBDCTY8                                          | 10   |
|           | Dutch (Netherlands)         | KBDCTY11                                         | 10   |
|           | Estonia                     | KBDCTY41                                         | 10   |
|           | Faroese                     | KBDCTY83                                         | 10   |
|           | Finland                     | KBDCTY2                                          | 10   |
|           | France                      | KBDCTY3                                          | 10   |
|           | Gaelic                      | KBDCTY84                                         | 10   |
|           | Germany                     | KBDCTY4                                          | 10   |
|           | Greek                       | KBDCTY17                                         | 10   |
|           | Greek (220 Latin)           | KBDCTY64                                         | 10   |
|           | Greek (220)                 | KBDCTY61                                         | 11   |
|           | Greek (319 Latin)           | KBDCTY65                                         | 11   |
|           | Greek (319)                 | KBDCTY62                                         | 11   |
|           | Greek (Latin)               | KBDCTY63                                         | 11   |
|           | Greek (MS)                  | KBDCTY66                                         | 11   |
|           | Greek (Polytonic)           | KBDCTY60                                         | 11   |
|           | Hebrew                      | KBDCTY12                                         | 11   |
|           | Hungarian (101 key)         | KBDCTY50                                         | 11   |
|           | Hungary                     | KBDCTY19                                         | 11   |
|           | Iceland                     | KBDCTY75                                         | 11   |

| Selection | Setting * Indicates default | Serial Command # Indicates a numeric entry | Page |
|-----------|-----------------------------|--------------------------------------------|------|
|           | Irish                       | KBDCTY73                                   | 11   |
|           | Italian (142)               | KBDCTY56                                   | 11   |
|           | Italy                       | KBDCTY5                                    | 12   |
|           | Japan ASCII                 | KBDCTY28                                   | 12   |
|           | Kazakh                      | KBDCTY78                                   | 12   |
|           | Kyrgyz (Cyrillic)           | KBDCTY79                                   | 12   |
|           | Latin America               | KBDCTY14                                   | 12   |
|           | Latvia                      | KBDCTY42                                   | 12   |
|           | Latvia (QWERTY)             | KBDCTY43                                   | 12   |
|           | Lithuania                   | KBDCTY44                                   | 12   |
|           | Lithuania (IBM)             | KBDCTY45                                   | 12   |
|           | Macedonia                   | KBDCTY34                                   | 12   |
|           | Malta                       | KBDCTY74                                   | 12   |
|           | Mongolian (Cyrillic)        | KBDCTY86                                   | 12   |
|           | Norway                      | KBDCTY9                                    | 13   |
|           | Poland                      | KBDCTY20                                   | 13   |
|           | Polish (214)                | KBDCTY57                                   | 13   |
|           | Polish (Programmers)        | KBDCTY58                                   | 13   |
|           | Portugal                    | KBDCTY13                                   | 13   |
|           | Romania                     | KBDCTY25                                   | 13   |
|           | Russia                      | KBDCTY26                                   | 13   |
|           | Russian (MS)                | KBDCTY67                                   | 13   |
|           | Russian (Typewriter)        | KBDCTY68                                   | 13   |
|           | SCS                         | KBDCTY21                                   | 13   |
|           | Serbia (Cyrillic)           | KBDCTY37                                   | 13   |
|           | Serbia (Latin)              | KBDCTY36                                   | 13   |
|           | Slovakia                    | KBDCTY22                                   | 14   |
|           | Slovakia (QWERTY)           | KBDCTY49                                   | 14   |
|           | Slovakia (QWERTZ)           | KBDCTY48                                   | 14   |
|           | Slovenia                    | KBDCTY31                                   | 14   |
|           | Spain                       | KBDCTY10                                   | 14   |
|           | Spanish variation           | KBDCTY51                                   | 14   |
|           | Sweden                      | KBDCTY23                                   | 14   |
|           | Switzerland (French)        | KBDCTY29                                   | 14   |
|           | Switzerland (German)        | KBDCTY6                                    | 14   |
|           | Tatar                       | KBDCTY85                                   | 14   |
|           | Turkey F                    | KBDCTY27                                   | 14   |

| Selection                | Setting * Indicates default          | Serial Command<br># Indicates a numeric<br>entry | Page |
|--------------------------|--------------------------------------|--------------------------------------------------|------|
|                          | Turkey Q                             | KBDCTY24                                         | 14   |
|                          | Ukrainian                            | KBDCTY76                                         | 15   |
|                          | United Kingdom                       | KBDCTY7                                          | 15   |
|                          | United Stated (Dvorak right)         | KBDCTY89                                         | 15   |
|                          | United States (Dvorak left)          | KBDCTY88                                         | 15   |
|                          | United States (Dvorak)               | KBDCTY87                                         | 15   |
|                          | United States (International)        | KBDCTY30                                         | 15   |
|                          | Uzbek (Cyrillic)                     | KBDCTY77                                         | 15   |
| Keyboard Style           | *Regular                             | KBDSTYO                                          | 15   |
|                          | Caps Lock                            | KBDSTY1                                          | 15   |
|                          | Shift Lock                           | KBDSTY2                                          | 16   |
|                          | Automatic Caps Lock                  | KBDSTY6                                          | 16   |
|                          | Autocaps via NumLock                 | KBDSTY7                                          | 16   |
|                          | Emulate External<br>Keyboard         | KBDSTY5                                          | 16   |
| Keyboard Conversion      | *Keyboard Conversion Off             | KBDCNVO                                          | 17   |
|                          | Convert all Characters to Upper Case | KBDCNV1                                          | 17   |
|                          | Convert all Characters to Lower Case | KBDCNV2                                          | 17   |
| Control Character Output | *Control Character Output Off        | KBDNPEO                                          | 17   |
|                          | *Control Character Output On         | KBDNPE1                                          | 17   |
| Keyboard Modifiers       | *Control + ASCII Off                 | KBDCASO                                          | 18   |
|                          | DOS Mode Control + ASCII             | KBDCAS1                                          | 18   |
|                          | Windows Mode Control + ASCII         | KBDCAS2                                          | 18   |
|                          | Windows Mode Prefix/Suffix Off       | KBDCAS3                                          | 18   |
|                          | *Turbo Mode Off                      | KBDTMD0                                          | 18   |
|                          | Turbo Mode On                        | KBDTMD1                                          | 18   |
|                          | *Numeric Keypad Off                  | KBDNPS0                                          | 18   |
|                          | Numeric Keypad On                    | KBDNPS1                                          | 18   |
|                          | *Auto Direct Connect Off             | KBDADCO                                          | 19   |
|                          | Auto Direct Connect On               | KBDADC1                                          | 19   |
| Baud Rate                | 300 BPS                              | 232BAD0                                          | 19   |
|                          | 600 BPS                              | 232BAD1                                          | 19   |
|                          | 1200 BPS                             | 232BAD2                                          | 19   |
|                          | 2400 BPS                             | 232BAD3                                          | 19   |
|                          | 4800 BPS                             | 232BAD4                                          | 19   |
|                          | 9600 BPS                             | 232BAD5                                          | 20   |
|                          | 19200 BPS                            | 232BAD6                                          | 20   |
|                          | 38400 BPS                            | 232BAD7                                          | 20   |

| Selection                          | Setting * Indicates default   | Serial Command<br># Indicates a numeric<br>entry | Page |
|------------------------------------|-------------------------------|--------------------------------------------------|------|
|                                    | 57600 BPS                     | 232BAD8                                          | 20   |
|                                    | *115200 BPS                   | 232BAD9                                          | 20   |
| Word Length: Data Bits, Stop Bits, | 7 Data, 1 Stop, Parity Even   | 232WRD3                                          | 20   |
| and Parity                         | 7 Data, 1 Stop, Parity None   | 232WRD0                                          | 20   |
|                                    | 7 Data, 1 Stop, Parity Odd    | 232WRD6                                          | 20   |
|                                    | 7 Data, 2 Stop, Parity Even   | 232WRD4                                          | 20   |
|                                    | 7 Data, 2 Stop, Parity None   | 232WRD1                                          | 20   |
|                                    | 7 Data, 2 Stop, Parity Odd    | 232WRD7                                          | 21   |
|                                    | 8 Data, 1 Stop, Parity Even   | 232WRD5                                          | 21   |
|                                    | *8 Data, 1 Stop, Parity None  | 232WRD2                                          | 21   |
|                                    | 8 Data, 1 Stop, Parity Odd    | 232WRD8                                          | 21   |
| RS232 Receiver Time-out            | Range 0 - 300 seconds         | 232LPT###                                        | 21   |
| RS232 Handshaking                  | *RTS/CTS Off                  | 232CTS0                                          | 22   |
|                                    | Flow Control, No Timeout      | 232CTS1                                          | 22   |
|                                    | Two-Direction Flow Control    | 232CTS2                                          | 22   |
|                                    | Flow Control with Timeout     | 232CTS3                                          | 22   |
|                                    | RS232 Timeout                 | 232DEL####                                       | 22   |
|                                    | *XON/XOFF Off                 | 232XON0                                          | 22   |
|                                    | XON/XOFF On                   | 232XON1                                          | 22   |
|                                    | *ACK/NAK Off                  | 232ACKO                                          | 23   |
|                                    | ACK/NAK On                    | 232ACK1                                          | 23   |
| Scanner-Bioptic Packet Mode        | *Packet Mode Off              | 232PKT0                                          | 23   |
|                                    | Packet Mode On                | 232PKT2                                          | 23   |
| Scanner-Bioptic ACK/NAK Mode       | *Bioptic ACK/NAK Off          | 232NAKO                                          | 24   |
|                                    | Bioptic ACK/NAK On            | 232NAK1                                          | 24   |
| Scanner-Bioptic ACK/NAK<br>Timeout | ACK/NAK Timeout<br>*5100      | 232DLK#####                                      | 24   |
| Input/Output Selections            |                               | ,                                                |      |
| Power Up Beeper                    | Power Up Beeper Off - Scanner | BEPPWRO                                          | 25   |
|                                    | *Power Up Beeper On - Scanner | BEPPWR1                                          | 25   |
| Beep on BEL Character              | Beep on BEL On                | BELBEP1                                          | 25   |
|                                    | *Beep on BEL Off              | BELBEPO                                          | 25   |
| Beeper - Good Read                 | Off                           | ВЕРВЕРО                                          | 26   |
|                                    | *On                           | BEPBEP1                                          | 26   |

| Selection                        | Setting * Indicates default                       | Serial Command<br># Indicates a numeric<br>entry | Page |
|----------------------------------|---------------------------------------------------|--------------------------------------------------|------|
| Beeper Volume - Good Read        | Off                                               | BEPLVLO                                          | 26   |
|                                  | Low                                               | BEPLVL1                                          | 26   |
|                                  | Medium                                            | BEPLVL2                                          | 26   |
|                                  | *High                                             | BEPLVL3                                          | 26   |
| Beeper Pitch - Good Read         | Low (1600) (min 400Hz)                            | BEPFQ11600                                       | 26   |
| (Frequency)                      | *Medium (2400)                                    | BEPFQ12400                                       | 27   |
|                                  | High (4200) (max 9000Hz)                          | BEPFQ14200                                       | 27   |
| Beeper Pitch - Error (Frequency) | *Razz (250) (min 200Hz)                           | BEPFQ2250                                        | 27   |
|                                  | Medium (3250)                                     | BEPFQ23250                                       | 27   |
|                                  | High (4200) (max 9000Hz)                          | BEPFQ24200                                       | 27   |
| Beeper Duration - Good Read      | *Normal Beep                                      | BEPBIPO                                          | 27   |
|                                  | Short Beep                                        | BEPBIP1                                          | 27   |
| LED - Good Read                  | Off                                               | BEPLED0                                          | 28   |
|                                  | *On                                               | BEPLED1                                          | 28   |
| Number of Beeps - Good Read      | Range 1 - 9                                       | BEPRPT#                                          | 28   |
| Number of Beeps - Error          | Range 1 - 9                                       | BEPERR#                                          | 28   |
| Good Read Delay                  | *No Delay                                         | DLYGRDO                                          | 29   |
|                                  | Short Delay (500 ms)                              | DLYGRD500                                        | 29   |
|                                  | Medium Delay (1000 ms)                            | DLYGRD1000                                       | 29   |
|                                  | Long Delay (1500 ms)                              | DLYGRD1500                                       | 29   |
| User-Specified Good Read Delay   | Range 0 - 30,000 ms                               | DLYGRD####                                       | 29   |
| IR Trigger                       | *IR Trigger Mode                                  | TRGMOD0                                          | 29   |
| LED Illumination                 | Low                                               | PWRNOLO                                          | 30   |
|                                  | Medium                                            | PWRNOL1                                          | 30   |
|                                  | *High                                             | PWRNOL2                                          | 30   |
| Serial Trigger Mode              | Read Time-Out (range 0-300,000)<br>*30,000        | TRGSTO######                                     | 30   |
| Presentation                     | Presentation Mode                                 | TRGMOD3                                          | 31   |
| Presentation Centering Window    | Presentation Centering On                         | PDCWIN1                                          | 32   |
|                                  | *Presentation Centering Off                       | PDCWIN0                                          | 32   |
|                                  | Top of Presentation Centering Window (*40%)       | PDCTOP###                                        | 32   |
|                                  | Bottom of Presentation Centering<br>Window (*60%) | PDCBOT###                                        | 33   |
|                                  | Left of Presentation Centering Window (*40%)      | PDCLFT###                                        | 33   |
|                                  | Right of Presentation Centering Window (*60%)     | PDCRGT###                                        | 33   |

| Selection                   | Setting * Indicates default                             | Serial Command # Indicates a numeric entry | Page |
|-----------------------------|---------------------------------------------------------|--------------------------------------------|------|
| Streaming Presentation Mode | *Normal                                                 | TRGMOD8;PDCEMX500;<br>PDCGMX8              | 33   |
|                             | Enhanced                                                | TRGMOD8;PDCEMX150;<br>PDCGMX12             | 33   |
| Read Mode                   | *Paper and Screen                                       | ILLMOD1                                    | 34   |
|                             | Paper Only                                              | ILLMOD0                                    | 34   |
|                             | Screen Only                                             | ILLMOD2                                    | 34   |
| Poor Quality Codes          | Poor Quality 1D Reading On                              | DECLDI1                                    | 34   |
|                             | *Poor Quality 1D Reading Off                            | DECLDIO DECLDIO                            | 34   |
|                             | Poor Quality PDF Reading On                             | PDFXPR10                                   | 35   |
|                             | *Poor Quality PDF Reading Off                           | PDFXPR0                                    | 35   |
| Reread Delay                | Short (500 ms)                                          | DLYRRD500                                  | 35   |
|                             | *Medium (750 ms)                                        | DLYRRD750                                  | 35   |
|                             | Long (1000 ms)                                          | DLYRRD1000                                 | 35   |
|                             | Extra Long (2000 ms)                                    | DLYRRD2000                                 | 35   |
| User-Specified Reread Delay | Range 0 - 30,000 ms                                     | DLYRRD#####                                | 36   |
| 2D Reread Delay             | *2D Reread Delay Off                                    | DLY2RRO                                    | 36   |
|                             | Short (1000ms)                                          | DLY2RR1000                                 | 36   |
|                             | Medium (2000ms)                                         | DLY2RR2000                                 | 36   |
|                             | Long (3000ms)                                           | DLY2RR3000                                 | 36   |
|                             | Extra Long (4000ms)                                     | DLY2RR4000                                 | 36   |
| Character Activation Mode   | *Off                                                    | HSTCEN0                                    | 36   |
|                             | On                                                      | HSTCEN1                                    | 36   |
|                             | Activation Character                                    | HSTACH##                                   | 37   |
|                             | Do Not End Character Activation After<br>Good Read      | HSTCGD0                                    | 37   |
|                             | *End Character Activation After Good<br>Read            | HSTCGD1                                    | 37   |
|                             | Character Activation Timeout (Range 1 - 65525) *5000 ms | HSTCDT####                                 | 38   |
| Character Deactivation Mode | *Off                                                    | HSTDENO                                    | 38   |
|                             | On                                                      | HSTDEN1                                    | 38   |
|                             | Deactivation Character                                  | HSTDCH##                                   | 38   |
| User-Specified Reread Delay | Range 0 - 30,000 ms                                     | DLYRRD####                                 | 36   |
| Illumination Lights         | *Lights On                                              | SCNLED1                                    | 39   |
|                             | Lights Off                                              | SCNLED0                                    | 39   |
| No Read                     | On                                                      | SHWNRD1                                    | 39   |
|                             | *Off                                                    | SHWNRDO                                    | 39   |

| Selection                              | Setting * Indicates default                                | Serial Command # Indicates a numeric entry | Page |
|----------------------------------------|------------------------------------------------------------|--------------------------------------------|------|
| Video Reverse                          | Video Reverse Only                                         | VIDREV1                                    | 39   |
|                                        | Video Reverse and Standard Bar Codes                       | VIDREV2                                    | 40   |
|                                        | *Video Reverse Off                                         | VIDREVO                                    | 40   |
| Working Orientation                    | *Upright                                                   | ROTATNO                                    | 40   |
|                                        | Vertical, Bottom to Top (Rotate CCW 90°)                   | ROTATN1                                    | 40   |
|                                        | Upside Down                                                | ROTATN2                                    | 40   |
|                                        | Vertical, Top to Bottom (Rotate CW 90°)                    | ROTATN3                                    | 41   |
| Prefix/Suffix Selections               |                                                            |                                            |      |
| Add CR Suffix to All Symbologi         | es                                                         | VSUFCR                                     | 45   |
| Prefix                                 | Add Prefix                                                 | PREBK2##                                   | 45   |
|                                        | Clear One Prefix                                           | PRECL2                                     | 45   |
|                                        | Clear All Prefixes                                         | PRECA2                                     | 45   |
| Suffix                                 | Add Suffix                                                 | SUFBK2##                                   | 45   |
|                                        | Clear One Suffix                                           | SUFCL2                                     | 45   |
|                                        | Clear All Suffixes                                         | SUFCA2                                     | 45   |
| Function Code Transmit                 | *Enable                                                    | RMVFNCO                                    | 46   |
|                                        | Disable                                                    | RMVFNC1                                    | 46   |
| Intercharacter Delay                   | Range 0 - 1000 (5ms increments)                            | DLYCHR##                                   | 46   |
| User Specified<br>Intercharacter Delay | Delay Length<br>0 - 1000 (5ms increments)                  | DLYCRX##                                   | 47   |
|                                        | Character to Trigger Delay                                 | DLY_XX##                                   | 47   |
| Interfunction Delay                    | Range 0 - 1000 (5ms increments)                            | DLYFNC##                                   | 47   |
| Intermessage Delay                     | Range 0 - 1000 (5ms increments)                            | DLYMSG##                                   | 48   |
| Data Formatter Selections              | <b>S</b>                                                   |                                            | •    |
| Data Format Editor                     | *Default Data Format (None)                                | DFMDF3                                     | 49   |
|                                        | Show Data Format                                           | DFMBK3?                                    | 50   |
|                                        | Enter Data Format                                          | DFMBK3##                                   | 50   |
|                                        | Save Data Format                                           | MNUSAV                                     | 51   |
|                                        | Discard Data Format                                        | MNUABT                                     | 51   |
|                                        | Clear One Data Format                                      | DFMCL3                                     | 51   |
|                                        | Clear All Data Formats                                     | DFMCA3                                     | 51   |
| Data Formatter                         | Data Formatter Off                                         | DFM_ENO                                    | 61   |
|                                        | *Data Formatter On,<br>Not Required,<br>Keep Prefix/Suffix | DFM_EN1                                    | 61   |
|                                        | Data Format Required,<br>Keep Prefix/Suffix                | DFM_EN2                                    | 61   |

| Selection                      | Setting * Indicates default  | Serial Command # Indicates a numeric entry | Page |
|--------------------------------|------------------------------|--------------------------------------------|------|
| Primary/Alternate Data Formats | Primary Data Format          | ALTFNMO                                    | 61   |
|                                | Data Format 1                | ALTFNM1                                    | 62   |
|                                | Data Format 2                | ALTFNM2                                    | 62   |
|                                | Data Format 3                | ALTFNM3                                    | 62   |
| Symbologies                    | •                            |                                            | •    |
| All Symbologies                | All Symbologies Off          | ALLENAO                                    | 64   |
|                                | All Symbologies On           | ALLENA1                                    | 64   |
| Codabar                        | Default All Codabar Settings | CBRDFT                                     | 65   |
|                                | Off                          | CBRENAO                                    | 65   |
|                                | *On                          | CBRENA1                                    | 65   |
| Codabar Start/Stop Char.       | *Don't Transmit              | CBRSSX0                                    | 65   |
|                                | Transmit                     | CBRSSX1                                    | 65   |
| Codabar Check Char.            | *No Check Char.              | CBRCK20                                    | 66   |
|                                | Validate, But Don't Transmit | CBRCK21                                    | 66   |
|                                | Validate, and Transmit       | CBRCK22                                    | 66   |
| Codabar Concatenation          | *Off                         | CBRCCT0                                    | 66   |
|                                | On                           | CBRCCT1                                    | 66   |
|                                | Require                      | CBRCCT2                                    | 66   |
| Codabar Message Length         | Minimum (2 - 60) *4          | CBRMIN##                                   | 67   |
|                                | Maximum (2 - 60) *60         | CBRMAX##                                   | 67   |
| Code 39                        | Default All Code 39 Settings | C39DFT                                     | 67   |
|                                | Off                          | C39ENAO                                    | 67   |
|                                | *On                          | C39ENA1                                    | 67   |
| Code 39 Start/Stop Char.       | *Don't Transmit              | C39SSX0                                    | 68   |
|                                | Transmit                     | C39SSX1                                    | 67   |
| Code 39 Check Char.            | *No Check Char.              | C39CK20                                    | 68   |
|                                | Validate, But Don't Transmit | C39CK21                                    | 68   |
|                                | Validate and Transmit        | C39CK22                                    | 68   |
| Code 39 Message Length         | Minimum (0 - 48) *0          | C39MIN##                                   | 68   |
|                                | Maximum (0 - 48) *48         | C39MAX##                                   | 68   |
| Code 39 Append                 | *Off                         | C39APPO                                    | 69   |
|                                | On                           | C39APP1                                    | 69   |
| Code 32 Pharmaceutical (PARAF) | *Off                         | C39B320                                    | 69   |
|                                | On                           | C39B321                                    | 69   |
| Code 39 Full ASCII             | *Off                         | C39ASC0                                    | 70   |
|                                | On                           | C39ASC1                                    | 70   |
|                                | Code 39 Code Page            | C39DCP                                     | 71   |

| Selection                          | Setting<br>* Indicates default                     | Serial Command<br># Indicates a numeric<br>entry | Page |
|------------------------------------|----------------------------------------------------|--------------------------------------------------|------|
| Interleaved 2 of 5                 | Default All Interleaved 2 of 5 Settings            | I25DFT                                           | 71   |
|                                    | Off                                                | I25ENAO                                          | 71   |
|                                    | *On                                                | I25ENA1                                          | 71   |
| Interleaved 2 of 5 Check Digit     | *No Check Char.                                    | 125CK20                                          | 71   |
|                                    | Validate, But Don't Transmit                       | I25CK21                                          | 72   |
|                                    | Validate and Transmit                              | 125CK22                                          | 72   |
| Interleaved 2 of 5 Message Length  | Minimum (2 - 80) *4                                | 125MIN##                                         | 72   |
|                                    | Maximum (2 - 80) *80                               | 125MAX##                                         | 72   |
| NEC 2 of 5                         | Default All NEC 2 of 5 Settings                    | N25DFT                                           | 72   |
|                                    | Off                                                | N25ENAO                                          | 72   |
|                                    | *On                                                | N25ENA1                                          | 72   |
| NEC 2 of 5 Check Digit             | *No Check Char.                                    | N25CK20                                          | 73   |
|                                    | Validate, But Don't Transmit                       | N25CK21                                          | 73   |
|                                    | Validate and Transmit                              | N25CK22                                          | 73   |
| NEC 2 of 5 Message Length          | Minimum (2 - 80) *4                                | N25MIN##                                         | 73   |
|                                    | Maximum (2 - 80) *80                               | N25MAX##                                         | 73   |
| Code 93                            | Default All Code 93 Settings                       | C93DFT                                           | 74   |
|                                    | Off                                                | C93ENAO                                          | 74   |
|                                    | *On                                                | C93ENA1                                          | 75   |
| Code 93 Message Length             | Minimum (0 - 80) *0                                | C93MIN##                                         | 74   |
|                                    | Maximum (0 - 80) *80                               | C93MAX##                                         | 74   |
| Code 93 Append                     | On                                                 | C93APP1                                          | 75   |
|                                    | *Off                                               | С93АРРО                                          | 75   |
| Code 93 Code Page                  | Code 93 Code Page                                  | C93DCP                                           | 75   |
| Straight 2 of 5 Industrial         | Default All Straight 2 of 5 Industrial<br>Settings | R25DFT                                           | 75   |
|                                    | *Off                                               | R25ENA0                                          | 75   |
|                                    | On                                                 | R25ENA1                                          | 75   |
| Straight 2 of 5 Industrial Message | Minimum (1 - 48) *4                                | R25MIN##                                         | 76   |
| Length                             | Maximum (1 - 48) *48                               | R25MAX##                                         | 76   |
| Straight 2 of 5 IATA               | Default All Straight 2 of 5 IATA Settings          | A25DFT                                           | 76   |
| Straight 2 of 5 IATA               | *Off                                               | A25ENA0                                          | 76   |
|                                    | On                                                 | A25ENA1                                          | 76   |
| Straight 2 of 5 IATA Message       | Minimum (1 - 48) *4                                | A25MIN##                                         | 76   |
| Length                             | Maximum (1 - 48) *48                               | A25MAX##                                         | 77   |
| Matrix 2 of 5                      | Default All Matrix 2 of 5 Settings                 | X25DFT                                           | 77   |
|                                    | *Off                                               | X25ENA0                                          | 77   |
|                                    | On                                                 | X25ENA1                                          | 77   |

| Selection                     | Setting<br>* Indicates default | Serial Command<br># Indicates a numeric<br>entry | Page |
|-------------------------------|--------------------------------|--------------------------------------------------|------|
| Matrix 2 of 5 Message Length  | Minimum (1 - 80) *4            | X25MIN##                                         | 77   |
|                               | Maximum (1 - 80) *80           | X25MAX##                                         | 77   |
| Code 11                       | Default All Code 11 Settings   | C11DFT                                           | 78   |
|                               | *Off                           | C11ENAO                                          | 78   |
|                               | On                             | C11ENA1                                          | 78   |
| Code 11 Check Digits Required | 1 Check Digit                  | C11CK20                                          | 78   |
|                               | *2 Check Digits                | C11CK21                                          | 78   |
| Code 11 Message Length        | Minimum (1 - 80) *4            | C11MIN##                                         | 78   |
|                               | Maximum (1 - 80) *80           | C11MAX##                                         | 78   |
| Code 128                      | Default All Code 128 Settings  | 128DFT                                           | 79   |
|                               | Off                            | 128ENA0                                          | 79   |
|                               | *On                            | 128ENA1                                          | 79   |
| ISBT Concatenation            | *Off                           | ISBENAO                                          | 79   |
|                               | On                             | ISBENA1                                          | 79   |
| Code 128 Message Length       | Minimum (0 - 80) *0            | 128MIN##                                         | 80   |
|                               | Maximum (0 - 80) *80           | 128MAX##                                         | 80   |
| Code 128 Append               | *On                            | 128APP1                                          | 79   |
|                               | Off                            | 128APP0                                          | 80   |
| Code 128 Code Page            | Code 128 Code Page (*2)        | 128DCP##                                         | 80   |
| GS1-128                       | Default All GS1-128 Settings   | GS1DFT                                           | 81   |
|                               | *On                            | GS1ENA1                                          | 81   |
|                               | Off                            | GS1ENAO                                          | 81   |
| GS1-128 Message Length        | Minimum (1 - 80) *1            | GS1MIN##                                         | 81   |
|                               | Maximum (0 - 80) *80           | GS1MAX##                                         | 81   |
| UPC-A                         | Default All UPC-A Settings     | UPADFT                                           | 82   |
|                               | Off                            | UPAENAO                                          | 82   |
|                               | *On                            | UPAENA1                                          | 82   |
| UPC-A Check Digit             | Off                            | UPACKXO                                          | 82   |
|                               | *On                            | UPACKX1                                          | 82   |
| UPC-A Number System           | Off                            | UPANSX0                                          | 83   |
|                               | *On                            | UPANSX1                                          | 82   |
| UPC-A 2 Digit Addenda         | *Off                           | UPAAD20                                          | 83   |
|                               | On                             | UPAAD21                                          | 83   |
| UPC-A 5 Digit Addenda         | *Off                           | UPAAD50                                          | 83   |
|                               | On                             | UPAAD51                                          | 83   |
| UPC-A Addenda Required        | *Not Required                  | UPAARQO                                          | 83   |
|                               | Required                       | UPAARQ1                                          | 83   |

| Selection                   | Setting * Indicates default  | Serial Command<br># Indicates a numeric<br>entry | Page |
|-----------------------------|------------------------------|--------------------------------------------------|------|
| UPC-A Addenda               | Off                          | UPAADS0                                          | 84   |
| Separator                   | *On                          | UPAADS1                                          | 84   |
| UPC-A/EAN-13 with Extended  | *Off                         | CPNENA0                                          | 84   |
| Coupon Code                 | Allow Concatenation          | CPNENA1                                          | 84   |
|                             | Require Concatenation        | CPNENA2                                          | 84   |
| Coupon GS1 DataBar Output   | GS1 Output Off               | CPNGS10                                          | 85   |
|                             | GS1 Output On                | CPNGS11                                          | 85   |
| UPC-E0                      | Default All UPC-E Settings   | UPEDFT                                           | 85   |
|                             | Off                          | UPEEN00                                          | 85   |
|                             | *On                          | UPEEN01                                          | 85   |
| UPC-E0 Expand               | *Off                         | UPEEXP0                                          | 86   |
|                             | On                           | UPEEXP1                                          | 85   |
| UPC-E0 Addenda Required     | Required                     | UPEARQ1                                          | 86   |
|                             | *Not Required                | UPEARQ0                                          | 86   |
| UPC-E0 Addenda Separator    | *On                          | UPEADS1                                          | 86   |
|                             | Off                          | UPEADS0                                          | 86   |
| UPC-E0 Check Digit          | Off                          | UPECKX0                                          | 86   |
|                             | *On                          | UPECKX1                                          | 86   |
| UPC-E0 Number System        | Off                          | UPENSX0                                          | 87   |
|                             | *On                          | UPENSX1                                          | 87   |
| UPC-E0 Addenda              | 2 Digit Addenda On           | UPEAD21                                          | 87   |
|                             | *2 Digit Addenda Off         | UPEAD20                                          | 87   |
|                             | 5 Digit Addenda On           | UPEAD51                                          | 87   |
|                             | *5 Digit Addenda Off         | UPEAD50                                          | 87   |
| UPC-E1                      | *Off                         | UPEEN10                                          | 88   |
|                             | On                           | UPEEN11                                          | 87   |
| EAN/JAN-13                  | Default All EAN/JAN Settings | E13DFT                                           | 88   |
|                             | Off                          | E13ENAO                                          | 88   |
|                             | *On                          | E13ENA1                                          | 88   |
| EAN/JAN-13 Check Digit      | Off                          | E13CKX0                                          | 89   |
|                             | *On                          | E13CKX1                                          | 88   |
| EAN/JAN-13 2 Digit Addenda  | 2 Digit Addenda On           | E13AD21                                          | 89   |
|                             | *2 Digit Addenda Off         | E13AD20                                          | 89   |
|                             | 5 Digit Addenda On           | E13AD51                                          | 89   |
|                             | *5 Digit Addenda Off         | E13AD50                                          | 89   |
| EAN/JAN-13 Addenda Required | *Not Required                | E13ARQ0                                          | 90   |
|                             | Required                     | E13ARQ1                                          | 89   |

| Selection                   | Setting<br>* Indicates default                            | Serial Command<br># Indicates a numeric<br>entry | Page |
|-----------------------------|-----------------------------------------------------------|--------------------------------------------------|------|
| EAN/JAN-13 Addenda          | Off                                                       | E13ADS0                                          | 90   |
| Separator                   | *On                                                       | E13ADS1                                          | 90   |
| ISBN Translate              | *Off                                                      | E13ISB0                                          | 90   |
|                             | On                                                        | E13ISB1                                          | 90   |
| EAN/JAN-8                   | Default All EAN/JAN 8 Settings                            | EA8DFT                                           | 91   |
|                             | Off                                                       | EA8ENA0                                          | 91   |
|                             | *On                                                       | EA8ENA1                                          | 91   |
| EAN/JAN-8 Check Digit       | Off                                                       | EA8CKX0                                          | 91   |
|                             | *On                                                       | EA8CKX1                                          | 91   |
| EAN/JAN-8 Addenda           | *2 Digit Addenda Off                                      | EA8AD20                                          | 91   |
|                             | 2 Digit Addenda On                                        | EA8AD21                                          | 91   |
|                             | *5 Digit Addenda Off                                      | EA8AD50                                          | 92   |
|                             | 5 Digit Addenda On                                        | EA8AD51                                          | 92   |
| EAN/JAN-8 Addenda Required  | *Not Required                                             | EA8ARQ0                                          | 92   |
|                             | Required                                                  | EA8ARQ1                                          | 92   |
| EAN/JAN-8 Addenda           | Off                                                       | EA8ADS0                                          | 92   |
| Separator                   | *On                                                       | EA8ADS1                                          | 92   |
| MSI                         | Default All MSI Settings                                  | MSIDFT                                           | 93   |
|                             | *Off                                                      | MSIENAO                                          | 93   |
|                             | On                                                        | MSIENA1                                          | 93   |
| MSI Check Character         | *Validate Type 10, but Don't Transmit                     | MSICHKO                                          | 93   |
|                             | Validate Type 10 and Transmit                             | MSICHK1                                          | 93   |
|                             | Validate 2 Type 10 Chars, but Don't<br>Transmit           | MSICHK2                                          | 93   |
|                             | Validate 2 Type 10 Chars and Transmit                     | MSICHK3                                          | 94   |
|                             | Validate Type 10 then Type 11 Char, but<br>Don't Transmit | MSICHK4                                          | 94   |
|                             | Validate Type 10 then Type 11 Char and Transmit           | MSICHK5                                          | 94   |
|                             | Disable MSI Check Characters                              | MSICHK6                                          | 94   |
| MSI Message Length          | Minimum (4 - 48) *4                                       | MSIMIN##                                         | 94   |
|                             | Maximum (4 - 48) *48                                      | MSIMAX##                                         | 94   |
| GS1 DataBar Omnidirectional | Default All<br>GS1 DataBar Omnidirectional Settings       | RSSDFT                                           | 94   |
|                             | Off                                                       | RSSENA0                                          | 94   |
|                             | *On                                                       | RSSENA1                                          | 94   |
| GS1 DataBar Limited         | Default All GS1 DataBar Limited Settings                  | RSLDFT                                           | 95   |
|                             | Off                                                       | RSLENA0                                          | 95   |
|                             | *On                                                       | RSLENA1                                          | 95   |

| Selection                 | Setting * Indicates default                  | Serial Command<br># Indicates a numeric<br>entry | Page |
|---------------------------|----------------------------------------------|--------------------------------------------------|------|
| GS1 DataBar Expanded      | Default All GS1 DataBar<br>Expanded Settings | RSEDFT                                           | 95   |
|                           | Off                                          | RSEENAO                                          | 95   |
|                           | *On                                          | RSEENA1                                          | 95   |
| GS1 DataBar Expanded Msg. | Minimum (4 - 74) *4                          | RSEMIN##                                         | 96   |
| Length                    | Maximum (4 - 74) *74                         | RSEMAX##                                         | 96   |
| Codablock A               | Default All Codablock A Settings             | CBADFT                                           | 96   |
|                           | *Off                                         | CBAENAO                                          | 96   |
|                           | On                                           | CBAENA1                                          | 96   |
| Codablock A Msg. Length   | Minimum (1 - 600) *1                         | CBAMIN####                                       | 96   |
|                           | Maximum (1 - 600) *600                       | CBAMAX####                                       | 97   |
| Codablock F               | Default All Codablock F Settings             | CBFDFT                                           | 97   |
|                           | *Off                                         | CBFENA0                                          | 97   |
|                           | On                                           | CBFENA1                                          | 97   |
| Codablock F Msg. Length   | Minimum (1 - 2048) *1                        | CBFMIN####                                       | 97   |
|                           | Maximum (1 - 2048) *2048                     | CBFMAX####                                       | 97   |
| PDF417                    | Default All PDF417 Settings                  | PDFDFT                                           | 98   |
|                           | *On                                          | PDFENA1                                          | 98   |
|                           | Off                                          | PDFENA0                                          | 98   |
| PDF417 Msg. Length        | Minimum (1-2750) *1                          | PDFMIN####                                       | 98   |
|                           | Maximum (1-2750) *2750                       | PDFMAX####                                       | 98   |
| MacroPDF417               | *On                                          | PDFMAC1                                          | 98   |
|                           | Off                                          | PDFMACO                                          | 99   |
| MicroPDF417               | Default All Micro PDF417 Settings            | MPDDFT                                           | 99   |
|                           | On                                           | MPDENA1                                          | 99   |
|                           | *Off                                         | MPDENAO                                          | 99   |
| MicroPDF417 Msg. Length   | Minimum (1-366) *1                           | MPDMIN###                                        | 99   |
|                           | Maximum (1-366) *366                         | MPDMAX###                                        | 99   |
| GS1 Composite Codes       | On                                           | COMENA1                                          | 100  |
|                           | *Off                                         | COMENAO                                          | 100  |
| UPC/EAN Version           | On                                           | COMUPC1                                          | 100  |
|                           | *Off                                         | COMUPCO                                          | 100  |
| GS1 Composite Codes Msg.  | Minimum (1-2435) *1                          | COMMIN####                                       | 100  |
| Length                    | Maximum (1-2435) *2435                       | COMMAX####                                       | 100  |

| Selection               | Setting * Indicates default      | Serial Command # Indicates a numeric entry | Page |
|-------------------------|----------------------------------|--------------------------------------------|------|
| GS1 Emulation           | GS1-128 Emulation                | EANEMU1                                    | 101  |
|                         | GS1 DataBar Emulation            | EANEMU2                                    | 101  |
|                         | GS1 Code Expansion Off           | EANEMU3                                    | 101  |
|                         | EAN8 to EAN13 Conversion         | EANEMU4                                    | 101  |
|                         | *GS1 Emulation Off               | EANEMUO                                    | 101  |
| TCIF Linked Code 39     | On                               | T39ENA1                                    | 102  |
|                         | *Off                             | T39ENAO                                    | 102  |
| QR Code                 | Default All QR Code Settings     | QRCDFT                                     | 108  |
|                         | *On                              | QRCENA1                                    | 102  |
|                         | Off                              | QRCENAO                                    | 102  |
| QR Code Msg. Length     | Minimum (1-7089) *1              | QRCMIN####                                 | 103  |
|                         | Maximum (1-7089) *7089           | QRCMAX####                                 | 103  |
| QR Code Append          | *One Scan                        | QRCAPP1                                    | 103  |
|                         | Swipe                            | QRCAPP2                                    | 103  |
|                         | Point and Shoot                  | QRCAPP3                                    | 103  |
|                         | Off                              | QRCAPPO                                    | 104  |
| QR Code Page            | QR Code Page (*3)                | QRCDCP##                                   | 104  |
| Data Matrix             | Default All Data Matrix Settings | IDMDFT                                     | 104  |
|                         | *On                              | IDMENA1                                    | 104  |
|                         | Off                              | IDMENAO                                    | 104  |
| Data Matrix Msg. Length | Minimum (1-3116) *1              | IDMMIN####                                 | 105  |
|                         | Maximum (1-3116) *3116           | IDMMAX####                                 | 105  |
| Data Matrix Code Page   | Data Matrix Code Page (*51)      | IDMDCP##                                   | 105  |
| MaxiCode                | Default All MaxiCode Settings    | MAXDFT                                     | 105  |
|                         | On                               | MAXENA1                                    | 105  |
|                         | *Off                             | MAXENAO                                    | 105  |
| MaxiCode Msg. Length    | Minimum (1-150) *1               | MAXMIN###                                  | 106  |
|                         | Maximum (1-150) *150             | MAXMAX###                                  | 106  |
| Aztec Code              | Default All Aztec Code Settings  | AZTDFT                                     | 106  |
|                         | *On                              | AZTENA1                                    | 106  |
|                         | Off                              | AZTENAO                                    | 106  |
| Aztec Code Msg. Length  | Minimum (1-3832) *1              | AZTMIN####                                 | 106  |
|                         | Maximum (1-3832) *3832           | AZTMAX####                                 | 107  |
| Aztec Append            | *One Scan                        | AZTAPP1                                    | 107  |
| • •                     | Swipe                            | AZTAPP2                                    | 107  |
|                         | Point and Shoot                  | AZTAPP3                                    | 107  |
|                         | *Off                             | AZTAPPO                                    | 107  |

| Selection                       | Setting<br>* Indicates default                                | Serial Command<br># Indicates a numeric<br>entry | Page |
|---------------------------------|---------------------------------------------------------------|--------------------------------------------------|------|
| Aztec Code Page                 | Aztec Code Page (*51)                                         | AZTDCP##                                         | 108  |
| Chinese Sensible (Han Xin) Code | Default All Han Xin Code Settings                             | HX_DFT                                           | 108  |
|                                 | On                                                            | HX_ENA1                                          | 108  |
|                                 | *Off                                                          | HX_ENA0                                          | 108  |
| Chinese Sensible (Han Xin) Code | Minimum (1-7833) *1                                           | HX_MIN####                                       | 108  |
| Msg. Length                     | Maximum (1-7833) *7833                                        | HX_MAX####                                       | 108  |
| Postal Codes - 2D               |                                                               |                                                  |      |
| 2D Postal Codes                 | *Off                                                          | POSTALO                                          | 109  |
| Single 2D Postal Codes          | Australian Post On                                            | POSTAL1                                          | 109  |
|                                 | British Post On                                               | POSTAL7                                          | 109  |
|                                 | Canadian Post On                                              | POSTAL30                                         | 109  |
|                                 | Intelligent Mail Bar Code On                                  | POSTAL10                                         | 109  |
|                                 | Japanese Post On                                              | POSTAL3                                          | 109  |
|                                 | KIX Post On                                                   | POSTAL4                                          | 109  |
|                                 | Planet Code On                                                | POSTAL5                                          | 109  |
|                                 | Postal-4i On                                                  | POSTAL9                                          | 109  |
|                                 | Postnet On                                                    | POSTAL6                                          | 110  |
|                                 | Postnet with B and B' Fields On                               | POSTAL11                                         | 110  |
|                                 | InfoMail On                                                   | POSTAL2                                          | 110  |
| Combination 2D Postal Codes     | InfoMail and British Post On                                  | POSTAL8                                          | 110  |
|                                 | Intelligent Mail Bar Code and Postnet with B and B' Fields On | POSTAL20                                         | 110  |
|                                 | Postnet and Postal-4i On                                      | POSTAL14                                         | 110  |
|                                 | Postnet and Intelligent Mail Bar Code On                      | POSTAL16                                         | 110  |
|                                 | Postal-4i and Intelligent Mail Bar Code On                    | POSTAL17                                         | 110  |
|                                 | Postal-4i and Postnet with B and B' Fields<br>On              | POSTAL19                                         | 110  |
|                                 | Planet and Postnet On                                         | POSTAL12                                         | 111  |
|                                 | Planet and Postnet with B and B' Fields<br>On                 | POSTAL18                                         | 111  |
|                                 | Planet and Postal-4i On                                       | POSTAL13                                         | 111  |
|                                 | Planet and Intelligent Mail Bar Code On                       | POSTAL15                                         | 111  |
|                                 | Planet, Postnet, and Postal-4i On                             | POSTAL21                                         | 111  |
|                                 | Planet, Postnet, and Intelligent Mail Bar<br>Code On          | POSTAL22                                         | 111  |
|                                 | Planet, Postal-4i, and Intelligent Mail Bar<br>Code On        | POSTAL23                                         | 111  |
|                                 | Postnet, Postal-4i, and Intelligent Mail Bar<br>Code On       | POSTAL24                                         | 111  |

| Selection Setting * Indicates default               |                                                                                      | Serial Command<br># Indicates a numeric<br>entry | Page |
|-----------------------------------------------------|--------------------------------------------------------------------------------------|--------------------------------------------------|------|
|                                                     | Planet, Postal-4i, and Postnet with B and B' Fields On                               | POSTAL25                                         | 111  |
|                                                     | Planet, Intelligent Mail Bar Code, and Postnet with B and B' Fields On               | POSTAL26                                         | 111  |
|                                                     | Postal-4i, Intelligent Mail Bar Code, and Postnet with B and B' Fields On            | POSTAL27                                         | 112  |
|                                                     | Planet, Postal-4i, Intelligent Mail Bar<br>Code, and Postnet On                      | POSTAL28                                         | 112  |
|                                                     | Planet, Postal-4i, Intelligent Mail Bar<br>Code, and Postnet with B and B' Fields On | POSTAL29                                         | 112  |
| Planet Code Check Digit                             | Transmit                                                                             | PLNCKX1                                          | 112  |
|                                                     | *Don't Transmit                                                                      | PLNCKX0                                          | 112  |
| Postnet Check Digit                                 | Transmit                                                                             | NETCKX1                                          | 112  |
|                                                     | *Don't Transmit                                                                      | NETCKXO                                          | 112  |
| Australian Post Interpretation                      | Bar Output                                                                           | AUSINTO                                          | 113  |
|                                                     | Numeric N Table                                                                      | AUSINT1                                          | 113  |
|                                                     | Alphanumeric C Table                                                                 | AUSINT2                                          | 113  |
|                                                     | Combination N and C Tables                                                           | AUSINT3                                          | 113  |
| Postal Codes - Linear                               |                                                                                      |                                                  |      |
| China Post (Hong Kong 2 of 5)                       | Default All China Post (Hong Kong 2 of 5)<br>Settings                                | CPCDFT                                           | 113  |
|                                                     | *Off                                                                                 | CPCENA0                                          | 114  |
|                                                     | On                                                                                   | CPCENA1                                          | 114  |
| China Post (Hong Kong 2 of 5)                       | Minimum (2 - 80) *4                                                                  | CPCMIN##                                         | 114  |
| Msg. Length                                         | Maximum (2 - 80) *80                                                                 | CPCMAX##                                         | 114  |
| Korea Post                                          | Default All Korea Post Settings                                                      | KPCDFT                                           | 114  |
|                                                     | *Off                                                                                 | KPCENA0                                          | 114  |
|                                                     | On                                                                                   | KPCENA1                                          | 114  |
| Korea Post Msg. Length                              | Minimum (2 - 80) *4                                                                  | KPCMIN##                                         | 115  |
|                                                     | Maximum (2 - 80) *48                                                                 | KPCMAX##                                         | 115  |
| Korea Post Check Digit                              | Transmit Check Digit                                                                 | KPCCHK1                                          | 115  |
|                                                     | *Don't Transmit Check Digit                                                          | КРССНКО                                          | 115  |
| Utilities                                           |                                                                                      |                                                  |      |
| Add Code I.D. Prefix to All Symbologies (Temporary) |                                                                                      | PRECA2,BK2995C80!                                | 117  |
| Show Software Revision                              |                                                                                      | REVINF                                           | 117  |
| Reset the Factory Defaults                          | Remove Custom Defaults                                                               | DEFOVR                                           | 119  |
|                                                     | Activate Defaults                                                                    | DEFALT                                           | 119  |

## 9

## **PRODUCT SPECIFICATIONS**

## **HF680 Scanner Product Specifications**

| Parameter              | Specification                            |
|------------------------|------------------------------------------|
| Mechanical             |                                          |
| Length                 | 3.35 in. (85mm)                          |
| Width                  | 3.46 in. (88mm)                          |
| Height                 | 5.47 in. (139mm)                         |
| Weight                 | 9.8 oz.±0.3 (278g±10)                    |
| Electrical             |                                          |
| Input Voltage          | 5 VDC ±0.5V                              |
| Operating Power        | 2.0W (400mA @ 5V)                        |
| Standby Power          | .85W (170mA @ 5V)                        |
| Host System Interfaces | USB, RS-232                              |
| Environmental          |                                          |
| Operating Temperature  | 14°F to 104°F (-10°C to 40°C)            |
| Storage Temperature    | -40°F to 140°F (-40°C to 60°C)           |
| Humidity               | 0 to 95% non-condensing                  |
| Drop                   | Designed to withstand 3.3 ft. (1m) drops |
| Light Levels           | 0 to 100,000 lux (9,290 foot-candles)    |
| Image                  |                                          |
| Image Size             | 1280 x 800 pixels                        |
| Scan Performance       |                                          |
| Scan Angle             | 47° horizontal, 30° vertical             |
| Contrast               | 20% minimum reflectance differance       |
| Pitch, Skew            | 60°, 70°                                 |

## **Depth of Field Charts**

## **Typical Performance**

| Focus              |     |                  |                 |
|--------------------|-----|------------------|-----------------|
| Symbology          |     | Near<br>Distance | Far<br>Distance |
| 5 mil Code 39      | in. | 0                | 3.94            |
|                    | mm  | 0                | 100             |
| 6.7 mil PDF        | in. | 0                | 4.33            |
|                    | mm  | 0                | 110             |
| 10 mil Data Matrix | in. | 0                | 3.54            |
|                    | mm  | 0                | 90              |
| 13 mil UPC-A       | in. | 0                | 8.27            |
|                    | mm  | 0                | 210             |
| 20 mil Code 39     | in. | 0                | 11.81           |
|                    | mm  | 0                | 300             |
| 20 mil QR Code     | in. | 0                | 8.27            |
|                    | mm  | 0                | 210             |

## **Guaranteed Performance**

| Focus                 |     |                  |                 |
|-----------------------|-----|------------------|-----------------|
| Symbology             |     | Near<br>Distance | Far<br>Distance |
| 5 mil Code 39         | in. | 0.39             | 2.76            |
|                       | mm  | 10               | 70              |
| 6.7 mil PDF           | in. | 0                | 3.15            |
|                       | mm  | 0                | 80              |
| 10 mil Data Matrix    | in. | 0.2              | 3.15            |
|                       | mm  | 5                | 80              |
| 13 mil UPC-A          | in. | 0                | 6.5             |
|                       | mm  | 0                | 165             |
| 20 mil Code 39        | in. | 0                | 8.66            |
|                       | mm  | 0                | 220             |
| 20 mil QR Code        | in. | 0                | 7.09            |
|                       | mm  | 0                | 180             |
| *Resolution: 1D: 3mil |     |                  |                 |

\*Resolution: 1D: 3mil 2D: 6.7 mil

\*Performance may be impacted by barcode quality.

## **Standard Cable Pinouts**

**Note:** The following pin assignments are not compatible with Honeywell legacy products. Use of a cable with improper pin assignments may lead to damage to the unit. Use of any cables not provided by the manufacturer may result in damage not covered by your warranty.

## **Serial Output**

#### 10 Pin RJ41 Modular Plug

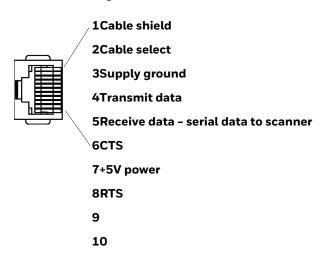

#### **USB**

#### 10 Pin Modular Plug

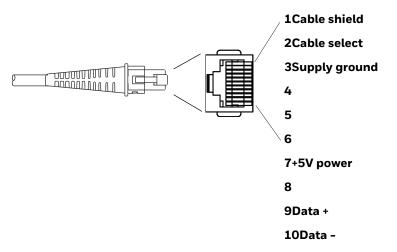

## **Required Safety Labels**

#### HF680 Scanner

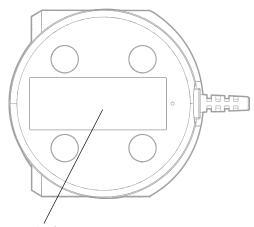

Part Number, Serial Number Label, and Revision Information location

# MAINTENANCE AND TROUBLESHOOTING

## Repairs

Repairs and/or upgrades are not to be performed on this product. These services are to be performed only by an authorized service center (see Customer Support on page ix).

## **Maintenance**

Your device provides reliable and efficient operation with a minimum of care. Although specific maintenance is not required, the following sections describe periodic checks to ensure dependable operation.

## **Clean the Scanner**

The scanner and scanner window may be cleaned with a soft cloth dampened with water or a mild detergent-water solution. If a mild detergent solution is used, wipe the scanner or base with a clean cloth dampened only with water to remove any detergent residue.

**Note:** Reading performance may degrade if the scanner's window is not clean. If the window is visibly dirty, or if the scanner isn't operating well, clean the window.

A

Caution: Do not submerge the scanner in water or cleaning solution.

Do not use abrasive wipes or cloths on the scanner's window.

Abrasive wipes may scratch the window. Never use solvents

(e.g., acetone) on the housing or window. Solvents may damage the finish or the window.

Caution: Ensure all components are dry prior to mating the scanner with charging accessories or other peripheral devices. Mating wet components may cause damage not covered by the warranty.

## **Inspect Cords and Connectors**

Inspect the interface cable and connector for wear or other signs of damage. A badly worn cable or damaged connector may interfere with scanner operation. Contact your distributor for information about cable replacement. Cable replacement instructions are on page 148.

## **Replace Cables**

The standard interface cable is attached to the scanner with an 10-pin modular connector. When properly seated, the connector is held in the scanner's handle by a flexible retention tab. The interface cable is designed to be field replaceable.

- Order replacement cables from Honeywell or from an authorized distributor.
- When ordering a replacement cable, specify the cable part number of the original interface cable.

## Replace an Interface Cable

- 1. Turn the power to the host system OFF.
- 2. Disconnect the scanner's cable from the terminal or computer.
- Locate the small hole on the back of the scanner's handle. This is the cable release.
- 4. Straighten one end of a paper clip.
- 5. Insert the end of the paper clip into the small hole and press in. This depresses the retention tab, releasing the connector. Pull the connector out while maintaining pressure on the paper clip, then remove the paper clip.

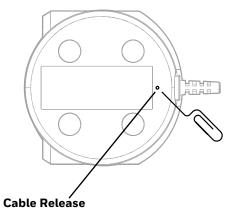

Replace with the new cable.
 Insert the connector into the opening and press firmly. The connector is keyed to go in only one way, and will click into place.

## **Troubleshoot**

The scanner automatically performs self-tests whenever you turn it on. If your scanner is not functioning properly, review the following Troubleshooting Guide to try to isolate the problem.

#### Is the power on? Is the aimer on?

If the aimer isn't illuminated, check that:

- The cable is connected properly.
- The host system power is on (if external power isn't used).
- The trigger works.

#### Is the scanner having trouble reading your symbols?

If the scanner isn't reading symbols well, check that the symbols:

- Aren't smeared, rough, scratched, or exhibiting voids.
- Aren't coated with frost or water droplets on the surface.
- Are enabled in the scanner or in the decoder to which the scanner connects.

#### Is the barcode displayed but not entered?

The barcode is displayed on the host device correctly, but you still have to press a key to enter it (the Enter/Return key or the Tab key, for example).

You need to program a suffix. Programming a suffix enables the scanner to
output the barcode data plus the key you need (such as "CR") to enter the data
into your application. Refer to Prefix/Suffix Overview beginning on page 43 for
further information.

If you aren't sure what programming options have been set in the scanner, or if you want the factory default settings restored, refer to Reset the Custom Defaults on page 125.

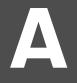

## REFERENCE CHARTS

## **Symbology Charts**

**Note:** "m" represents the AIM modifier character. Refer to International Technical Specification, Symbology Identifiers, for AIM modifier character details.

Prefix/Suffix entries for specific symbologies override the universal (All Symbologies, 99) entry.

Refer to Data Edit beginning on page 43 and Data Format beginning on page 49 for information about using Code ID and AIM ID.

## **Linear Symbologies**

|                                    | AIM |                        | Honeywell |     |
|------------------------------------|-----|------------------------|-----------|-----|
| Symbology                          | ID  | Possible modifiers (m) | ID        | Hex |
| All Symbologies                    |     |                        |           | 99  |
| Codabar                            | ]Fm | 0-1                    | а         | 61  |
| Code 11                            | ]H3 |                        | h         | 68  |
| Code 128                           | ]Cm | 0, 1, 2, 4             | j         | 6A  |
| Code 32 Pharmaceutical (PARAF)     | ]XO |                        | <         | 3C  |
| Code 39 (supports Full ASCII mode) | ]Am | 0, 1, 3, 4, 5, 7       | b         | 62  |
| TCIF Linked Code 39 (TLC39)        | ]L2 |                        | Т         | 54  |
| Code 93 and 93i                    | ]Gm | 0-9, A-Z,<br>a-m       | i         | 69  |
| EAN                                | ]Em | 0, 1, 3, 4             | d         | 64  |
| EAN-13 (including Bookland EAN)    | ]E0 |                        | d         | 64  |
| EAN-13 with Add-On                 | ]E3 |                        | d         | 64  |
| EAN-13 with Extended Coupon Code   | ]E3 |                        | d         | 64  |
| EAN-8                              | ]E4 |                        | D         | 44  |

|                                 | AIM |                           | Honeyw | ell  |
|---------------------------------|-----|---------------------------|--------|------|
| Symbology                       | ID  | Possible modifiers (m)    | ID     | Hex  |
| EAN-8 with Add-On               | ]E3 |                           | D      | 44   |
| GS1                             |     |                           |        |      |
| GS1 DataBar                     | ]em | 0                         | У      | 79   |
| GS1 DataBar Limited             | ]em |                           | {      | 7B   |
| GS1 DataBar Expanded            | ]em |                           | }      | 7D   |
| GS1-128                         | ]C1 |                           | 1      | 49   |
| 2 of 5                          |     |                           |        |      |
| China Post (Hong Kong 2 of 5)   | ]XO |                           | Q      | 51   |
| Interleaved 2 of 5              | ]lm | 0, 1, 3                   | е      | 65   |
| Matrix 2 of 5                   | ]XO |                           | m      | 6D   |
| NEC 2 of 5                      | ]XO |                           | Υ      | 59   |
| Straight 2 of 5 IATA            | ]Rm | 0, 1, 3                   | f      | 66   |
| Straight 2 of 5 Industrial      | ]S0 |                           | f      | 66   |
| MSI                             | ]Mm | 0, 1                      | g      | 67   |
| Telepen                         | ]Bm |                           | t      | 74   |
| UPC                             |     | 0, 1, 2, 3, 8, 9, A, B, C |        |      |
| UPC-A                           | ]EO |                           | С      | 63   |
| UPC-A with Add-On               | ]E3 |                           | С      | 63   |
| UPC-A with Extended Coupon Code | ]E3 |                           | С      | 63   |
| UPC-E                           | ]E0 |                           | Е      | 45   |
| UPC-E with Add-On               | ]E3 |                           | Е      | 45   |
| UPC-E1                          | ]X0 |                           | Е      | 45   |
| Add Honeywell Code ID           |     |                           |        | 5C80 |
| Add AIM Code ID                 |     |                           |        | 5C81 |
| Add Backslash                   |     |                           |        | 5C5C |

## **2D Symbologies**

Batch mode quantity

|                 | AIM |                        | Honeywell |     |
|-----------------|-----|------------------------|-----------|-----|
| Symbology       | ID  | Possible modifiers (m) | ID        | Hex |
| All Symbologies |     |                        |           | 99  |
| Aztec Code      | ]zm | 0-9, A-C               | Z         | 7A  |

5

35

|                                      | AIM         |                        | Honeywell |     |
|--------------------------------------|-------------|------------------------|-----------|-----|
| Symbology                            | ID          | Possible modifiers (m) | ID        | Hex |
| Chinese Sensible Code (Han Xin Code) | ]X0         |                        | Н         | 48  |
| Codablock A                          | ]06         | 0, 1, 4, 5, 6          | V         | 56  |
| Codablock F                          | ]Om         | 0, 1, 4, 5, 6          | q         | 71  |
| Code 49                              | ]Tm         | 0, 1, 2, 4             | l         | 6C  |
| Data Matrix                          | ]d <i>m</i> | 0-6                    | W         | 77  |
| GS1                                  | ]em         | 0-3                    | У         | 79  |
| GS1 Composite                        | ]em         | 0-3                    | У         | 79  |
| GS1 DataBar Omnidirectional          | ]em         | 0-3                    | У         | 79  |
| MaxiCode                             | ]Um         | 0-3                    | Х         | 78  |
| PDF417                               | ]Lm         | 0-2                    | r         | 72  |
| MicroPDF417                          | ]Lm         | 0-5                    | R         | 52  |
| QR Code                              | ]Qm         | 0-6                    | S         | 73  |
| Micro QR Code                        | ]Qm         |                        | S         | 73  |

## **Postal Symbologies**

|                          | AIM | AIM                    |    | ll  |
|--------------------------|-----|------------------------|----|-----|
| Symbology                | ID  | Possible modifiers (m) | ID | Hex |
| All Symbologies          |     |                        |    | 99  |
| Australian Post          | ]XO |                        | А  | 41  |
| British Post             | ]XO |                        | В  | 42  |
| Canadian Post            | ]XO |                        | С  | 43  |
| China Post               | ]XO |                        | Q  | 51  |
| InfoMail                 | ]XO |                        | ,  | 2c  |
| Intelligent Mail barcode | ]XO |                        | М  | 4D  |
| Japanese Post            | ]XO |                        | J  | 4A  |
| KIX (Netherlands) Post   | ]XO |                        | K  | 4B  |
| Korea Post               | ]XO |                        | ?  | 3F  |
| Planet Code              | ]XO |                        | L  | 4C  |
| Postal-4i                | ]XO |                        | N  | 4E  |
| Postnet                  | ]XO |                        | Р  | 50  |

## **ASCII Conversion Chart (Code Page 1252)**

In keyboard applications, ASCII Control Characters can be represented in 3 different ways, as shown below. The CTRL+X function is OS and application dependent. The following table lists some commonly used Microsoft functionality. This table applies to U.S. style keyboards. Certain characters may differ depending on your Country Code/PC regional settings.

| Non-printable ASCII control characters |     |      | Keyboard Control + ASCII (CTRL+X) Mode |                                               |                      |  |  |
|----------------------------------------|-----|------|----------------------------------------|-----------------------------------------------|----------------------|--|--|
|                                        |     |      | Control + X Mode Off                   | Windows Mode Control + X<br>Mode On (KBDCAS2) |                      |  |  |
| DEC                                    | HEX | Char | (KBDCASO)                              | CTRL + X                                      | CTRL + X<br>function |  |  |
| 0                                      | 00  | NUL  | Reserved                               | CTRL+ @                                       |                      |  |  |
| 1                                      | 01  | SOH  | NP Enter                               | CTRL+ A                                       | Select all           |  |  |
| 2                                      | 02  | STX  | Caps Lock                              | CTRL+ B                                       | Bold                 |  |  |
| 3                                      | 03  | ETX  | ALT Make                               | CTRL+ C                                       | Сору                 |  |  |
| 4                                      | 04  | EOT  | ALT Break                              | CTRL+ D                                       | Bookmark             |  |  |
| 5                                      | 05  | ENQ  | CTRL Make                              | CTRL+ E                                       | Center               |  |  |
| 6                                      | 06  | ACK  | CTRL Break                             | CTRL+ F                                       | Find                 |  |  |
| 7                                      | 07  | BEL  | Enter / Ret                            | CTRL+ G                                       |                      |  |  |
| 8                                      | 08  | BS   | (Apple Make)                           | CTRL+ H                                       | History              |  |  |
| 9                                      | 09  | HT   | Tab                                    | CTRL+ I                                       | Italic               |  |  |
| 10                                     | 0A  | LF   | (Apple Break)                          | CTRL+ J                                       | Justify              |  |  |
| 11                                     | 0B  | VT   | Tab                                    | CTRL+ K                                       | hyperlink            |  |  |
| 12                                     | 0C  | FF   | Delete                                 | CTRL+ L                                       | list,<br>left align  |  |  |
| 13                                     | 0D  | CR   | Enter / Ret                            | CTRL+ M                                       |                      |  |  |
| 14                                     | 0E  | SO   | Insert                                 | CTRL+ N                                       | New                  |  |  |
| 15                                     | 0F  | SI   | ESC                                    | CTRL+ O                                       | Open                 |  |  |
| 16                                     | 10  | DLE  | F11                                    | CTRL+ P                                       | Print                |  |  |
| 17                                     | 11  | DC1  | Home                                   | CTRL+ Q                                       | Quit                 |  |  |
| 18                                     | 12  | DC2  | PrtScn                                 | CTRL+ R                                       |                      |  |  |
| 19                                     | 13  | DC3  | Backspace                              | CTRL+ S                                       | Save                 |  |  |
| 20                                     | 14  | DC4  | Back Tab                               | CTRL+ T                                       |                      |  |  |
| 21                                     | 15  | NAK  | F12                                    | CTRL+ U                                       |                      |  |  |
| 22                                     | 16  | SYN  | F1                                     | CTRL+ V                                       | Paste                |  |  |
| 23                                     | 17  | ETB  | F2                                     | CTRL+ W                                       |                      |  |  |
| 24                                     | 18  | CAN  | F3                                     | CTRL+ X                                       |                      |  |  |
| 25                                     | 19  | EM   | F4                                     | CTRL+ Y                                       | ?                    |  |  |
| 26                                     | 1A  | SUB  | F5                                     | CTRL+ Z                                       | ?                    |  |  |
| 27                                     | 1B  | ESC  | F6                                     | CTRL+[                                        | ?                    |  |  |
| 28                                     | 1C  | FS   | F7                                     | CTRL+\                                        | ?                    |  |  |
| 29                                     | 1D  | GS   | F8                                     | CTRL+]                                        | ?                    |  |  |
| 30                                     | 1E  | RS   | F9                                     | CTRL+ ^                                       |                      |  |  |
| 31                                     | 1F  | US   | F10                                    | CTRL+ -                                       |                      |  |  |
| 127                                    | 7F  | ۵    | NP Enter                               |                                               | 5                    |  |  |

## **Lower ASCII Reference Table**

**Note:** Windows Code page 1252 and lower ASCII use the same characters.

| Printal | Printable Characters |                 |     |     |           |     |     |           |
|---------|----------------------|-----------------|-----|-----|-----------|-----|-----|-----------|
| DEC     | HEX                  | Character       | DEC | HEX | Character | DEC | HEX | Character |
| 32      | 20                   | <space></space> | 64  | 40  | @         | 96  | 60  | `         |
| 33      | 21                   | !               | 65  | 41  | A         | 97  | 61  | а         |
| 34      | 22                   | "               | 66  | 42  | В         | 98  | 62  | b         |
| 35      | 23                   | #               | 67  | 43  | С         | 99  | 63  | С         |
| 36      | 24                   | \$              | 68  | 44  | D         | 100 | 64  | d         |
| 37      | 25                   | %               | 69  | 45  | E         | 101 | 65  | е         |
| 38      | 26                   | &               | 70  | 46  | F         | 102 | 66  | f         |
| 39      | 27                   | •               | 71  | 47  | G         | 103 | 67  | g         |
| 40      | 28                   | (               | 72  | 48  | Н         | 104 | 68  | h         |
| 41      | 29                   | )               | 73  | 49  | I         | 105 | 69  | i         |
| 42      | 2A                   | *               | 74  | 4A  | J         | 106 | 6A  | j         |
| 43      | 2B                   | +               | 75  | 4B  | K         | 107 | 6B  | k         |
| 44      | 2C                   | ,               | 76  | 4C  | L         | 108 | 6C  | I         |
| 45      | 2D                   | -               | 77  | 4D  | M         | 109 | 6D  | m         |
| 46      | 2E                   |                 | 78  | 4E  | N         | 110 | 6E  | n         |
| 47      | 2F                   | 1               | 79  | 4F  | 0         | 111 | 6F  | 0         |
| 48      | 30                   | 0               | 80  | 50  | Р         | 112 | 70  | р         |
| 49      | 31                   | 1               | 81  | 51  | Q         | 113 | 71  | q         |
| 50      | 32                   | 2               | 82  | 52  | R         | 114 | 72  | r         |
| 51      | 33                   | 3               | 83  | 53  | S         | 115 | 73  | S         |
| 52      | 34                   | 4               | 84  | 54  | Т         | 116 | 74  | t         |
| 53      | 35                   | 5               | 85  | 55  | U         | 117 | 75  | u         |
| 54      | 36                   | 6               | 86  | 56  | V         | 118 | 76  | V         |
| 55      | 37                   | 7               | 87  | 57  | W         | 119 | 77  | W         |
| 56      | 38                   | 8               | 88  | 58  | Х         | 120 | 78  | Х         |
| 57      | 39                   | 9               | 89  | 59  | Υ         | 121 | 79  | у         |
| 58      | 3A                   | :               | 90  | 5A  | Z         | 122 | 7A  | Z         |
| 59      | 3B                   | ;               | 91  | 5B  | [         | 123 | 7B  | {         |
| 60      | 3C                   | <               | 92  | 5C  | 1         | 124 | 7C  | 1         |
| 61      | 3D                   | =               | 93  | 5D  | ]         | 125 | 7D  | }         |
| 62      | 3E                   | >               | 94  | 5E  | ۸         | 126 | 7E  | ~         |
| 63      | 3F                   | ?               | 95  | 5F  |           | 127 | 7F  | ۵         |

| Extend | Extended ASCII Characters |         |       |                    |               |  |  |  |  |
|--------|---------------------------|---------|-------|--------------------|---------------|--|--|--|--|
| DEC    | HEX                       | CP 1252 | ASCII | Alternate Extended | PS2 Scan Code |  |  |  |  |
| 128    | 80                        | €       | Ç     | up arrow ↑         | 0x48          |  |  |  |  |
| 129    | 81                        |         | ü     | down arrow ↓       | 0x50          |  |  |  |  |
| 130    | 82                        | ,       | é     | right arrow →      | 0x4B          |  |  |  |  |
| 131    | 83                        | f       | â     | left arrow ←       | 0x4D          |  |  |  |  |
| 132    | 84                        | ,,      | ä     | Insert             | 0x52          |  |  |  |  |
| 133    | 85                        |         | à     | Delete             | 0x53          |  |  |  |  |
| 134    | 86                        | †       | å     | Home               | 0x47          |  |  |  |  |
| 135    | 87                        | ‡       | ç     | End                | 0x4F          |  |  |  |  |
| 136    | 88                        | ^       | ê     | Page Up            | 0x49          |  |  |  |  |
| 137    | 89                        | %       | ë     | Page Down          | 0x51          |  |  |  |  |
| 138    | 8A                        | Š       | è     | Right ALT          | 0x38          |  |  |  |  |
| 139    | 8B                        | (       | Ï     | Right CTRL         | 0x1D          |  |  |  |  |

|     |          | II Character |                                            |                                | 15000         |
|-----|----------|--------------|--------------------------------------------|--------------------------------|---------------|
| DEC | HEX      | CP 1252      | ASCII                                      | Alternate Extended             | PS2 Scan Code |
| 140 | 8C       | Œ            | î                                          | Reserved                       | n/a           |
| 141 | 8D       |              | ì                                          | Reserved                       | n/a           |
| 142 | 8E       | Ž            | Ä                                          | Numeric Keypad Enter           | 0x1C          |
| 143 | 8F       |              | Å                                          | Numeric Keypad /               | 0x35          |
| 144 | 90       |              | É                                          | F1                             | 0x3B          |
| 145 | 91       | 6            | æ                                          | F2                             | 0x3C          |
| 146 | 92       | ,            | Æ                                          | F3                             | 0x3D          |
| 147 | 93       | ш            | ô                                          | F4                             | 0x3E          |
| 148 | 94       | "            | Ö                                          | F5                             | 0x3F          |
| 149 | 95       | •            | Ò                                          | F6                             | 0x40          |
| 150 | 96       | _            | û                                          | F7                             | 0x41          |
| 151 | 97       | _            | ù                                          | F8                             | 0x42          |
| 152 | 98       | ~            | ÿ                                          | F9                             | 0x43          |
| 153 | 99       | ТМ           | Ö                                          | F10                            | 0x44          |
| 154 | 9A       | š            | Ü                                          | F11                            | 0x57          |
| 155 | 9B       | >            | ¢                                          | F12                            | 0x58          |
| 156 | 9C       | œ            | £                                          | Numeric Keypad +               | 0x4E          |
| 157 | 9D       |              | ¥                                          | Numeric Keypad -               | 0x4A          |
| 158 | 9E       | ž            | ≠<br>Pts                                   | Numeric Keypad *               | 0x4A<br>0x37  |
| 159 | 9E<br>9F | Ÿ            | f                                          | Caps Lock                      | 0x3A          |
| 160 | A0       | T            | + -                                        | Num Lock                       | 0x45          |
|     |          |              | á                                          |                                |               |
| 161 | A1       | i            | ĺ                                          | Left Alt                       | 0x38          |
| 162 | A2       | ¢            | ó                                          | Left Ctrl                      | 0x1D          |
| 163 | A3       | £            | ú                                          | Left Shift                     | 0x2A          |
| 164 | A4       | п            | ñ                                          | Right Shift                    | 0x36          |
| 165 | A5       | ¥            | Ñ                                          | Print Screen                   | n/a           |
| 166 | A6       | 1            | а                                          | Tab                            | 0x0F          |
| 167 | A7       | §            | 0                                          | Shift Tab                      | 0x8F          |
| 168 | A8       |              | ن                                          | Enter                          | 0x1C          |
| 169 | A9       | ©            | _                                          | Esc                            | 0x01          |
| 170 | AA       | а            | 7                                          | Alt Make                       | 0x36          |
| 171 | AB       | <b>«</b>     | 1/2                                        | Alt Break                      | 0xB6          |
| 172 | AC       | ٦            | 1/4                                        | Control Make                   | 0x1D          |
| 173 | AD       |              | i                                          | Control Break                  | 0x9D          |
| 174 | AE       | ®            | «                                          | Alt Sequence with 1 Character  | 0x36          |
| 175 | AF       | _            | »                                          | Ctrl Sequence with 1 Character | 0x1D          |
| 176 | В0       | ۰            | ***                                        |                                |               |
| 177 | B1       | ±            | *****                                      |                                |               |
| 178 | B2       | 2            |                                            |                                |               |
| 179 | В3       | 3            | I                                          |                                |               |
| 180 | B4       | ,            | 14                                         |                                |               |
| 181 | B5       | μ            | 14                                         |                                |               |
| 182 | B6       | ¶            | 14                                         |                                |               |
| 183 | B7       |              | П                                          |                                |               |
| 184 | B8       |              |                                            |                                |               |
| 185 | B9       | 1            | <u>                                   </u> |                                |               |
| 186 | BA       | 0            | <u>  1</u>                                 |                                |               |
| 187 | BB       |              | 1 1                                        |                                |               |
|     |          | »<br>1/      | <u>                                   </u> |                                |               |
| 188 | BC       | 1/4          |                                            |                                |               |
| 189 | BD       | 1/2          | ] 4                                        |                                |               |
| 190 | BE       | 3/4          | =                                          |                                |               |
| 191 | BF       | ن            | 1                                          |                                |               |
| 192 | C0       | À            | L                                          |                                |               |
| 193 | C1       | Á            | 1                                          |                                |               |

| Extende | extended ASCII Characters (Continued) |         |                                            |                    |               |  |  |  |  |
|---------|---------------------------------------|---------|--------------------------------------------|--------------------|---------------|--|--|--|--|
| DEC     | HEX                                   | CP 1252 |                                            | Alternate Extended | PS2 Scan Code |  |  |  |  |
| 194     | C2                                    | Â       |                                            |                    |               |  |  |  |  |
| 195     | C3                                    | Ã       | T<br>F                                     |                    |               |  |  |  |  |
| 196     | C4                                    | Ä       | 1_                                         |                    |               |  |  |  |  |
| 197     | C5                                    | Å       | ĺ                                          |                    |               |  |  |  |  |
| 198     | C6                                    | Æ       | <u> </u>                                   |                    |               |  |  |  |  |
| 199     | C7                                    | Ç       |                                            |                    |               |  |  |  |  |
| 200     | C8                                    | È       | † Ľ                                        |                    |               |  |  |  |  |
| 201     | C9                                    | É       | F                                          |                    |               |  |  |  |  |
| 202     | CA                                    | Ê       | <u>                                   </u> |                    |               |  |  |  |  |
| 203     | СВ                                    | Ë       |                                            |                    |               |  |  |  |  |
| 204     | CC                                    | ì       | │ <del>ॗ</del><br>│╠                       |                    |               |  |  |  |  |
| 205     | CD                                    | ĺ       | 1=                                         |                    |               |  |  |  |  |
| 206     | CE                                    | î       | #                                          |                    |               |  |  |  |  |
| 207     | CF                                    | ĭ       | 1 4                                        |                    |               |  |  |  |  |
| 208     | D0                                    | Ð       | Ш                                          |                    |               |  |  |  |  |
| 209     | D1                                    | Ñ       | ₹                                          |                    |               |  |  |  |  |
| 210     | D2                                    | Ò       |                                            |                    |               |  |  |  |  |
| 211     | D3                                    | Ó       | T<br>L                                     |                    |               |  |  |  |  |
| 212     | D4                                    | Ô       | F                                          |                    |               |  |  |  |  |
| 213     | D5                                    | Õ       | F                                          |                    |               |  |  |  |  |
| 214     | D6                                    | Ö       | Г                                          |                    |               |  |  |  |  |
| 215     | D7                                    | ×       | i ii                                       |                    |               |  |  |  |  |
| 216     | D8                                    | Ø       |                                            |                    |               |  |  |  |  |
| 217     | D9                                    | Ù       | ]                                          |                    |               |  |  |  |  |
| 218     | DA                                    | Ú       | Г                                          |                    |               |  |  |  |  |
| 219     | DB                                    | Û       |                                            |                    |               |  |  |  |  |
| 220     | DC                                    | Ü       |                                            |                    |               |  |  |  |  |
| 221     | DD                                    | Ý       |                                            |                    |               |  |  |  |  |
| 222     | DE                                    | Þ       |                                            |                    |               |  |  |  |  |
| 223     | DF                                    | ß       |                                            |                    |               |  |  |  |  |
| 224     | E0                                    | à       | α                                          |                    |               |  |  |  |  |
| 225     | E1                                    | á       | ß                                          |                    |               |  |  |  |  |
| 226     | E2                                    | â       | Γ                                          |                    |               |  |  |  |  |
| 227     | E3                                    | ã       | π                                          |                    |               |  |  |  |  |
| 228     | E4                                    | ä       | Σ                                          |                    |               |  |  |  |  |
| 229     | E5                                    | å       | σ                                          |                    |               |  |  |  |  |
| 230     | E6                                    | æ       | μ                                          |                    |               |  |  |  |  |
| 231     | E7                                    | ç       | T                                          |                    |               |  |  |  |  |
| 232     | E8                                    | è       | Ф                                          |                    |               |  |  |  |  |
| 233     | E9                                    | é       | Θ                                          |                    |               |  |  |  |  |
| 234     | EA                                    | ê       | Ω                                          |                    |               |  |  |  |  |
| 235     | EB                                    | ë       | δ                                          |                    |               |  |  |  |  |
| 236     | EC                                    | ì       | ∞                                          |                    |               |  |  |  |  |
| 237     | ED                                    | í       | φ                                          |                    |               |  |  |  |  |
| 238     | EE                                    | î       | 3                                          |                    |               |  |  |  |  |
| 239     | EF                                    | ï       | Λ                                          |                    |               |  |  |  |  |
| 240     | F0                                    | ð       | Ξ                                          |                    |               |  |  |  |  |
| 241     | F1                                    | ñ       | ±                                          |                    |               |  |  |  |  |
| 242     | F2                                    | Ò       | ≥                                          |                    |               |  |  |  |  |
| 243     | F3                                    | ó       | ≤                                          |                    |               |  |  |  |  |
| 244     | F4                                    | ô       | <u> </u>                                   |                    |               |  |  |  |  |
| 245     | F5                                    | õ       | Į J                                        |                    |               |  |  |  |  |
| 246     | F6                                    | Ö       | ÷                                          |                    |               |  |  |  |  |
| 247     | F7                                    | ÷       | *                                          |                    |               |  |  |  |  |

| Extend | Extended ASCII Characters (Continued) |         |       |                    |               |  |  |  |  |
|--------|---------------------------------------|---------|-------|--------------------|---------------|--|--|--|--|
| DEC    | HEX                                   | CP 1252 | ASCII | Alternate Extended | PS2 Scan Code |  |  |  |  |
| 248    | F8                                    | ø       | 0     |                    |               |  |  |  |  |
| 249    | F9                                    | ù       |       |                    |               |  |  |  |  |
| 250    | FA                                    | ú       |       |                    |               |  |  |  |  |
| 251    | FB                                    | û       | V     |                    |               |  |  |  |  |
| 252    | FC                                    | ü       | n     |                    |               |  |  |  |  |
| 253    | FD                                    | ý       | 2     |                    |               |  |  |  |  |
| 254    | FE                                    | þ       | -     |                    |               |  |  |  |  |
| 255    | FF                                    | ÿ       |       |                    |               |  |  |  |  |

## ISO 2022/ISO 646 Character Replacements

Code pages define the mapping of character codes to characters. If the data received does not display with the proper characters, it may be because the barcode being scanned was created using a code page that is different from the one the host program is expecting. If this is the case, select the code page with which the barcodes were created. The data characters should then appear properly.

| Code Page Selection Method/<br>Country                                       | Standard         | Keyboard<br>Country | Honeywell<br>Code<br>Page<br>Option |
|------------------------------------------------------------------------------|------------------|---------------------|-------------------------------------|
| United States<br>(standard ASCII)                                            | ISO/IEC 646-IRV  | n/a                 | 1                                   |
| Automatic National Character<br>Replacement                                  | ISO/IEC 2022     | n/a                 | 2 (default)                         |
| Binary Code page                                                             | n/a              | n/a                 | 3                                   |
| Default "Automatic National Characte<br>Page options for Code128, Code 39 au |                  | ect the below Hone  | eywell Code                         |
| United States                                                                | ISO/IEC 646-06   | 0                   | 1                                   |
| Canada                                                                       | ISO /IEC 646-121 | 54                  | 95                                  |
| Canada                                                                       | ISO /IEC 646-122 | 18                  | 96                                  |
| Japan                                                                        | ISO/IEC 646-14   | 28                  | 98                                  |
| China                                                                        | ISO/IEC 646-57   | 92                  | 99                                  |
| Great Britain (UK)                                                           | ISO /IEC 646-04  | 7                   | 87                                  |
| France                                                                       | ISO /IEC 646-69  | 3                   | 83                                  |
| Germany                                                                      | ISO/IEC646-21    | 4                   | 84                                  |
| Switzerland                                                                  | ISO /IEC 646-CH  | 6                   | 86                                  |
| Sweden / Finland (extended Annex C)                                          | ISO/IEC 646-11   | 2                   | 82                                  |
| Ireland                                                                      | ISO /IEC 646-207 | 73                  | 97                                  |
| Denmark                                                                      | ISO/IEC 646-08   | 8                   | 88                                  |
| Norway                                                                       | ISO/IEC 646-60   | 9                   | 94                                  |
| Italy                                                                        | ISO/IEC 646-15   | 5                   | 85                                  |
| Portugal                                                                     | ISO/IEC 646-16   | 13                  | 92                                  |

| Code Page Selection Method/<br>Country | Standard       | Keyboard<br>Country | Honeywell<br>Code<br>Page<br>Option |  |
|----------------------------------------|----------------|---------------------|-------------------------------------|--|
| Spain                                  | ISO/IEC 646-17 | 10                  | 90                                  |  |
| Spain                                  | ISO/IEC 646-85 | 51                  | 91                                  |  |

| Dec                                                                                                    |    | 35 | 36 | 64 | 91 | 92 | 93 | 94 | 96 | 123 | 124 | 125 | 126 |   |
|----------------------------------------------------------------------------------------------------|----|----|----|----|----|----|----|----|----|-----|-----|-----|-----|---|
| Hex                                                                                                    |    | 23 | 24 | 40 | 5B | 5C | 5D | 5E | 60 | 7B  | 7C  | 7D  | 7E  |   |
| US                                                                                                    | 0  | 1  | #  | \$ | @  | [  | ١  | ]  | ۸  | •   | {   | -   | }   | ٧ |
| CA                                                                                                    | 54 | 95 | #  | \$ | à  | â  | ç  | ê  | î  | ô   | é   | ù   | è   | û |
| CA                                                                                                    | 18 | 96 | #  | \$ | à  | â  | ç  | ê  | É  | ô   | é   | ù   | è   | û |
| JP                                                                                                    | 28 | 98 | #  | \$ | @  | [  | ¥  | ]  | ۸  | `   | {   | -   | }   | - |
| CN                                                                                                    | 92 | 99 | #  | ¥  | @  | [  | ١  | ]  | ۸  | `   | {   | -   | }   | - |
| GB                                                                                                    | 7  | 87 | £  | \$ | @  | [  | ١  | ]  | ۸  | `   | {   | -   | }   | ~ |
| FR                                                                                                    | 3  | 83 | £  | \$ | à  | o  | ç  | §  | ۸  | μ   | é   | ù   | è   |   |
| DE                                                                                                    | 4  | 84 | #  | \$ | §  | Ä  | Ö  | Ü  | ۸  | `   | ä   | Ö   | ü   | ß |
| СН                                                                                                    | 6  | 86 | ù  | \$ | à  | é  | ç  | ê  | î  | ô   | ä   | Ö   | ü   | û |
| SE/FI                                                                                                    | 2  | 82 | #  | Ħ  | É  | Ä  | Ö  | Å  | Ü  | é   | ä   | Ö   | å   | ü |
| DK                                                                                                    | 8  | 88 | #  | \$ | @  | Æ  | Ø  | Å  | ۸  | `   | æ   | Ø   | å   | ~ |
| NO                                                                                                    | 9  | 94 | #  | \$ | @  | Æ  | Ø  | Å  | ۸  | `   | æ   | Ø   | å   | _ |
| IE                                                                                                    | 73 | 97 | £  | \$ | Ó  | É  | ĺ  | Ú  | Á  | ó   | é   | í   | ú   | á |
| IT                                                                                                    | 5  | 85 | £  | \$ | §  | ٥  | ç  | é  | ۸  | ù   | à   | ò   | è   | ì |
| PT                                                                                                    | 13 | 92 | #  | \$ | §  | Ã  | Ç  | Õ  | ۸  | `   | ã   | ç   | õ   | 0 |
| ES                                                                                                    | 10 | 90 | #  | \$ | §  | i  | Ñ  | خ  | ۸  | `   | 0   | ñ   | Ç   | ~ |
| ES                                                                                                    | 51 | 91 | #  | \$ | •  | i  | Ñ  | Ç  | خ  | `   | ,   | ñ   | Ç   |   |
| COUNTRY  Honeywell  Code Page  Code Page  Co |    |    |    |    |    |    |    |    |    |     |     |     |     |   |

## **Keyboard Key References**

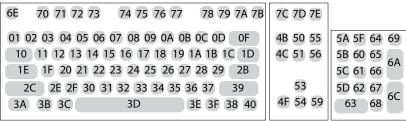

104 Key U.S. Style Keyboard

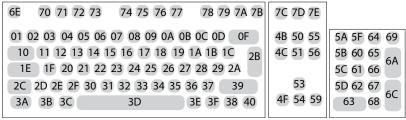

105 Key European Style Keyboard

## **SAMPLE SYMBOLS**

**UPC-A** 

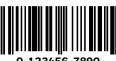

Interleaved 2 of 5

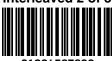

**EAN-13** 

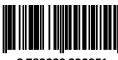

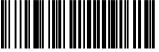

Code 39

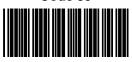

Codabar

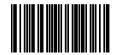

A13579B

Code 93

Straight 2 of 5 Industrial

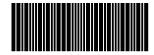

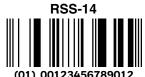

Matrix 2 of 5

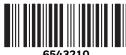

**PDF417** 

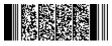

**Car Registration** 

Code 49

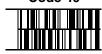

1234567890

## SAMPLE SYMBOLS (CONTINUED)

Postnet |...||.||.||.|| Zip Code Data Matrix

**QR Code** 

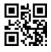

Numbers

MaxiCode

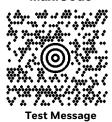

Micro PDF417

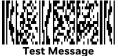

4-CB (4-State Customer barcode)

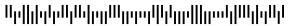

01,234,567094,987654321,01234567891

ID-tag (UPU 4-State)

իիվիկիկիդելիվությունինիվինեսիրվեննիսյուկինիկի

J18CUSA8E6N062315014880T

## PROGRAMMING CHART

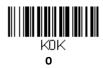

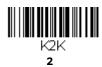

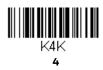

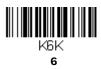

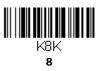

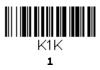

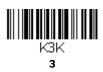

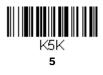

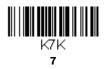

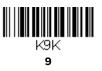

## PROGRAMMING CHART (CONTINUED)

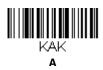

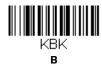

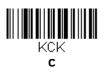

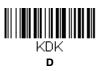

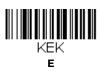

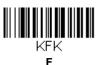

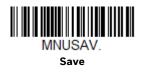

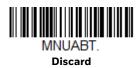

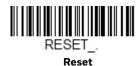

**Note:** If you make an error while scanning the letters or digits (before scanning **Save**), scan **Discard**, scan the correct letters or digits, and **Save** again.

Honeywell 9680 Old Bailes Road Fort Mill, SC 29707

www.honeywellaidc.com